FW**MMMMMM** 

# TS FO6895 R457c

TS<br>005.4<br>R457c

<u>A shine and a share of the state of the state of the state of the state of the state of the state of the state of the state of the state of the state of the state of the state of the state of the state of the state of the</u>

Fr06895

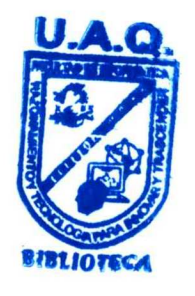

UNIVERSIDAD AUTÓNOMA DE AUERÉTARO<br>BIBLIOTECA<br>FACULTAD DE INFORMÁTICA

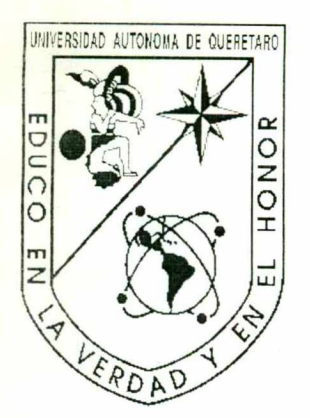

**Executive** and the second control of the second control of the second control of the second control of the second control of the second control of the second control of the second control of the second control of the seco

<u>A contract of the contract of the contract of the contract of the contract of the contract of the contract of</u>

UNIVERSIDAD AUTONOMA DE QUERETARO BIBLIOTECA UNIVERSIDAD AUTONOMA DE QUERETARO FACULTAD DE INFORM ÁTICA FACULTAD DE INFORMATICA UNIVERSIDAD AUTÓNOMA DE QUERÉTARO

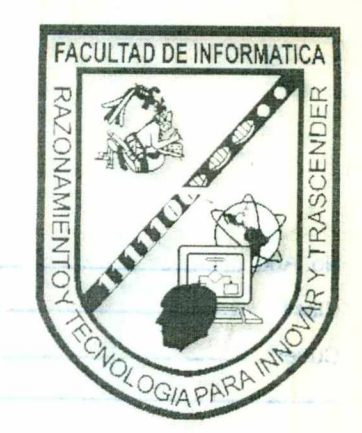

## FACULTAD DE INFORMÁTICA

## "CREDENCIALIZACIÓN TELMEX-COMERTEL"

### MEMORIA DE TRABAJO

### QUE PARA OBTENER EL TÍTULO DE: |

### LICENCIADO EN INFORMÁTICA.

PRESENTA:

MIRIAM REYES ARRIAGA.

ASESOR:

MSI. LILIA LÓPEZ VALLEJO.

QUERÉTARO, ORO. 4 27 DE MAYO DE 2003. LO DE:<br>TICA.<br>4.<br>EJO.<br>0. A 27 DE MAYO DE 2003.

## Introducción

and Belleville (1997)<br>Control of the Control Control

<u>a shekara ta 1999 a matsayin a shekara ta 1999 a shekara ta 1999 a shekara ta 1999 a shekara ta 1999 a shekara</u>

the property of the con-

El presente trabajo tiene como propósito mencionar cada una de las etapas del Proyecto de Credencialización Telmex-Comertel. desde su fase inicial hasta su implantación, el cual consiste en establecer y formalizar los trámites administrativos, normatividad y actividades para la generación del proceso de credencialización, es decir, emisión. reexpedición <sup>y</sup> refrendo de credencial de personal activo de Teléfonos de México, S.A. de C.V.

# Indice

and the company of the company of the company of the company of the company of the company of the company of the

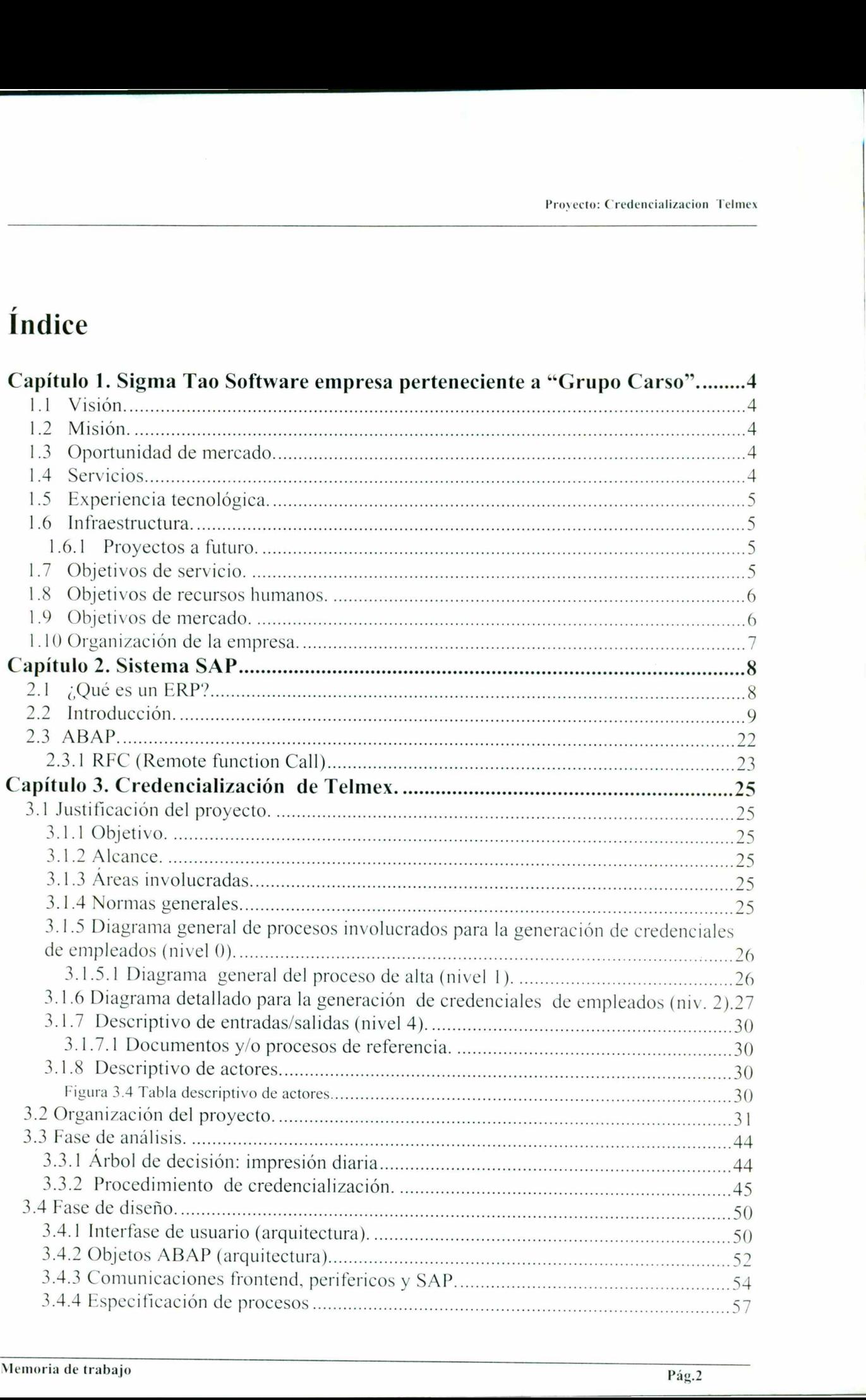

 $\sim$ 

Proyecto: Credencializacion Telmex

۱

<u> 1975 - Joseph Amerikaanse kommunister (</u>

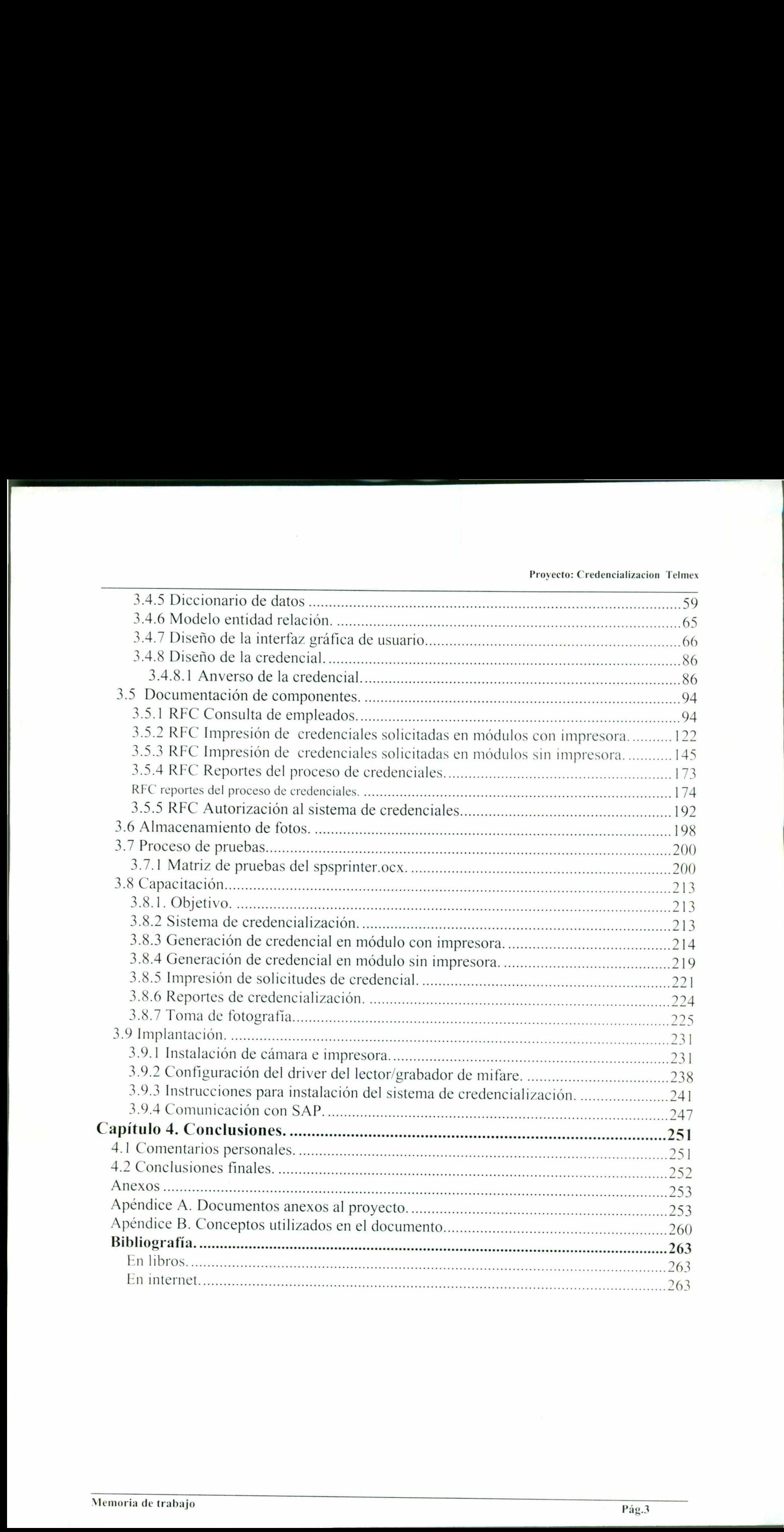

### Capítulo 1. Sigma Tao Software empresa perteneciente a "Grupo Carso".

### 1.1 Visión.

Ser el centro de desarrollo de software a distancia en las Américas líder en eficiencia, calidad, costos y satisfacción del cliente.

### 1.2 Misión.

- O Proveer servicios de desarrollo, mantenimiento e implantación de sistemas, con las siguientes características:
	- O Alta calidad y productividad.
	- O Alta eficiencia en costos.

<u>is a complete the Schwarz complete the complete the complete the complete the complete the complete the complete the complete the complete the complete the complete the complete the complete the complete the complete the </u>

- O Alta disponibilidad y rapidez ("*time to market*").
- Alto impacto en el desempeño y resultados de nuestros clientes.

# 1.3 Oportunidad de merca<br>
O Mercado altamente ir<br>
o Alta demanda<br>
o Oferta actual n<br>
o Cambios const<br>
o Cambios const<br>
o Globalización<br>
o Faltan líderes e<br>
1.4 Servicios.<br>
O Desarrollo y mantenin<br>
o Aplicaciones p<br>
o Apli 1.3 Oportunidad de mercado.

O Mercado altamente insatisfecho.

- O Alta demanda de este tipo de servicios (nacional e internacionalmente). o Alta disponibilidad y rapidez ("*time to market*").<br>
∴ Alto impacto en el desempeño y resultados de nuestros clientes.<br> **1.3 Oportunidad de mercado.**<br>
<br> **2** Mercado altamente insatisfecho.<br>
∴ Alta demanda de este tipo
	- O Oferta actual menor a la demanda.
	- Cambios constantes en tecnologías.
	- Globalización constante.
	- Faltan líderes en la industria.

### 1.4 Servicios.

- O Desarrollo y mantenimiento de:
- O Aplicaciones para gestión de redes de telecomunicaciones.
	- O Aplicaciones Sistemas de Información Geográfica (GIS).
	- Aplicaciones workflow.
	- $O$  ERP (SAP, etc.).
	- Aplicaciones para internet.

 $\overline{\phantom{a}}$ 

<u>en al contenuta del contenuta del contenuta del contenuta del contenuta del contenuta del contenuta del contenu</u>

# 1.5 Experiencia tecnológica.

- <sup>O</sup>Experiencia de más de un millón de horas hombre en tecnologías de misión crítica.
- Más de 50 proyectos entregados y en operación crítica en ambientes de  $\circ$ telecomunicaciones.
- Más de 270 recursos de desarrollo en producción.  $\bigcap$

### 1.6 Infraestructura.

- O Centro de desarrollo con capacidad instalada para más de 300 expertos en IT.
- O Acceso de alta velocidad a la red de Telmex.
- Tecnología de punta en conectividad y comunicaciones.
- Equipos de alimentación de energía regulada interrumpida (generadores de emergencia y UPS.

### 1.6.1 Proyectos a futuro.

O Construcción de un nuevo "site" con capacidad para más de 1000 personas en el próximo año.

### 1.7 Objetivos de servicio.

 $\mathcal{L}$  , and the set of  $\mathcal{L}$  and  $\mathcal{L}$ 

- Alta focalización de los equipos de trabajo.
- Cliente específico.
- La aplicación o un conjunto de aplicaciones relacionadas.
- Tecnología requerida.
- Procesos adecuados al modelo de desarrollo y mantenimiento de software <sup>a</sup> distancia. o Tecnología de punta en conectividad<br>
o Equipos de alimentación de ener<br>
emergencia y UPS.<br>
1.6.1 Proyectos a futuro.<br>
o Construcción de un nuevo "*site*" con<br>
próximo año.<br>
1.7 Objetivos de servicio.<br>
o Alta focalizaci para más de 300 expertos en IT.<br>
.<br>
.<br>
micaciones.<br>
.<br>
.<br>
.<br>
.<br>
.<br>
.<br>
.<br>
.<br>
idad para más de 1000 personas en el<br>
.<br>
.<br>
elacionadas.<br>
.<br>
.<br>
.<br>
100 y mantenimiento de software a<br>
.<br>
.<br>
antizar la satisfacción del cliente y
	- Asignación de recursos "on site", para garantizar la satisfacción del cliente y el desempeño en tareas que así lo requieran.
	- Uso disciplinado de metodologías de desarrollo de proyectos.
	- Uso disciplinado de las mejores técnicas de ingeniería de software.

 <sup>O</sup>Buscar en forma inmediata la certificación CMM-3 y tomar las acciones requeridas para lograr la certificación de CMM-S en los siguientes años.

### 1.8 Objetivos de recursos humanos.

<u>in de la composició de la composició de la composició de la composició de la composició de la composició de la</u>

- <sup>O</sup>Promover la relación con instituciones de educación media y superior integrándose en la cadena productiva.
- Educación continua en herramientas de tecnología, en metodología y en ingeniería de software.
- Identificación con la empresa y su visión de futuro, así como con el cliente específico y sus objetivos.
- Promover el desarrollo profesional continuo y la permanencia del capital humano. O Promover el desarrollo profesional continuo y la permanencia del capital hun<br>
∴<br>
O Excelencia en el desempeño de los recursos humanos.<br>
1.9 Objetivos de mercado.<br>
O ler. año: Telmex.<br>
O 20. año: Telmex, Grupo Carso.<br>
∴
	- Excelencia en el desempeño de los recursos humanos.

### 1.9 Objetivos de mercado.

O ler. año: Telmex.

 $\mathbb{R}^n$  . The contract of the contract of  $\mathbb{R}^n$ 

- O 20. año: Telmex, Grupo Carso.
- o 3er. año: Telmex, Carso, terceros (México, Latinoamérica & USA).

÷.

### 1.10 Organización de la empresa.

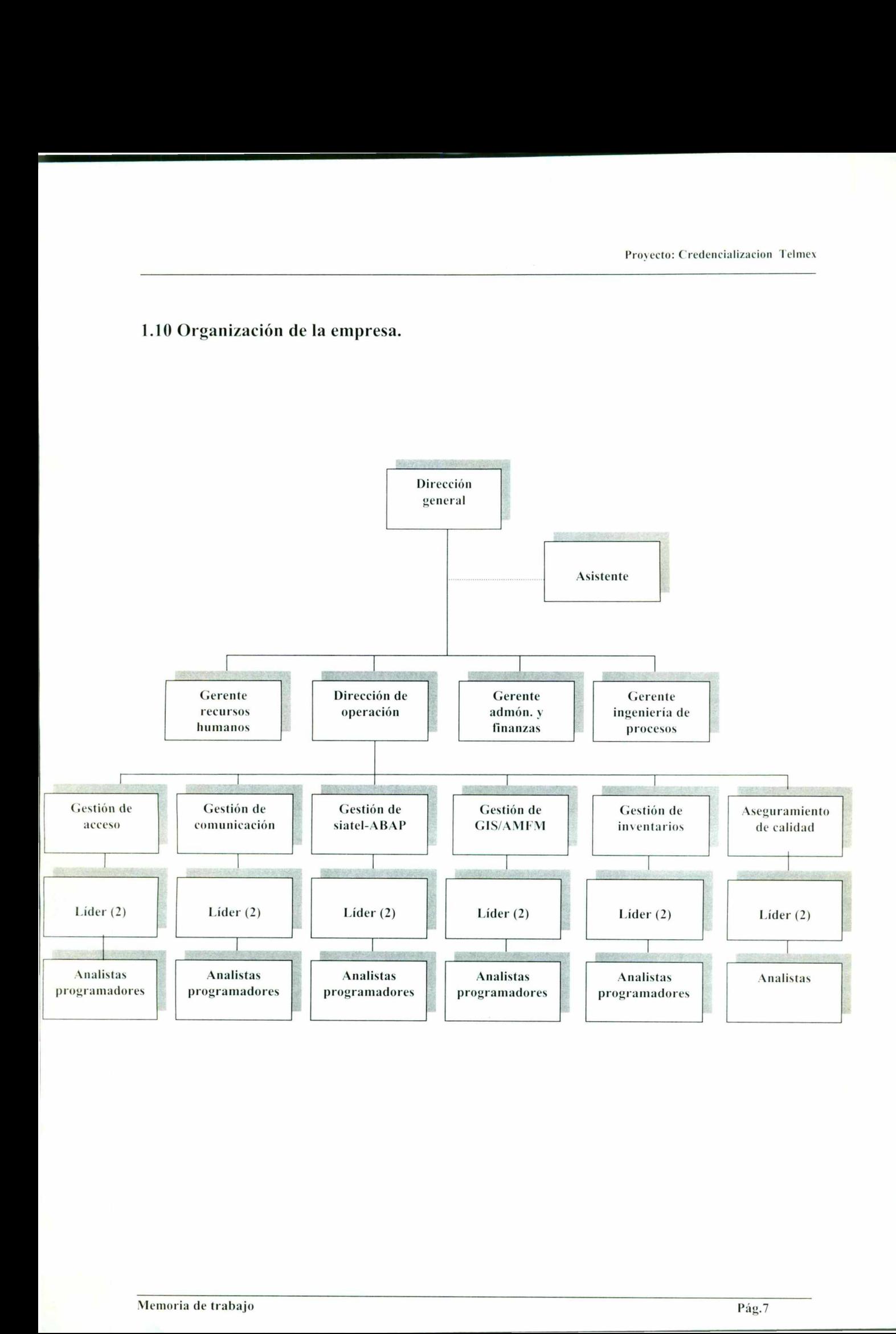

<u> 1986 - Alexander California, American de la Cal</u>

### Capítulo 2. Sistema SAP

e negotiam energy and the negotiam energy and the second control of the second control of the second control of

### 2.1 ¿Qué es un ERP?

El término \*ERP" es de reciente aparición. Deriva del más antiguo \*MRP" que es el acrónimo de Material Requirement Planning, y que hace referencia al control de los procesos productivos. Cuando se ha necesitado dar nombre a las aplicaciones informáticas que además de la producción controlan los aspectos financieros, logísticos de manera integrada, se hace tanto referencia a los datos como a los procedimientos operativos, se ha consolidado la nomenclatura ERP que es el acrónimo de "Enterprise Resource Planning", expresa que afecta a toda la empresa y que controla los recursos necesarios para la gestión integral de la misma.

Es frecuente que las empresas se enfrenten a la complejidad de flujos de trabajo y de información que supone la cohabitación de varias aplicaciones que gestionan de forma separada: planeación, producción, ventas o finanzas, sin embargo, cuando la competencia obliga a acortar los ciclos de productos, a reducir stocks, a utilizar al máximo la capacidad de producción, o a cumplir milimétricamente las fechas de entrega, es necesaria una arquitectura de software que facilite los flujos de información entre todas las funciones de la empresa. Además, cuando la empresa penetra o pretende ingresar en nuevos mercados, la clave del éxito de la empresa es que el sistema de información éste sea tan flexible que facilite a la empresa cualquier cambio futuro; y tan manejable, que le permita redefinir los procesos de negocio con rapidez. megno e ta manna.<br>Es frecuente que las empresas se enfrenten a la complejidad de flujos de trabaj<br>información que supone la cohabitación de varias aplicaciones que gestionan de<br>separada: planeación, producción, ventas o fi

Los sistemas ERP facilitan la integración de la información a lo largo de la cadena de valor de la empresa, y eliminan las complejas y costosas uniones entre aplicaciones, dándole la flexibilidad que necesita para adaptarse a un entorno en constante cambio. Los sistemas ERP se amoldan, por otro lado, a cualquier forma de crecimiento de la empresa (varios establecimientos. varios países) y se extienden con ella a medida que crea nuevas relaciones internamente o con sus clientes o proveedores.

Empresas tales como: Andersen Consulting, Arthur Andersen, Price Waterhouse. KPMG, Coopers, etc., que son consultores de empresas multinacionales impulsaron los esfuerzos

 de empresas desarrolladoras de soluciones ERP tales como son SAP, Oracle, PeopleSoft, JDEdwards, Baan.

### 2.2 Introducción.

<u> 1975 - An Angelski shkolati i premi mjesta i premi na premi na premi na mjesta i na mjesta i na mjesta i na m</u>

Las siglas SAP (system, applications and products in data procesing) identifican a una compañía de sistemas informáticos con sede en Alemania, que se introdujo en el mercado de los sistemas de información con un producto denominado SAP R/2. antecesor al SAP R/3.

"SAP, Sistemas, Aplicaciones y Productos para el Procesamiento de Datos S.A. de C.V." es el proveedor de software estándar para negocios líder en el mercado, con un 31% del mercado mundial, seguido a una larga distancia por ORACLE applications con un 10% de cuota. Su software es el más completo y sofisticado del mundo. Las diez más grandes compañías de Estados Unidos gestionan sus negocios con el software de SAP. Más de 7500 empresas de 100 países han elegido SAP: solución integral. messa controlladora de soluciones (HCP labs como son SAP, Onada, PeopleSoft,<br>
101.devards, Bam.<br>
22 Introduction,<br>
12.2 Introduction,<br>
12.3 Introduction,<br>
12.3 Introduction,<br>
12.3 Introduction,<br>
12.5 Introduction,<br>
12.5 I

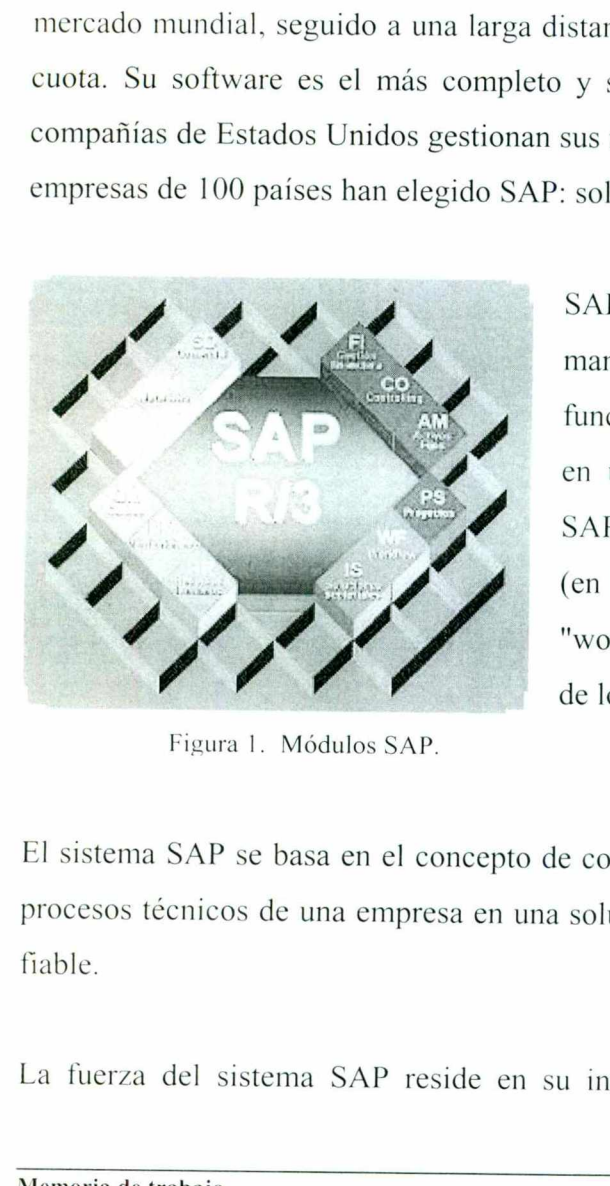

Figura 1. Módulos SAP.

SAP es un sistema informático que gestiona de manera integrada "on-line" todas las áreas funcionales de la empresa. SAP está organizado en un conjunto de módulos (figura 1. Módulos SAP) de software cliente/servidor a tres niveles (en la versión R/3), al que añade un módulo de "workflow" para la optimización y la reingeniería de los procesos de negocio.

procesos técnicos de una empresa en una solución informática simple, integrada, robusta y<br>fiable.<br>La fuerza del sistema SAP reside en su integración en tiempo real, por medio de los<br>Memoria de trabajo El sistema SAP se basa en el concepto de combinar todas las actividades de negocio y los fiable.

La fuerza del sistema SAP reside en su integración en tiempo real, por medio de los

**Contract Contract Contract** 

1

 procesos de negocio de la compañía y las aplicaciones informáticas correspondientes, además de

soportar e implantar soluciones inmediatas a los cambios que a través de la organización (al nivel de agregación que se desee: departamental, divisional o global) se propongan.

El éxito de SAP R/3 se debe a que combina unas características únicas que son ideales a la hora de trabajar en gestión empresarial. Para empezar, SAP es muy flexible, permite agilizar las tareas diarias de cualquier empresa independientemente del sector y del país en que trabaje, de su tamaño y de otros factores que pueden suponer un problema con otro<br>software, sobre todo con desarrollos a la medida. software, sobre todo con desarrollos a la medida.

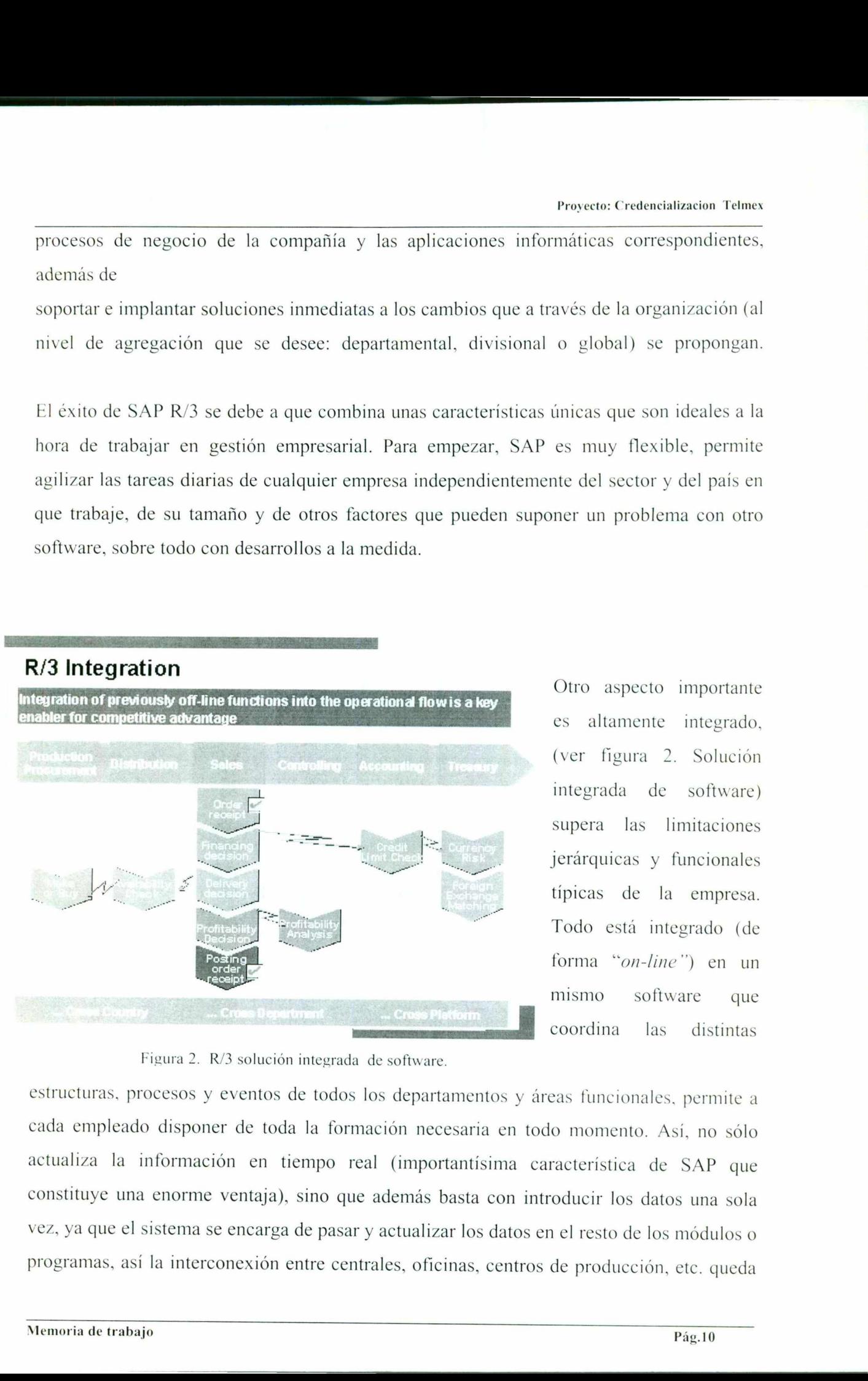

es altamente integrado (ver figura 2. Solución integrada de software) supera las limitaciones jerárquicas y funcionales típicas de la empresa. Todo está integrado (de forma "on-line") en un mismo software que coordina las distintas

Figura 2. R/3 solución integrada de software.

From a subset of the production of the production of the order of the order of the order of the order of the order of the order of the set of the set of the set of the set of the set of the set of the set of the set of the ma se encare<br>terconexió estructuras, procesos y eventos de todos los departamentos y áreas funcionales. permite a cada empleado disponer de toda la formación necesaria en todo momento. Así, no sólo actualiza la información en tiempo real (importantísima característica de SAP que constituye una enorme ventaja), sino que además basta con introducir los datos una sola vez, ya que el sistema se encarga de pasar y actualizar los datos en el resto de los módulos o programas, así la interconexión entre centrales, oficinas, centros de producción, etc. queda

pp ---.-..

Proyecto: Credencializacion Telmex

 asegurada. Con un sistema no integrado, todas las operaciones pueden hacerse, en cada departamento, oficina, fábrica con sus programas específicos para cada una (software para la gestión de materiales, software para controlar salarios, ventas, compras, etc. y cada uno de ellos trabaja con sus propios protocolos, con su propia información, adaptados para hardware distinto, sin conectar ni compartir información), con lo que se trabajaba el doble: los datos que se repiten en diversas áreas se manejan varias veces (por ejemplo, en el almacén y en la administración) y, al no estar interconectados, (aunque exista una red interna, los diversos programas pueden trabajar con formatos, datos, máquinas incompatibles) es necesario que alguien se dedique a pasar la información de unos a otros, sin perder tiempo que se puede dedicar a mejorar la estrategia. SAP R/3% evita que se repita innecesariamente la información (los datos que introduzca un usuario no hace falta que los introduzca otro, aunque sea de otra sección), lo cual asegura la consistencia de sus datos.

the property of the Second Second Second Second Second Second Second Second Second Second Second Second Second Second Second Second Second Second Second Second Second Second Second Second Second Second Second Second Second

Se diseño como producto integrado, pero existe la posibilidad de instalar sólo parte del software (los módulos pueden utilizarse individualmente) para luego ampliar paso a paso según sus necesidades. Permite además la comunicación con terceros (clientes o proveedores de su empresa que no sean SAP AG y sus partners).

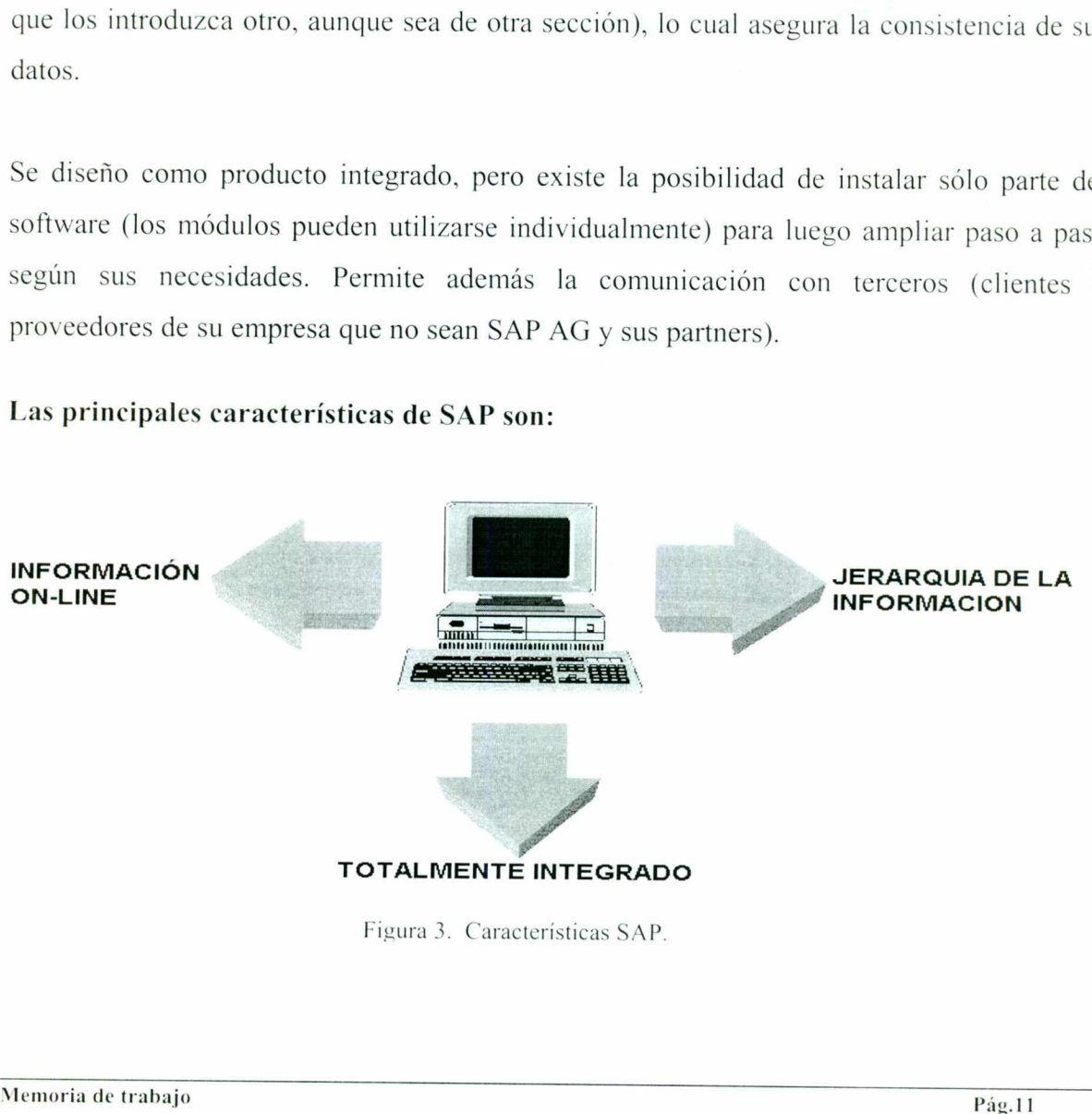

Las principales características de SAP son:

Figura 3. Características SAP.

and the contract of the contract of the contract of the contract of the contract of the contract of the contract of

and the first property of the company of the company of

### - Información "on-line".

Esta característica significa que la información se encuentra disponible al momento, sin necesidad de esperar largos procesos de actualización y procesamiento habituales en otros sistemas.

### - Jerarquía de la información.

Esta forma de organizar la información permite obtener informes desde diferentes vistas.

### - Integración.

Esta es la característica más destacable de SAP y significa que la información se comparte entre todos los módulos de SAP que la necesiten y que pueden tener acceso a ella. La información se comparte, tanto entre módulos, como entre todas las áreas.

La integración en SAP (figura 4. Integración SAP) se logra a través de la puesta en común de la información de cada uno de los módulos y por la alimentación de una base de datos común.

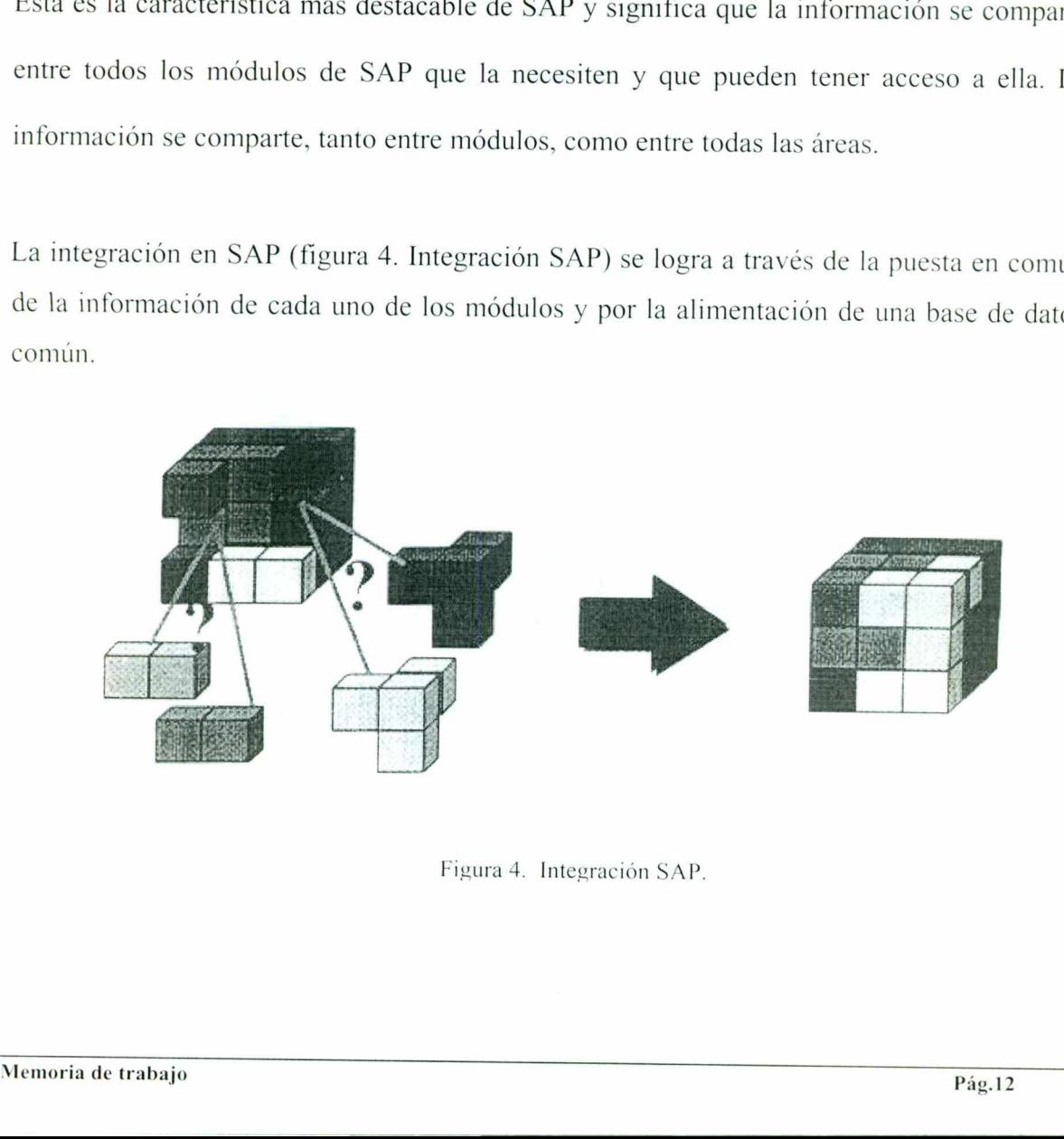

Figura 4. Integración SAP.

л

Por lo tanto, debemos tener en cuenta que toda la información que introducimos en SAP repercutirá, al momento, a todos los demás usuarios con acceso a la misma. Este hecho implica que la información siempre debe estar actualizada, debe ser completa y debe ser correcta.

a de la componentación de la componentación de la componentación de la componentación de la componentación de<br>En la componentación

Otra ventaja es que el sistema tiene conección directa a internet y preparado para el comercio electrónico. Así la world wide web (www) puede servir como una interfase de usuario alternativa para las aplicaciones de empresa R/3, y así abrir nuevas vías de negocio para los clientes.

Por otro lado, SAP R/3® opera en EE.UU, Europa, Asia o África con igual eficacia gracias a las versiones existentes en 24 lenguas (incluido chino, kanji y cirílico) y a las 39 versiones específicas para países que permiten trabajar con diferentes monedas. impuestos y normativas fiscales. Y todo esto asegurando una perfecta interrelación entre ellas. La universalidad de SAP R/3 no consiste sólo en la adaptabilidad a monedas, lenguajes o leyes, sino que es capaz de satisfacer las necesidades tanto de empresas pequeñas y medianas, (más del 50% de las instalaciones) como de grandes multinacionales (Mercedes Benz o Microsoft) y empresas de cualquier sector (aerospacial y defensa, automoción, banca y seguros, bienes de consumo, gestión sanitaria, ingeniería y construcción, petróleo y  $gas...$ ).

SAP R/3%) tiene además otras ventajas. Ofrece algo más que soluciones informáticas. Las aplicaciones también enlazan sus procesos empresariales con los de sus clientes y proveedores, para integrar a los bancos y otras empresas colaboradoras (que incluyen el ya mencionado TeamSap® y sus partners con una disponibilidad de 24 horas diarias de atención al cliente) dentro de las comunicaciones internas (a nivel nacional e internacional). Ofrece la posibilidad de escoger entre más de 100 escenarios y 1000 procesos empresariales ya confeccionados en numerosos sectores industriales, que permiten beneficiarse de los modelos empresariales de las empresas líderes. SAP ha desarrollado una amplia librería de procesos de negocio predefinidos que abarcan cada requerimiento de software funcional. Nuevos procesos de negocio y tecnologías se ponen a disposición de los clientes regularmente, facilitándoles soluciones empresariales al último nivel y normativas fiscales. Y todo esto asegurar<br>universalidad de SAP R/3 no consiste sólo<br>leyes, sino que es capaz de satisfacer las<br>medianas, (más del 50% de las instalaciones<br>Benz o Microsoft) y empresas de cualquie<br>banca y tecnológico, lo que les permite satisfacer la siempre cambiante demanda del mercado. mection uncela a micrimet y preparado para et<br>web (www) puede servir como una interfase de<br>empresa R/3, y así abrir nuevas vías de negocio<br>empresa R/3, y así abrir nuevas vías de negocio<br>fuero empresa R/3, y así abrir nuev

 Dispone así mismo de sistemas de alerta temprana como son EarlyWatch y GoingLive Cheks que ayudan a detectar y corregir los problemas antes de que afecten a las operaciones. SAP es infinitamente ampliable: es posible diseñar software específico en ABAP, el lenguaje de programación de SAP. De hecho SAP es una excelente plataforma de desarrollo, además existe total compatibilidad con aplicaciones desarrolladas en el entorno Microsoft por lo que puede utilizar cualquier lenguaje que utiliza el estándar COM.

and a finite state of the control of the control of the control of the control of the control of the control of

Necesita breves periodos de implantación con la utilización de aceleradores como el ASAP o utilizando soluciones preconfiguradas o el modelo ASP. Lo normal es que una instalación se realice en menos de un año hasta llegar a sólo cuatro meses, como en la última implementación que he hecho en una PYME. La instalación, en todo caso, depende del número de módulos y de la complejidad de la empresa. La duración no debe parecernos excesiva si tenemos en cuenta que supone la adaptación de las tecnologías de información, procesos, personal e incluso el diseño específico de funcionalidades no cubiertas con el software estándar.

Tiene un sistema de arquitectura abierta que facilita a las compañías elegir los equipos informáticos, bases de datos y los sistemas operativos de tal manera que se pueda aprovechar al máximo los avances en la tecnología. Su arquitectura es totalmente escalable incluso puede llegar a ser distribuida gracias a su arquitectura cliente/servidor de tres niveles distintos: excesiva si tenemos en cuenta que supone la adaptación de las tecnologías de inform<br>procesos, personal e incluso el diseño específico de funcionalidades no cubiertas software estándar.<br>Hiere un sistema de arquitectura abie

- o Servidor de base de datos.
- o Servidor de aplicaciones.
- o Servidor de presentación.

 $\overline{\phantom{a}}$ 

### Arquitectura cliente / servidor del sistema R/3.

in a stage of the company and the company of the company of the company of the company of the company of the

El sistema R/3 opera utilizando el principio cliente / servidor aplicado a varios niveles. Es altamente modular y se aplica fundamentalmente por medio del software, de forma que los<br>modos de iteración entre los diversos clientes y

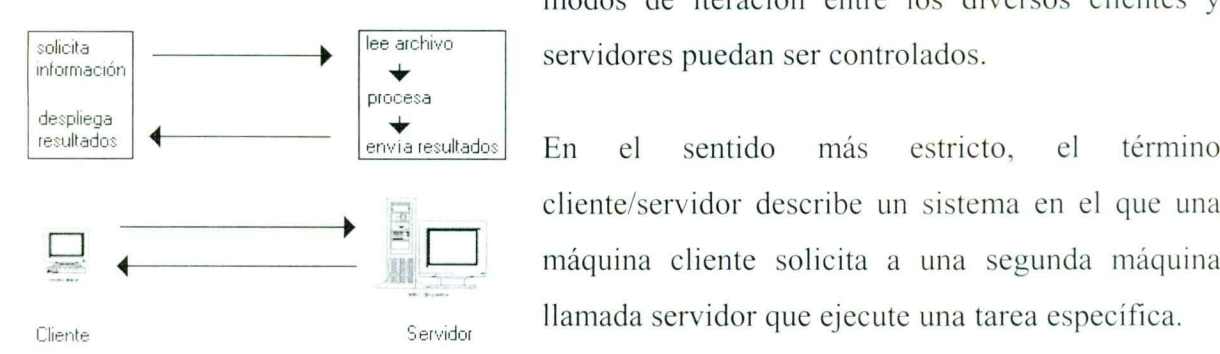

modos de iteración entre los diversos clientes y

máquina cliente solicita a una segunda máquina Cliente Servidor llamada servidor que ejecute una tarea específica.

Figura 5. Arquitectura cliente/servidor.

Cliente<br>
Cliente<br>
Cliente<br>
Cliente<br>
Cliente<br>
Cliente<br>
Cliente<br>
Cliente<br>
Cliente<br>
Servidor<br>
Figura 5. Arquitectura cliente/servidor.<br>
En cuanto a SAP es un proceso de datos descentralizado bajo una arquitectura<br>
cliente/ser En cuanto a SAP es un proceso de datos descentralizado bajo una arquitectura cliente/servidor de tres niveles distintos:

### Servidor de base de Datos:

El computadora central gestiona todas las funciones de la base de datos tales como actualización, consulta y otros.

### Servidor de aplicaciones:

Está conectado al servidor de Base de Datos, y para cada departamento de la empresa. carga y ejecuta los programas y aplicaciones (computadoras departamentales).

### Servidor de presentación:

Estaciones de trabajo y computadoras personales se conectan al nivel anterior de aplicación y presentan y hacen accesible la información y los procesos al usuario. Figura 5. Arquitectura cliente/servidor.<br>
En cuanto a SAP es un proceso de c<br>
eliente/servidor de tres niveles distintos:<br> **Servidor de base de Datos:**<br>
El computadora central gestiona todas las<br>
actualización, consulta y

Glente<br>
Figura 5. Arquitectura cliente/servidor.<br>
En cuanto a SAP es un process<br>
cliente/servidor de tres niveles distinte<br>
Servidor de base de Datos:<br>
El computadora central gestiona tod<br>
actualización, consulta y otros.<br> La flexibilidad de la arquitectura cliente/servidor permite a las organizaciones obtener un óptimo uso de los recursos informáticos, para disfrutar de las ventajas de las nuevas y mas

<u>a shekara ta 1979 na matsayin a shekara t</u>

 avanzadas tecnologías de hardware, así como la posibilidad de adaptar los procedimientos de negocio a los nuevos requerimientos que el mercado establece.

### Sistemas operativos compatibles con el sistema R/3.

- UNIX.
- Open VMS.
- OOOO MPE/1X.
- Windows NT.

Bases de datos compatibles con el sistema R/3.

- $\circ$  Informix.
- O Oracle.
- O Software AG.
- O Sybase.

### Base de datos central con aplicaciones distribuidas.

Base de datos central para asegurar la integración y consistencia de los datos y aplicaciones distribuidas que permiten la escalabilidad del sistema, de esta forma también se asegura la portabilidad de los diferentes entornos.  $\circ$  Sybase.<br>
Base de datos central con aplicaciones disti<br>
Base de datos central para asegurar la integra<br>
distribuidas que permiten la escalabilidad de<br>
portabilidad en los diferentes entornos.<br>
Compatibilidad entre las o Grace.<br>
co Goftware AG.<br>
co Software AG.<br>
co Sybase.<br>
se de datos central con aplicaciones distribuidas.<br>
se de datos central para asegurar la integración y extribuidas que permiten la escalabilidad del sistema<br>
tabilid

### Compatibilidad entre las presentaciones del tipo front-end.

SAP-GUI (interfaz gráfica de usuario) es capaz de mostrar los resultados en forma de lista ó gráfico en la mayoría de los sistemas de presentación front-end, incluidos los siguientes:

- Windows.
- o Windows.<br>
o OS/2PM.<br>
o Macintosh. OSF/Motif.
- $O$   $OS/2PM$ .
- 

 $\cdot$ 

### Módulos funcionales de SAP.

### Contabilidad financiera (módulo FI).

Registra y administra los datos contables de su empresa necesarios para la rendición nacional e internacional de cuentas, justifica documentalmente todas las operaciones y facilita la información actual para las tareas de control financiero y planificación del conjunto de la Empresa.

Dispone de los siguientes submódulos:

- o Contabilidad general.
- o Cuentas por cobrar.
- o Cuentas por pagar.
- o Consolidación legal.
- o Control financiero.
- o Control de fondos.
- o Contabilidad activos fijos.
- o Control de inversiones.
- o Gestión técnica de activos.

### Contabilidad de costes (módulo CO).

Sistema integrado de planificación, seguimiento y procesos complementarios necesarios para el control financiero del conjunto de la empresa, dotado de una infraestructura uniforme de comunicación de información y la coordinación de los procesos entre empresas. asimismo incorpora los siguientes subcomponentes: o Contabinata general.<br>
o Cuentas por cobrar.<br>
o Cuentas por pagar.<br>
o Consolidación legal.<br>
o Control financiero.<br>
o Control de fondos.<br>
o Control de fondos.<br>
o Control de inversiones.<br>
o Gestión técnica de activos.<br>
•

- o Contabilidad de gastos generales en centros de coste: definición de la estructura de CeCo's.
- o Imputaciones.
- o Periodificaciones.

 o Reparto de costes.

a series and the series of the series of the series of the series of the series of the series of the series of

- o Asignación de costes planificados.
- o Comparaciones entre el valor planificado y el real.
- o Presupuestación y seguimiento de presupuestos.
- o Coste de producto.
- o Comparaciones entre producto planificado y real.
- o Resultados por producto y fábrica.
- o Cuenta de resultados analítica y contable.
- o Centros de beneficio.
- o Costes basados en actividades (ABC).

### . Tesorería (módulo TR).

<u>in the community of the community of the community of the community of the community of the community of the community of the community of the community of the community of the community of the community of the community </u>

La solución completa para la gestión financiera eficiente, controla y garantiza la liquidez de la empresa, gestiona las inversiones financieras rentables al tiempo que reduce el riesgo

Dispone de la siguiente funcionalidad:

- o Previsión de tesorería.
- o Posición bancaria.
- o Previsión de liquidez.
- o Presupuesto de tesorería.

### . Gestión de ventas y distribución (módulo SD).

Apoyo activo de las actividades de ventas con funciones integradas para la fijación de precios, la rápida tramitación de pedidos y suministro puntual. Además. las aplicaciones contienen una configuración interactiva y multinivel de variantes e integran las ventas con el análisis de rentabilidad y la fabricación, este módulo consiste en: • **Tesoreria (modulo TR).**<br>
La solución completa para la gestión<br>
liquidez de la empresa, gestiona las inv<br>
reduce el riesgo.<br>
Dispone de la siguiente funcionalidad:<br>
• Previsión de tesorería.<br>
• Previsión de liquidez.<br>
• miniciado y el real.<br>
miento de presupuestos.<br>
polare planificado y el real.<br>
y fábrica.<br>
polare polare de presupuestos.<br>
dades (ABC).<br>
gestión financiera eficiente, controla y garantiza la la<br>
a la la la inversiones finan

- o Estructuras organizativas en ventas y datos maestros de cliente y producto.
- o Asignaciones de productos a tipo, familias, clientes, etc.
- o Proceso de ventas.

o Ofertas.

- o Pedidos.
- o Expediciones.
- o Transporte.
- o Gestión de rutas.
- o Contabilización.
- o Actualización de existencias.
- o Emisión de documentación.
- o Facturación.
- o Análisis de ventas.
- o Sistema info muy completo y avanzado.

### . Gestión de materiales, compras, proveedores y stocks (módulo MM).

 $\circ$  Análisis de ventas.<br>  $\circ$  Sistema info muy com<br>
• Gestión de materiales, comp<br>
Optimiza todos los procesos<br>
proveedores, emplea una gestión<br>
de abastecimiento y almacenami<br>
ofrece, resumidamente, lo siguien<br>  $\circ$  Est Optimiza todos los procesos de compra, permite la evaluación automática de proveedores, emplea una gestión precisa de existencias y almacenes para reducir costes de abastecimiento y almacenamiento y está integrada con la verificación de facturas. ofrece, resumidamente, lo siguiente: o Facturación.<br>
o Análisis de ventas.<br>
o Sistema info muy completo y a<br>
• Gestión de materiales, compras, pro<br>
Optimiza todos los procesos de com<br>
proveedores, emplea una gestión precisa de abastecimiento y almacenamiento es para reducir costes<br>ificación de facturas,<br>de producto.

- o Estructuras organizativas en compras y datos maestros de producto.
- o Gestión de compras.
- o Gestión de proveedores.
- o Verificación de facturas.
- o Control de stocks y almacenes.
- o Movimientos de material.
- o Ubicaciones.
- o Traspasos.
- o Recepciones.
- o Devoluciones.

I

 o Análisis ABC gestión de lotes.

+ Planificación de la producción (módulo PP).

Los procesos integrados sirven de soporte de todos los procesos de fabricación conocidos, que incluyen:

- o Fabricación continua.
- o Fabricación repetitiva.
- o Fabricación contra pedido.
- o Fabricación de productos configurables.
- o El diseño de procesos.
- o Fabricación contra stock y por proyecto.

Dispone además de:

- o Datos maestros y organizativos (puestos de trabajo, hojas de ruta, layout fisico, etc).
- o Planificación de necesidades y compras.
- o Gestión de fórmulas.
- o Planificación de recursos basados en el consumo.
- o Explosión de necesidades.
- o Seguimiento de necesidades.
- o Gestión de inventarios.
- o Planificación de procesos de fabricación.
- o Programación y ajuste de capacidades.
- o Planificación simultánea de necesidades y capacidades.
- O Gestión de los procesos de producción.

### . Gestión del mantenimiento.

La necesidad de efectuar los tres tipos de mantenimiento en aquellas empresas dotadas o Fabricación contra stock y por<br>
Dispone además de:<br>
○ Datos maestros y organizativo<br>
físico, etc).<br>
○ Planificación de necesidades y<br>
○ Gestión de fórmulas.<br>
○ Planificación de recesidades.<br>
○ Explosión de necesidades.<br> de una infraestructura significativa, deriva en un control eficaz y eficiente de las

the contract of the contract of the

reparaciones e inspecciones de mantenimiento. Aloja los equipos en la base de datos de ubicaciones, SAP es capaz de realizar una excelente gestión de las órdenes de mantenimiento, para comunicar de forma oportuna al responsable, y todo ello de forma integrada con el resto de módulos de R/3.

### Gestión de la calidad (módulo QM).

Controla, registra y gestiona todos los procesos relevantes de la empresa para la gestión de calidad, coordina el proceso de inspección, introduce automáticamente medidas correctoras y puede integrarse en los sistemas de información de laboratorio.

### . Gestión de proyectos (módulo PS).

En conexión directa con compras y control financiero, el sistema de proyectos coordina y controla todas las fases de un proyecto: desde el presupuesto hasta el diseño y aprobación, pasando por la gestión y la liquidación de recursos humanos y de los aprovisionamientos necesarios. En conexión directa con compras y control<br>y controla todas las fases de un proyer<br>aprobación, pasando por la gestión y la<br>aprovisionamientos necesarios.<br><br> $\circ$  Definición de la estructura de l<br> $\circ$  Planificación de proyect e información de laboratorio.<br>
meiero, el sistema de proyectos coordina<br>
esde el presupuesto hasta el diseño y<br>
diación de recursos humanos y de los<br>
syectos.<br>
A<br>
de todos los procesos de personal de su<br>
de todos los proce

- o Definición de la estructura de los proyectos.
- o Planificación de proyectos.
- o Control proyectos.
- o Seguimiento de proyectos.

### . Gestión R.H. (módulos PA y PD).

Soluciones globales de planificación y gestión de todos los procesos de personal de su empresa, está permanentemente actualizado de acuerdo con la normativa vigente. Abarca todas las tareas de recursos humanos.

- o Desarrollo y la planificación de personal.
	- = Gestión de datos de candidatos.
	- Expedientes.
- = Cursos realizados.
- = Contabilidad de nóminas.
- = La gestión del tiempo y turnos.
- Planificación de costes de nómina.
- o Organización y planificación de desarrollo de personal.
	- Cualificaciones de candidatos.
	- = Cursos.

<u> La Carlo de la Carlo de la Carlo de la Carlo de la Carlo de la Carlo de la Carlo de la Carlo de la Carlo de l</u>

- = Organigramas organizativos.
- = Planificación de costes de personal.
- o Administración de personal. |
	- = Gestión de tiempos y turnos.
	- Gastos de desplazamientos.
	- Nómina.

### + Workflow (módulo WF).

Este es un módulo funcionalmente cruzado con el resto de aplicaciones. Se basa en el hecho de utilizar disparadores para el arranque de eventos, tal como la creación de un pedido o la liberación de una factura. Su uso facilita el flujo de los procesos de trabajo de cada empresa.

### 2.3 ABAP.

SAP tiene un lenguaje propio de programación, un lenguaje de cuarta generación, el ABAP, utilizado para el desarrollo de todas las aplicaciones estándar incluidas en R/3. Las iniciales corresponden a "Advanced Business Application Programming Language" (lenguaje de programación avanzado para aplicaciones de gestión). Sobre el lenguaje ABAP, SAP ha diseñado un entorno completo de desarrollo, que se encuentra totalmente integrado dentro del sistema R/3 y que está disponible para que los clientes puedan desarrollar soluciones específicas para sus empresas, o bien ampliar o mejorar las Gastos de desplazamie<br>
Mómina.<br>
Nómina.<br>
Nómina.<br>
Nómina.<br>
Nómina.<br>
Este es un módulo funcionalmente cruzado co<br>
de utilizar disparadores para el arranque de el liberación de una factura. Su uso facilita empresa.<br>
2.3 ABAP posibilidades de las aplicaciones estándar. Cursos realizados.<br>
Constantinuos.<br>
Constantinuos.<br>
Canadidade de roimnas.<br>
2. La gastión del tiempo y turnos.<br>
Planificación de costas de nómina.<br>
3. Organización de costas de nómina.<br>
3. Canadigana e o gasticalários.<br>
C

the contract of the contract of the contract of the contract of the contract of the contract of the contract of

### 2.3.1 RFC (Remote function Call)

Un RFC (Remote function Call) es el protocolo usado por SAP para la comunicación remota, es decir, para las comunicaciones entre los sistemas (independientes) remotos. El RFC se utiliza para las comunicaciones entre dos sistemas independientes de SAP, o para las comunicaciones entre un sistema de SAP y un sistema no-SAP, tal como un uso externo. Puede también ser utilizado para las comunicaciones entre los módulos en el mismo sistema.

Los módulos de la función se definen en la transacción SE37 (constructor de la función). Cada módulo de la función tiene una interfaz definida. La definición de la interfaz consiste de los parámetros import (entrada), de los parámetros export (salida). de las tablas internas (entrada-salida) y de las excepciones. El módulo de la función permite llamar al. REC desde un sistema remoto.

Hay muchos niveles en los cuales los usos externos pueden integrarse con R/3 a través del canal del REC (interfaz). Las herramientas de la automatización de SAP apoyan varios de estos métodos:

Hacer la función remota que llama (RFCs) directamente para invocar los módulos de la función de SAP.

Los programas externos que usan RFCs pueden hacer o recibir llamadas remotas de la función o desde un sistema de SAP. Por lo tanto, al usar un REFCs como un programa externo puede actuar como el cliente o el servidor a un sistema de SAP, inversamente el sistema de SAP puede tomar el papel del cliente o servidor del uso externo. Cada módulo de la función tiene una interfaz<br>de los parámetros import (entrada), de los pa<br>(entrada-salida) y de las excepciones. El m<br>desde un sistema remoto.<br>Hay muchos niveles en los cuales los usos es<br>canal del RFC (in nvocar los módulos<br>
lamadas remotas de<br>
un RFCs como un<br>
un sistema de SAP,<br>
o servidor del uso<br>
matización de SAP<br>
e programación. La<br>
ue la programación<br>
RFCs con lenguajes<br>
Pág.23

Se puede utilizar una combinación de las herramientas de automatización de SAP para incorporar llamadas remotas de la función en su ambiente de programación. La automatización de SAP ofrece varios productos que permiten que la programación de RFCs sea más fácil. Ofrece los productos para programar RFCs con lenguajes

**Design the contract of the contract of the contract of the contract of the contract of the contract of the contract of the contract of the contract of the contract of the contract of the contract of the contract of the co** 

٠

tales como C, C++, Java, o lenguajes COM-compliant, tales como visual basic y aplicaciones como excel.

Para este proyecto "Credencialización Telmex", la interface SAP RFC esta basada en la construcción de 5 RFC:

- 1.- REC de consulta de información del empleado (Z TMHRCREDEF0O1).
- 2.- REC de solicitud de credenciales en módulos con impresora (Z TMHRCREDF002).
- 3.- REC de solicitud de credenciales en módulos sin impresora (Z TMHRCREDE003).
- 4.- RFC que genera reportes de credenciales solicitadas e impresas (Z TMHRCREDFO004).

5.- REC de autorización al sistema (Z TMHRCREDE0OS).

والمتواط والمتواطن والمسما الانتكاف والمتأمر والمحامرين والمتواطن والمتواطن والمتمران المتألف المرادي المتحاكم

the contract of the contract of the contract of the contract of the contract of the contract of the contract of

### Capítulo 3. Credencialización de Telmex.

### 3.1 Justificación del proyecto.

### 3.1.1 Objetivo.

<u> Tantan di Kabupatén Sumarang Kabupatèn Sumarang Kabupatèn Sumarang Kabupatèn Sumarang Kabupatèn Sumarang Kabu</u>

Establecer y formalizar los trámites administrativos, normatividad y actividades para la generación del proceso de credencialización del personal.

### 3.1.2 Alcance.

Unidades organizativas de recursos humanos, control de personal y sistemas involucrados en el proceso de credencialización de personal.

### 3.1.3 Areas involucradas.

- Subdirección de recursos humanos.
- Gerencia de control de personal.
- Gerencias divisionales de recursos humanos.
- Gerencias divisionales de sistemas.
- Corporativo.

### 3.1.4 Normas generales.

- actualizada y a la vista. O Todos los trabajadores de Teléfonos de México, que ingresen y/o permanezcan en las instalaciones, tienen la obligación de portar su credencial de la empresa
- Será obligación del personal con responsabilidad de mando (jefes de departamento, coordinadores, subgerentes, gerentes, subdirectores y directores), verificar que sus trabajadores cumplan con la norma anterior. en el proceso de credencialización de persona<br>
3.1.3 Áreas involucradas.<br>
o Subdirección de recursos humanos.<br>
o Gerencias divisionales de recursos hungos.<br>
o Gerencias divisionales de recursos hungos.<br>
o Gerencias divisio
	- Cada dirección divisional y corporativo será identificada con un color en específico.
	- El trabajador que extravíe o sea objeto de robo de su credencial, deberá requisitar el formato de solicitud de emisión o reexpedición de credencial y enviarlo a la

Gerencia de recursos humanos que corresponda, donde se dará trámite a la reexpedición de la misma.

- o La credencial es única e intrasferible por lo que queda prohibido a todo el personal de la empresa, portar o usar duplicados o credenciales adicionales y de existir estas serán boletinadas como no válidas, para ser retenidas por el personal de seguridad o las áreas de recursos humanos.
- o La credencial del empleado estará lista en un máximo de dos días una vez recibida la solicitud de emisión o reexpedición de credencial.
- o La fotografía deberá ser tomada a una distancia de 1.5 metros.

<u>, a production of the second control of the second control of the second control of the second control of the second</u>

Nota: acotar la normatividad al proceso de credencialización. No se podrán emitir eredenciales por otro medio diferente al proceso respaldado por Telmex.

### 3.1.5 Diagrama general de procesos involucrados para la generación de credenciales de empleados (nivel 0).

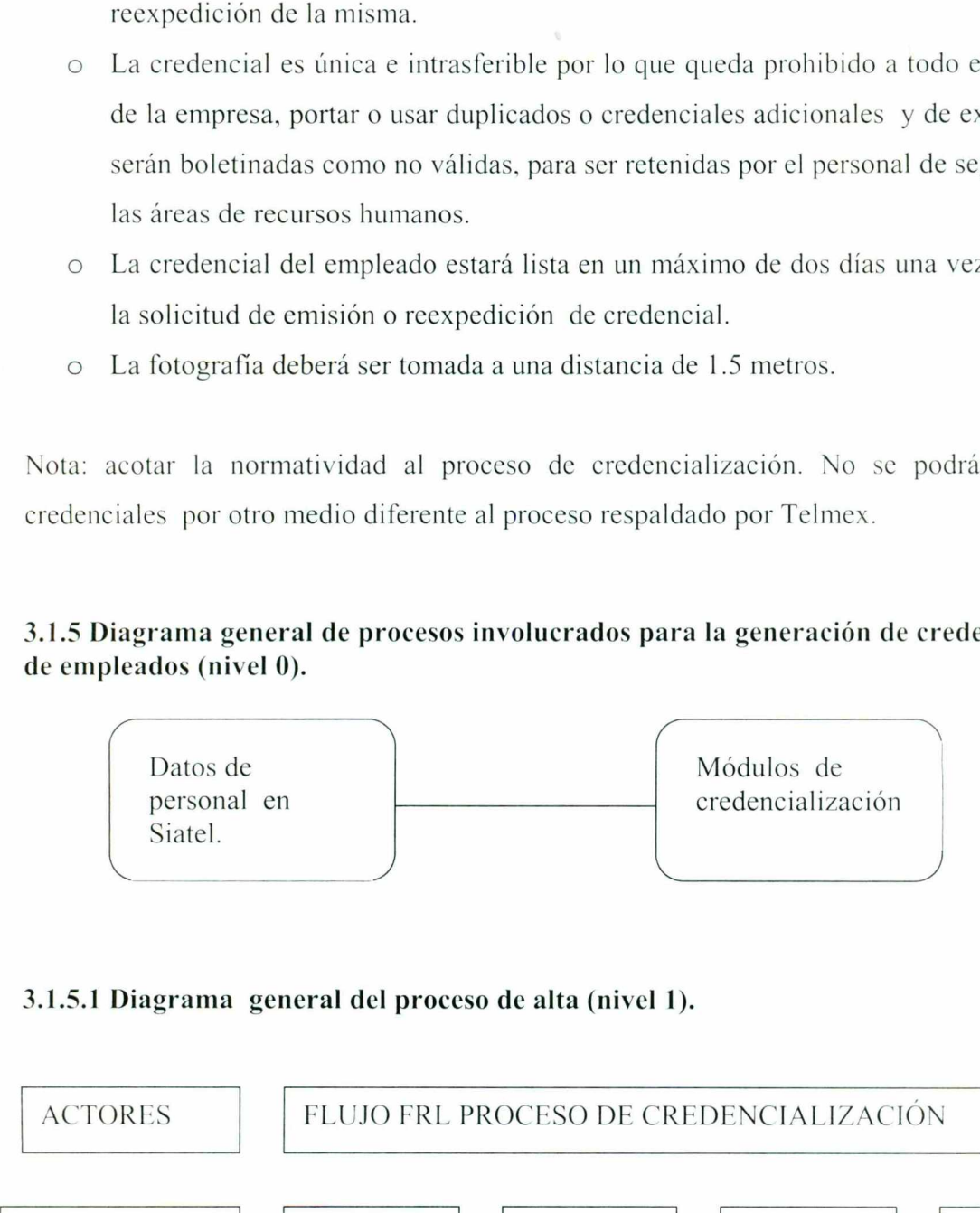

### 3.1.5.1 Diagrama general del proceso de alta (nivel 1).

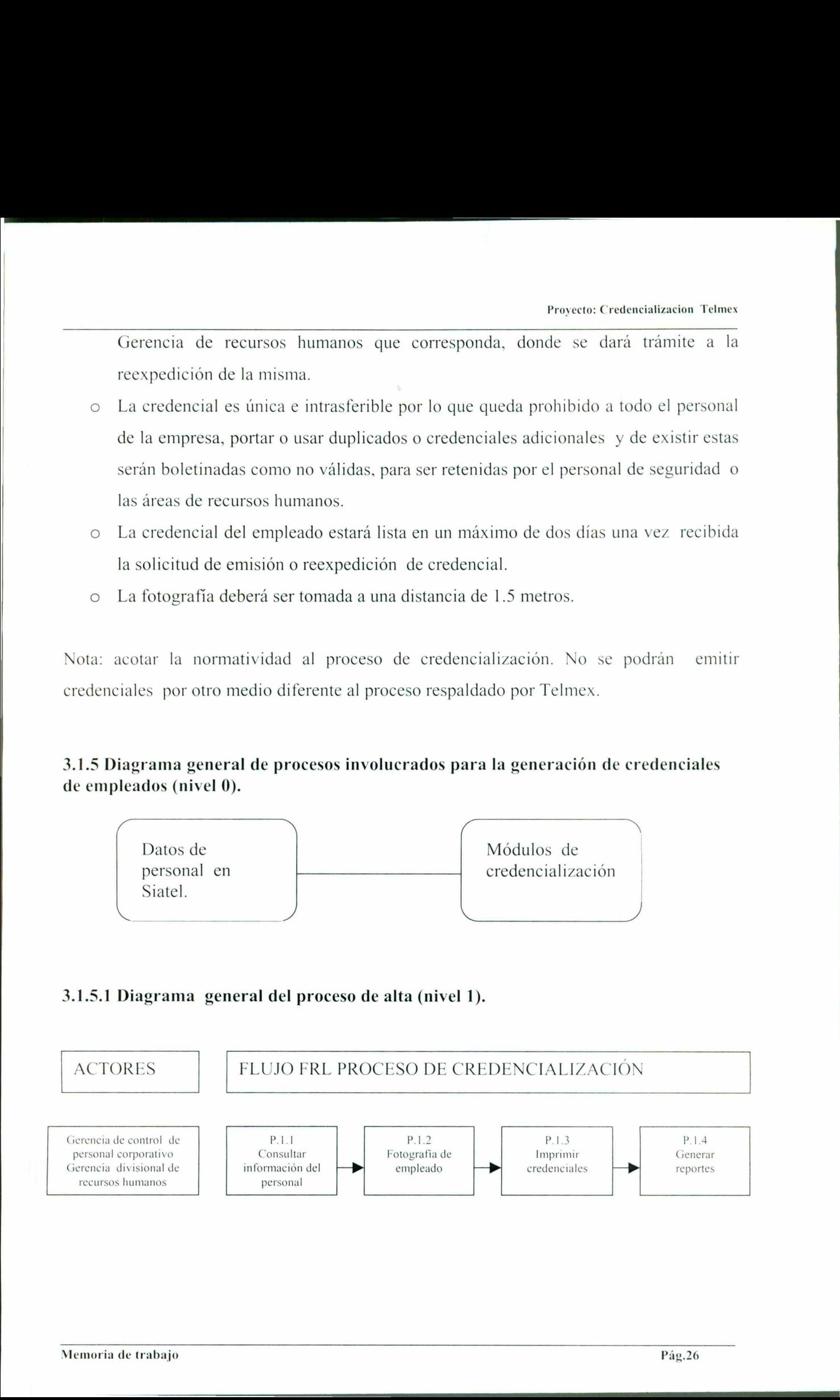

J.

Proyecto: Credencializacion Telmex

The contract of the contract of the contract of the contract of the contract of the contract of the contract of

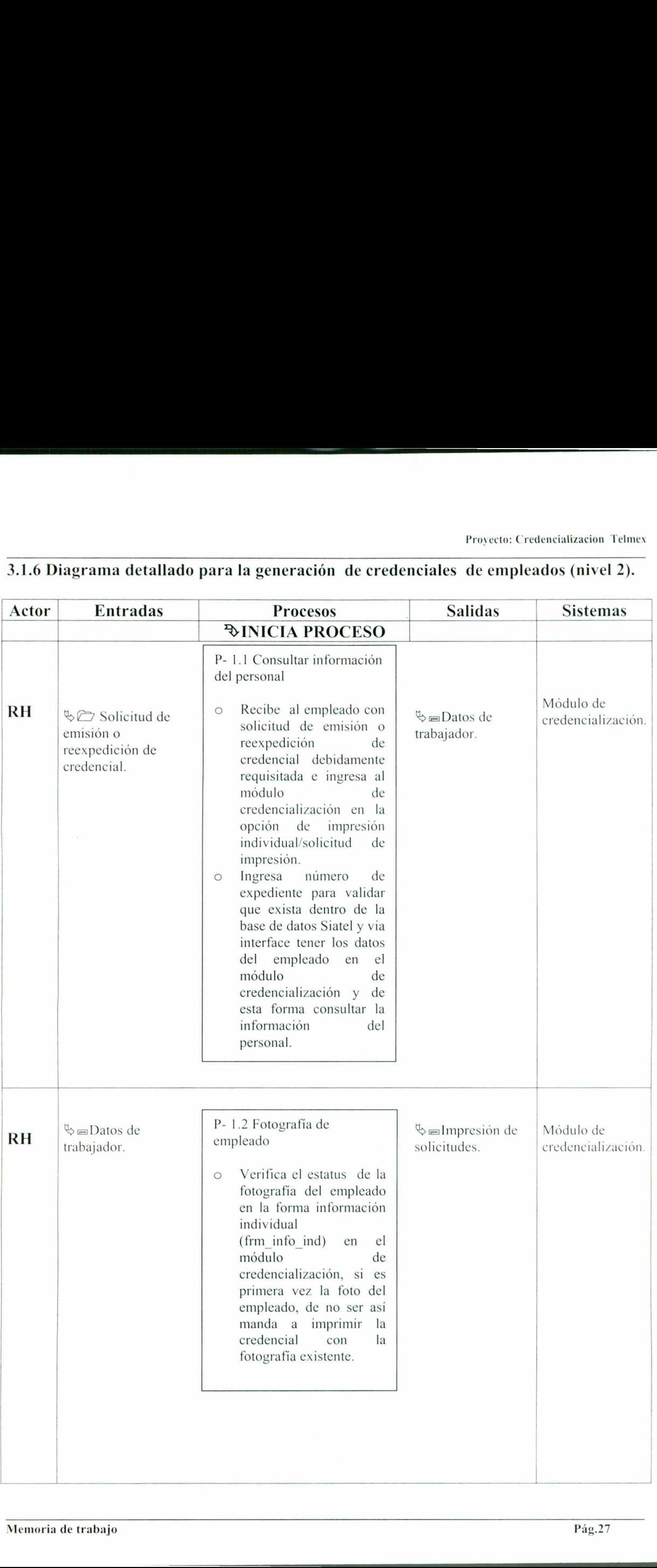

# 3.1.6 Diagrama detallado para la generació 3.1.6 Diagrama detallado para la generación de credenciales de empleados (nivel 2).

Proyecto: Credencializacion Telmex

<u> Barat di San Barat di Barat di Barat di Barat di Barat di Barat di Barat di Barat di Barat di Barat di Barat d</u>

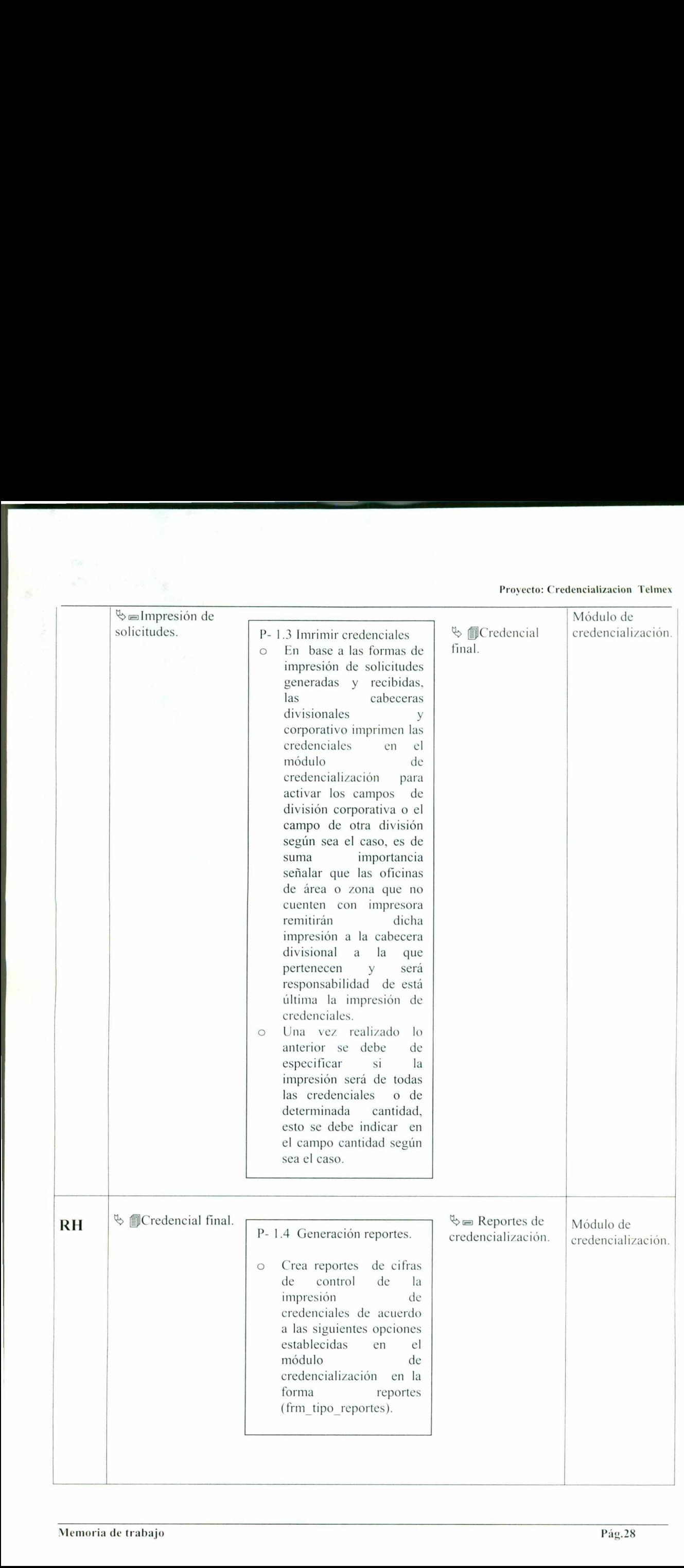

|                                                                     |  |                                                                                                    |  | Proyecto: Credencializacion Telmex |
|---------------------------------------------------------------------|--|----------------------------------------------------------------------------------------------------|--|------------------------------------|
|                                                                     |  | Para el caso de módulo<br>$\circ$<br>sin impresora.                                                                                                    |  |                                    |
|                                                                     |  | Por<br>oficina<br>administrativa:                                                                                                    |  |                                    |
|                                                                     |  | -Total<br>detalle<br>por<br>oficinas administrativas.<br>-Detalle por empleado y<br>oficina administrativa.                                                                                                    |  |                                    |
|                                                                     |  | Para el caso de cabecera<br>divisional:                                                                                                    |  |                                    |
|                                                                     |  | -Total división<br>-Total división-cabecera<br>divisional.                                                                                                    |  |                                    |
|                                                                     |  | Por<br>oficina<br>administrativa:                                                                                                    |  |                                    |
|                                                                     |  | -Total detalle por oficina<br>administrativa.<br>-Detalle por empresa y<br>oficina administrativa.                                                                                                    |  |                                    |
|                                                                     |  | Una vez seleccionado el<br>$\circ$<br>deseado,<br>reporte<br>es<br>necesario capturar los<br>siguientes<br>parámetros<br>requeridos<br>para<br>desplegar<br>el<br>reporte<br>seleccionado:<br>-División.<br>-Periodo.<br>-Grupo de personal.<br>-Oficina de entrega. |  |                                    |
|                                                                     |  | <b>&amp;TERMINA PROCESO</b>                                                                                                    |  |                                    |
| Figura 3.1 Tabla generación de credenciales de empleados (nivel 2). |  |                                                                                                    |  |                                    |
|                                                                     |  |                                                                                                    |  |                                    |
|                                                                     |  |                                                                                                    |  |                                    |
| Memoria de trabajo<br>Pág.29                                        |  |                                                                                                    |  |                                    |

Figura 3.1 Tabla generación de credenciales de empleados (nivel 2).

o — AAA

postage and the six continues to the first construction of the construction of the construction of the construction

<u>e de la provincia de la companya de la provincia de la companya de la companya de la companya de la companya de la companya de la companya de la companya de la companya de la companya de la companya de la companya de la c</u>

# 3.1.7 Descriptivo de entradas/salidas (nivel 4). 7<br>Descriptivo de entradas/salida<br>umos y/o productos.

### Insumos y/o productos.

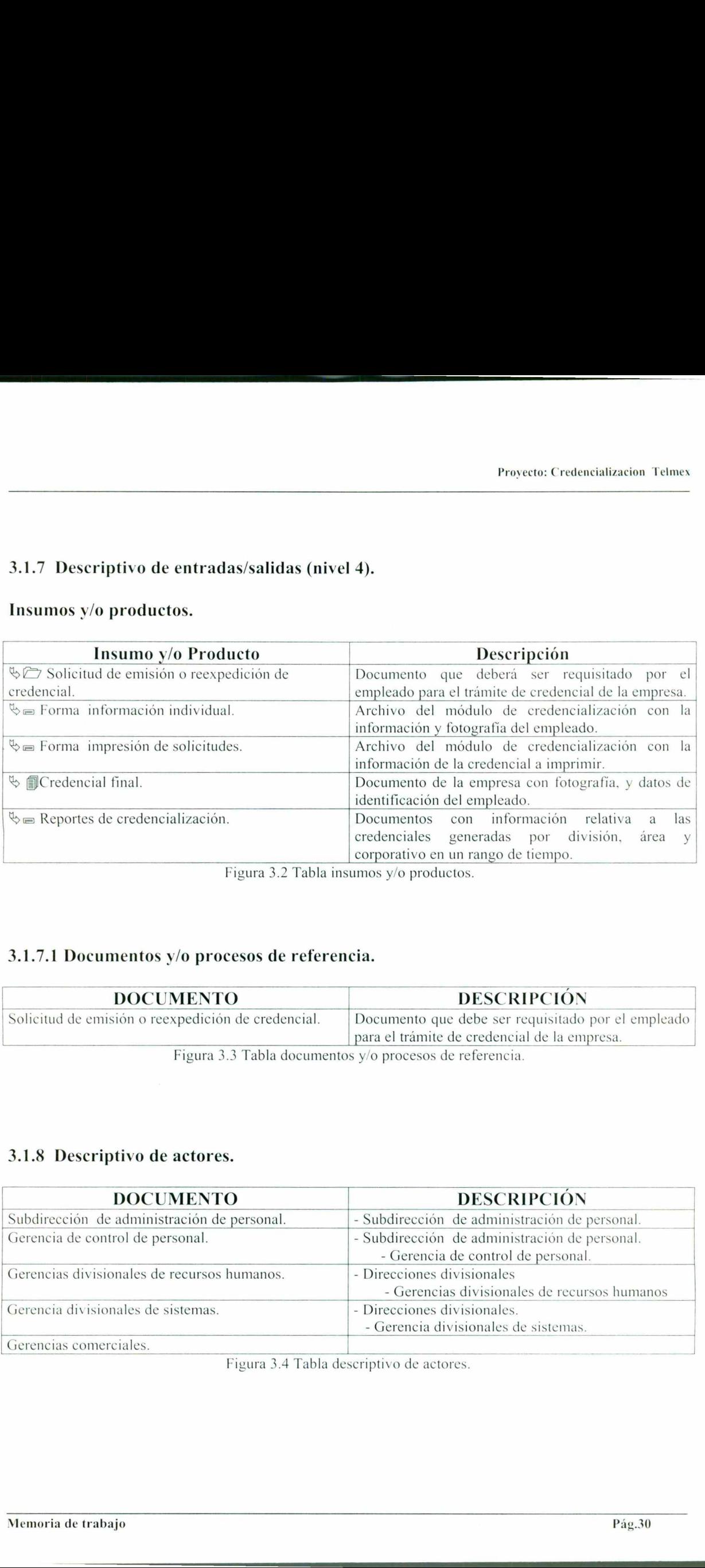

Figura 3.2 Tabla insumos y/o productos.

### 3.1.7.1 Documentos y/o procesos de referencia.

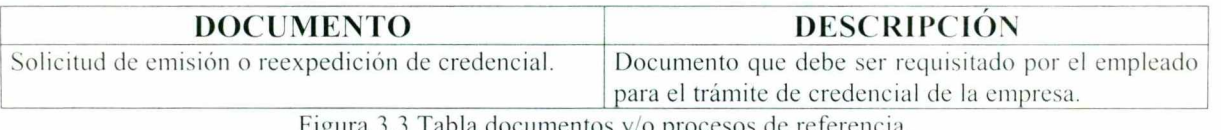

Figura 3.3 Tabla documentos y/o procesos de referencia.

### 3.1.8 Descriptivo de actores.

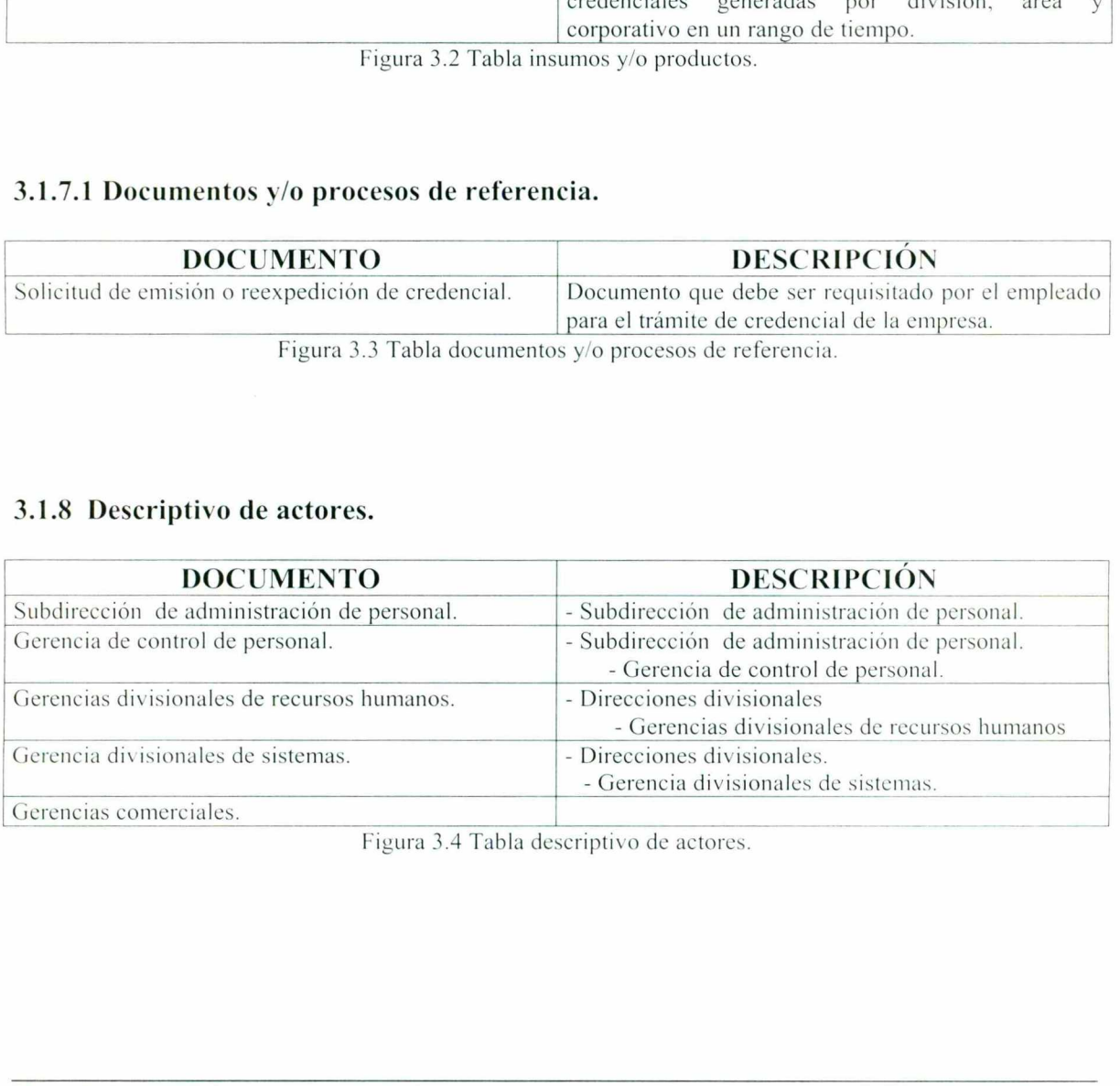

Figura 3.4 Tabla descriptivo de actores.

1.

### 3.2 Organización del proyecto.

### Objetivo.

Determinar el alcance del proyecto, a través de esquemas de bloques y hacer referencia a documentos donde se establecen las reglas de negocio.

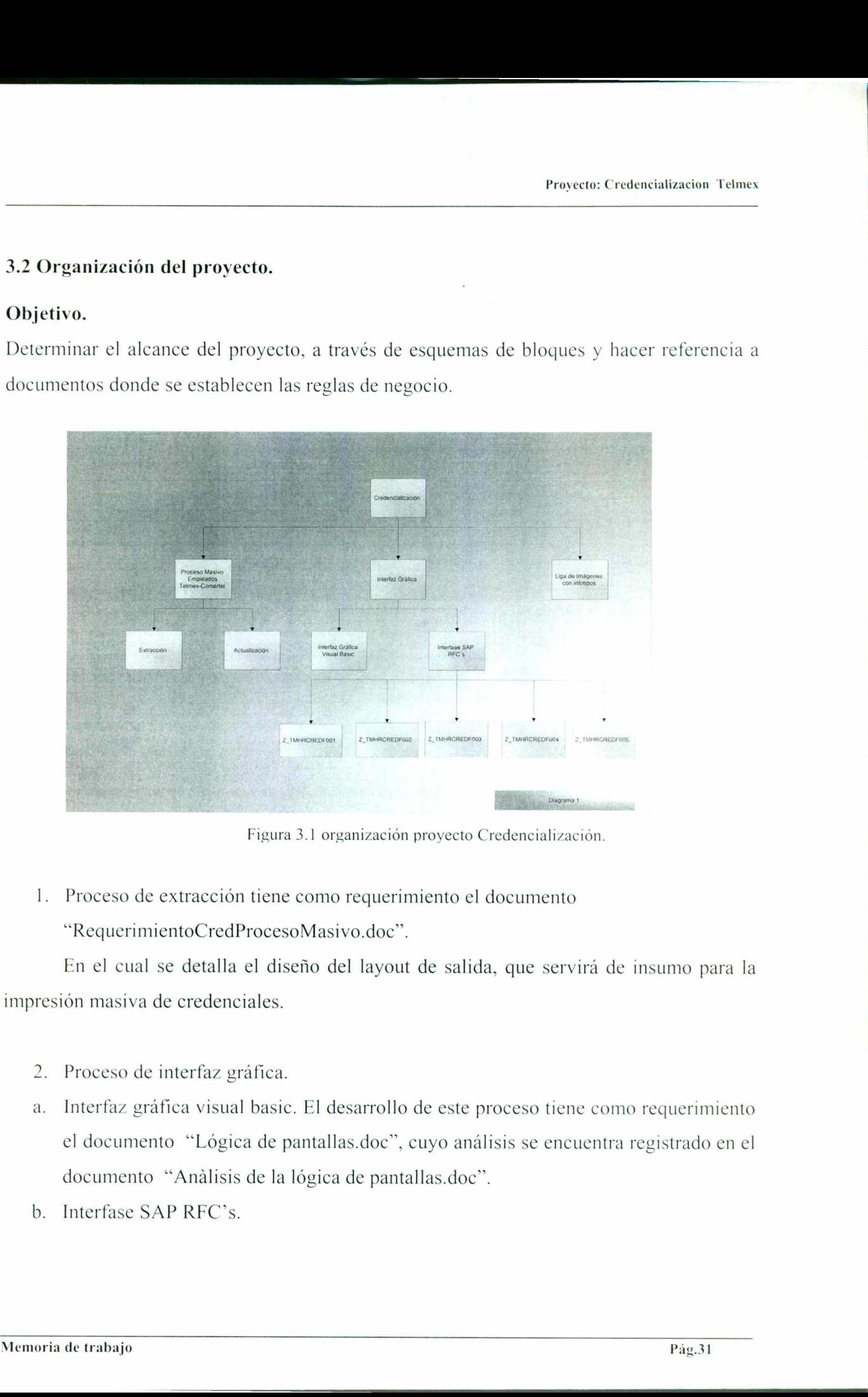

Figura 3.1 organización proyecto Credencialización.

1. Proceso de extracción tiene como requerimiento el documento "RequerimientoCredProcesoMasivo.doc".

En el cual se detalla el diseño del layout de salida, que servirá de insumo para la impresión masiva de credenciales.

- 2. Proceso de interfaz gráfica.
- a. Interfaz gráfica visual basic. El desarrollo de este proceso tiene como requerimiento el documento "Lógica de pantallas.doc", cuyo análisis se encuentra registrado en el documento "Análisis de la lógica de pantallas.doc".
- b. Interfase SAP RFC's.

L

ł

ı

 El desarrollo de este proceso esta basado en los requerimientos registrados en el GESTOR de requerimientos Telmex, bajo la numeración 373X. El desarrollo consiste de 5 RFC:

|.- REC de consulta de información del empleado.

2.- RFC de solicitud de credenciales en módulos con impresora.

- 3.- RFC de solicitud de credenciales en módulos sin impresora.
- 4.- RFC que genera reportes de credenciales solicitadas e impresas.

5.- REC de autorización al sistema.

<u> The Communication of the Communication of the Communication of the Communication of the Communication of the Co</u>

En el siguiente diagrama (ver figura 3.2 interfaz gráfica Visual Basic) se muestra la descomposición del desarrollo de la interfaz gráfica en Visual Basic a nivel de componentes funcionales, tales como pantallas, componentes de interface con la base de datos de Siatel y componentes de comunicación con periféricos (cámara digital EPSON PCS00 e impresora). componentes funcionales, tales como pantal<br>datos de Siatel y componentes de comunica<br>PC800 e impresora).<br>En los siguientes diagramas se muestran tode<br>la interfaz de credencialización.<br>La comunicación que tiene el component regions Contention and the process can be acquired to the requirements of the content<br>of the constraints of the content of the content of the space of the space of the space of the space of the constant de información at e

En los siguientes diagramas se muestran todos y cada uno de los elementos que contendrá la interfaz de credencialización.

La comunicación que tiene el componente COM\_CRED\_ AUTORIZA con la base de datos lo hace directamente via REC de autorización.

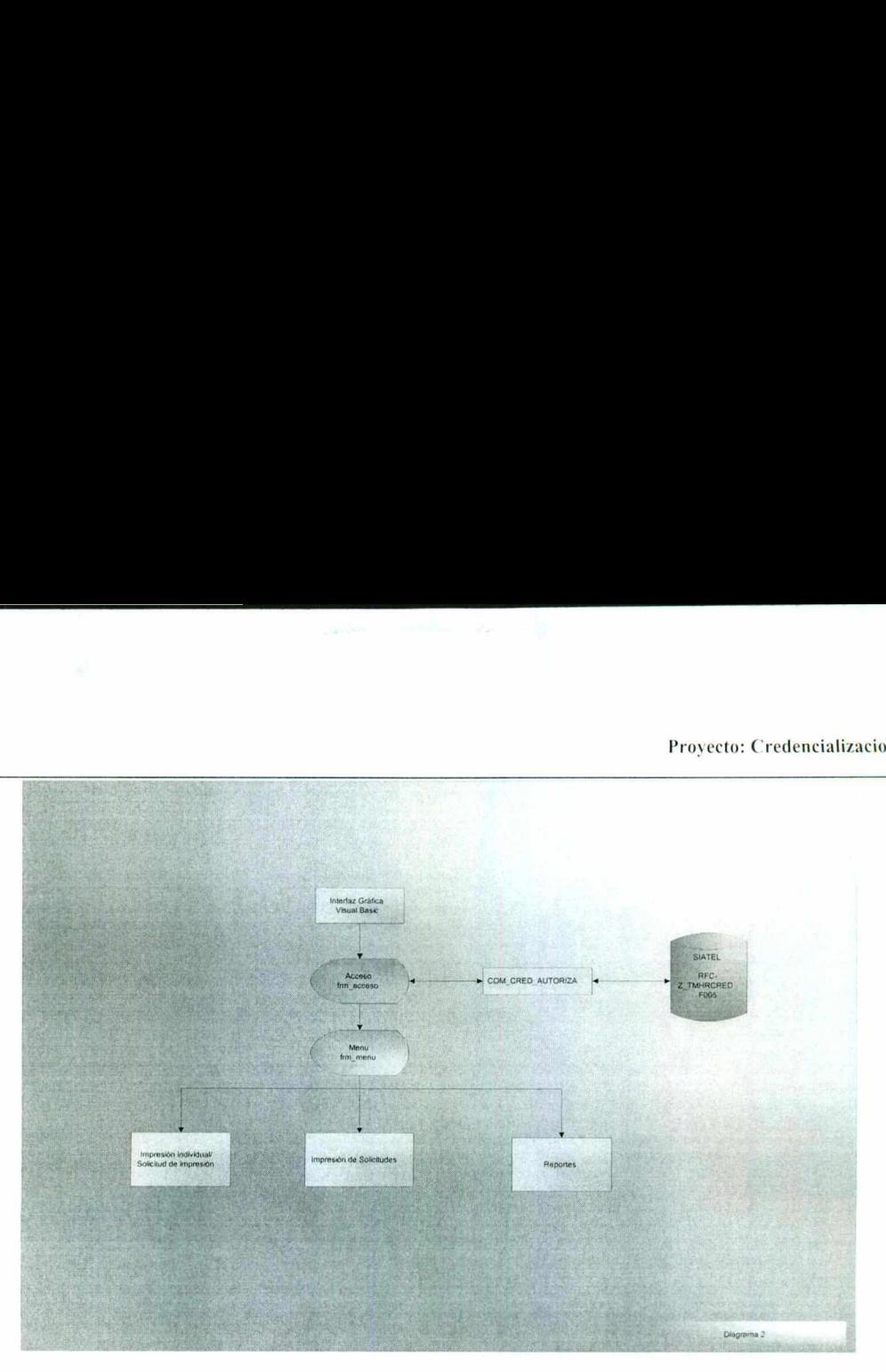

Figura 3.2 interfaz gráfica Visual Basic.

La pantalla frm\_menu (ver figura 3.3 forma menú principal) nos muestra los procesos en general que contiene la interfaz para llevar a cabo el proceso de credencialización día a día.

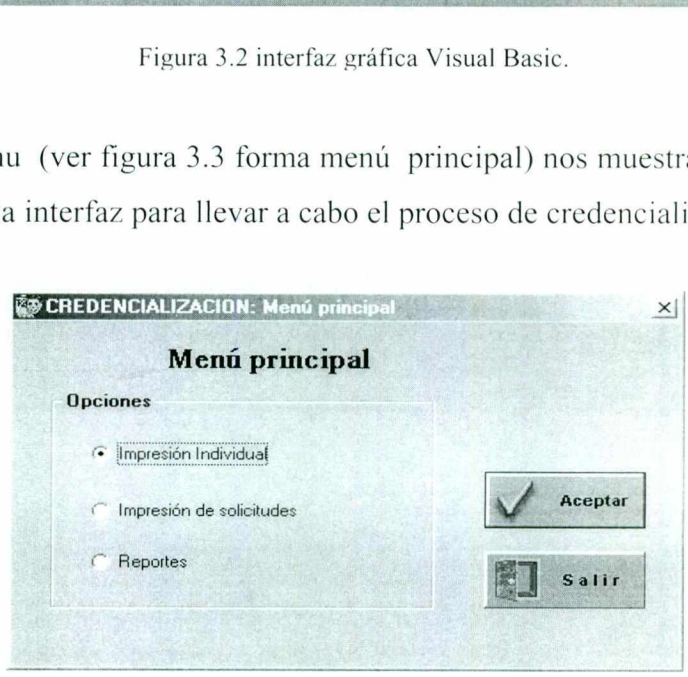

Figura 3.3 forma menú principal.

La impresión individual y/o solicitud de impresión esta dada por el tipo de módulo en el que se encuentra el sistema, si el módulo cuenta con impresora, podrá llevarse a cabo la impresión de la credencial, en caso contrario solo se generará una solicitud de impresión, para que sea impresa posteriormente por la cabecera o corporativo al que pertenezca dicho Figura 3.2 inter<br>
La pantalla frm\_menu (ver figura 3.3 forma<br>
general que contiene la interfaz para llevar a de la contiene la interfaz para llevar a de la contiene de interfaz para llevar a **Menú prim**<br> **Menú prim**<br> **Menú** módulo. En ambos casos se podrá llevar a cabo la toma de fotografía.

Andrew Communication of the Communication of the Communication of the Communication

a sa mga bagayan ng Palasang ng Palasang ng Palasang ng Palasang ng Palasang ng Palasang ng Palasang ng Palasa

ı

 El acceso al servidor de fotografía se hará como extracción al momento de consultar la información del trabajador y como almacenamiento y/o actualización en el caso de toma de fotografía.

La comunicación de los componentes de interface se hará directamente con RFC"s, tanto de consulta como de actualización.

El diseño de las credenciales esta basado en las plantillas predefinidas por G&D y Telmex, dichas plantillas están basadas en el tipo de trabajador (confianza, sindicalizado, telmex y comertel).

El manejo de los periféricos se encuentran integrados de dos formas primero: el manejo de la cámara se encuentra distribuido a través del manejo de una pantalla (frm fotografía), y segundo el manejo de la impresora se encuentra encapsulado en un componente que configura la credencial para su impresión. segundo el manejo de la impresora se encuentra encapsulado en un component<br>configura la credencial para su impresión.<br>Una vez enviada la impresión de la credencial, esta deberá devolver el identificador<br>credencial, el cual

Una vez enviada la impresión de la credencial, esta deberá devolver el identificador de la credencial, el cual será registrado en la base de datos.

the contract of the contract of the contract of the contract of the contract of

<u> La componenta de la componenta de la componenta de la componenta de la componenta de la componenta de la compo</u>
Provecto: Credencializacion Telmex

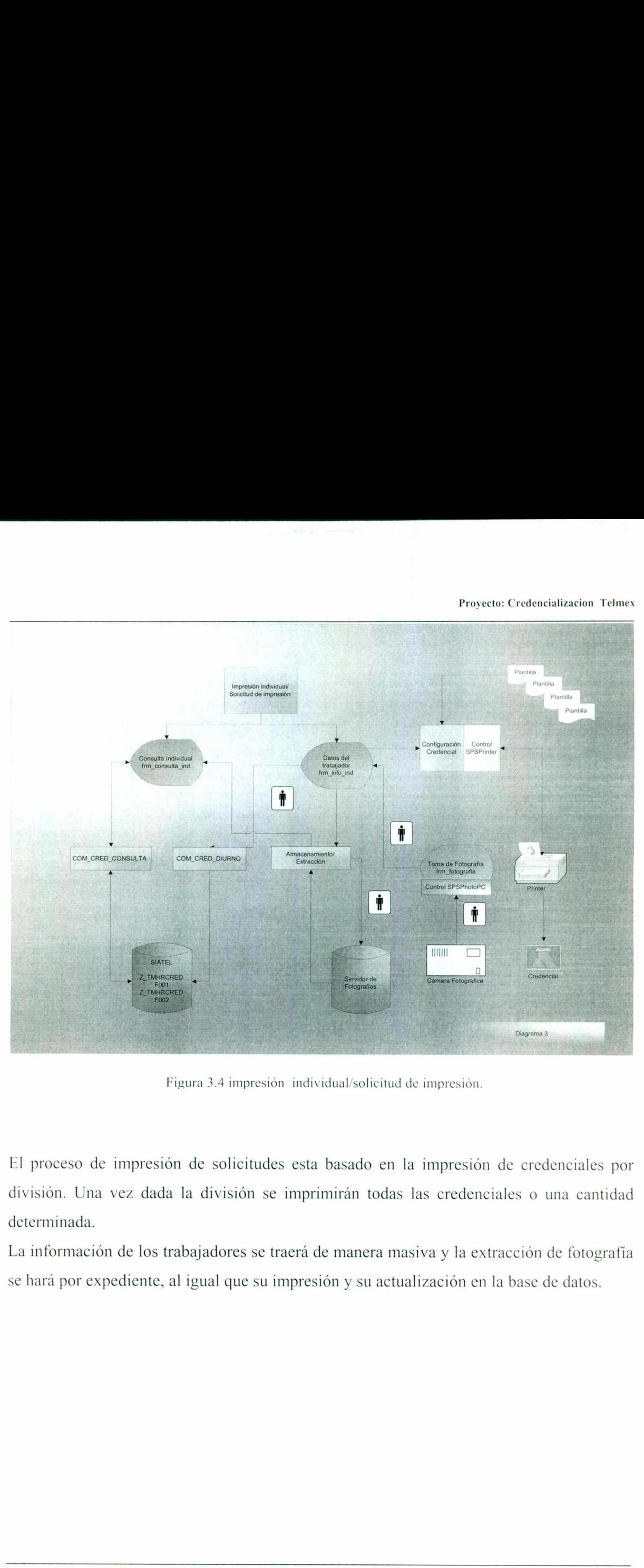

Figura 3.4 impresión individual/solicitud de impresión.

Estada la división se imprimir<br>le los trabajadores se traerá de m<br>liente, al igual que su impresión El proceso de impresión de soli<br>división. Una vez dada la divisi<br>determinada.<br>La información de los trabajadore<br>se hará por expediente, al igual qu<br>Memoria de trabajo El proceso de impresión de solicitudes esta basado en la impresión de credenciales por división. Una vez dada la división se imprimirán todas las credenciales o una cantidad determinada.

La información de los trabajadores se traerá de manera masiva y la extracción de fotografía se hará por expediente, al igual que su impresión y su actualización en la base de datos.

<u> De la componentación de la componentación de la componentación de la componentación de la componentación de l</u>

 Figura 3.5 impresses and the visual classifican en dos categorías:<br>
Comprende a la visua classifican en dos categorías:<br>
Comprende a cifras de control ABE.<br>
Reporte A Total de credenciales emitidas en la Reporte E Total de France Contentions Islam<br>
France Contentions Islam<br>
France Contentions Islam<br>
France Contentions Islam<br>
France Contention Contentions Islam<br>
France Contention Contention Contention<br>
France Contention Contention<br>
Somewhere

Figura 3.5 impresión de solicitudes.

El proceso de reportes consta de la visualización e impresión de 6 reportes que se clasifican en dos categorías:

o Reportes de cifras de control ABE.

Reporte A Total de credenciales emitidas en la división.

Reporte B Total de credenciales emitidas en otras oficinas administrativas.

Reporte E Total de credenciales solicitadas en oficinas divisionales.

o Reportes de detalle CDF,

ili kacamatan ing Kabupatèn Bagi kacamatan Propinsi Jawa Bandaran Kabupatèn Kabupatèn Ing Kabupatèn Jawa Banda

Reporte C Detalle de credenciales emitidas por empresa.

Repc<sub>1</sub>te D Detalle de credenciales emitidas por empresa, división y oficina de entrega.

Reporte F Detalle de credenciales solicitadas en oficinas divisionales.

los cuales se encuentran agrupados en dos formatos diferentes, cada reporte tiene sus criterios para la obtención de la información.

San Francisco Communication of the Communication

Proyecto: Credencializacion Telmex

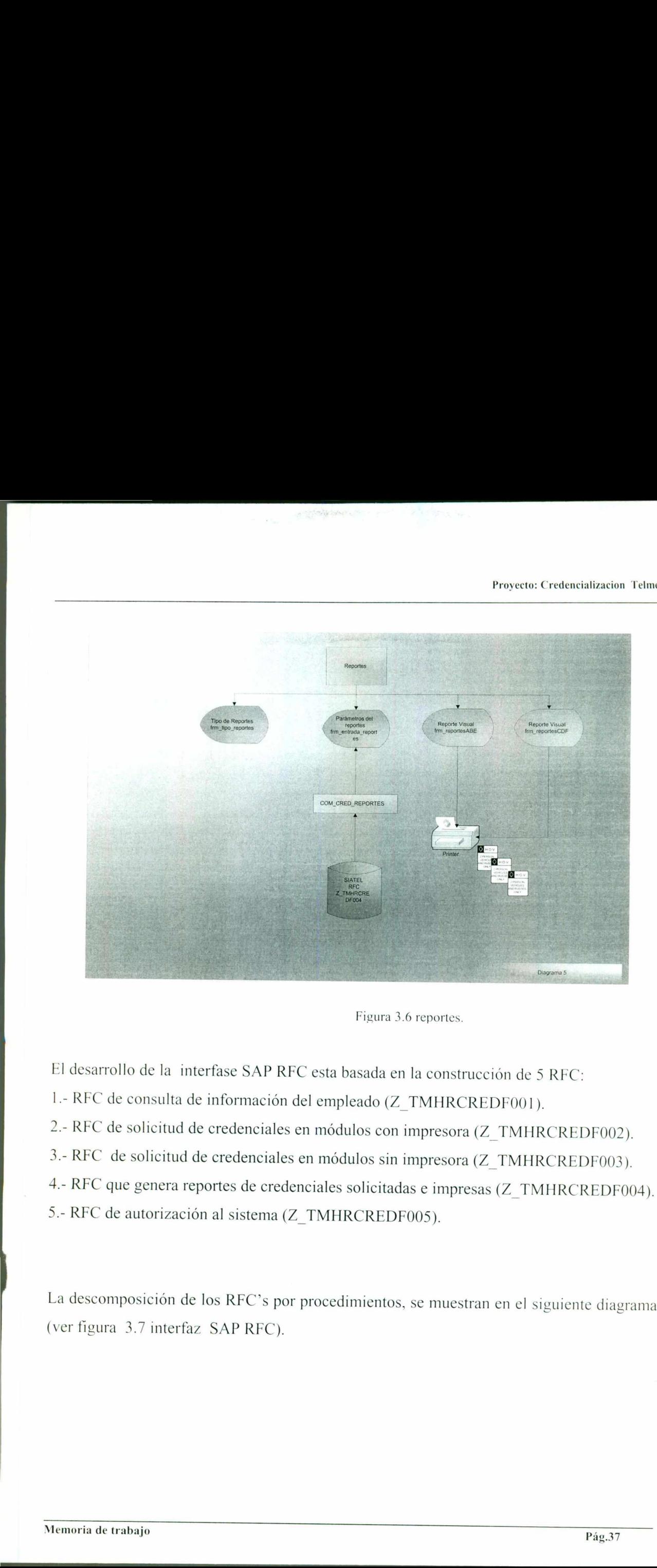

Figura 3.6 reportes.

El desarrollo de la interfase SAP RFC esta basada en la construcción de 5 REC:

- 1.- RFC de consulta de información del empleado (Z\_TMHRCREDF001).
- 2.- REC de solicitud de credenciales en módulos con impresora (Z\_TMHRCREDF002).
- 3.- REC de solicitud de credenciales en módulos sin impresora (Z\_ TMHRCREDE003).
- 4.- RFC que genera reportes de credenciales solicitadas e impresas (Z\_TMHRCREDF004).
- 5.- RFC de autorización al sistema (Z\_TMHRCREDF005).

**A CONTRACT OF PERSONAL PROPERTY AND ADDRESS OF PERSONAL PROPERTY AND ADDRESS** 

La descomposición de los RFC"s por procedimientos, se muestran en el siguiente diagrama (ver figura 3.7 interfaz SAP RFC). El desarrollo de la interfase S.<br>1.- RFC de consulta de informa<br>2.- RFC de solicitud de creden<br>3.- RFC de solicitud de creden<br>4.- RFC que genera reportes de<br>5.- RFC de autorización al siste<br>1.- La descomposición de los RFC

**Contract Contract Contract** 

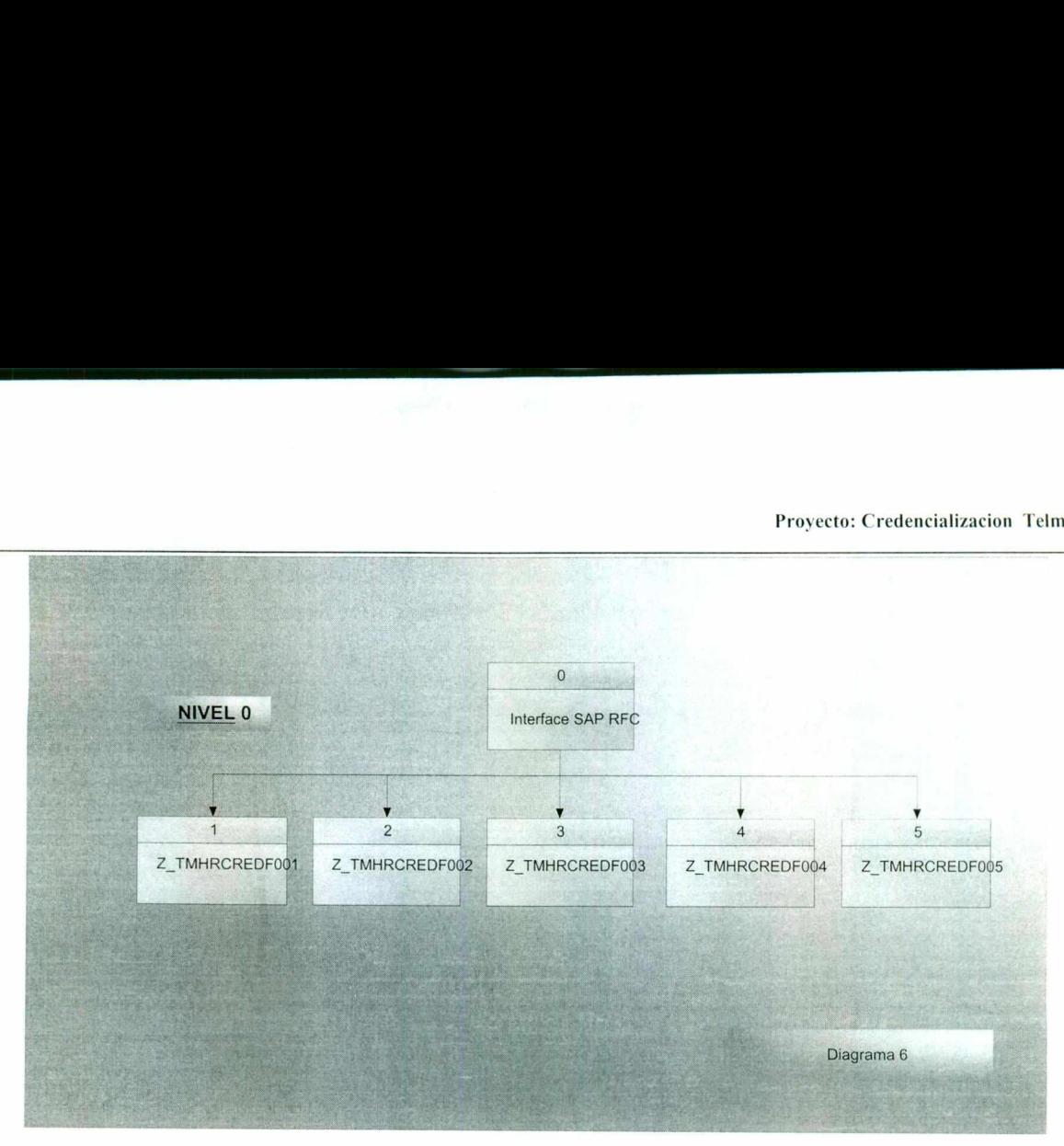

<u> 1967 - John Barnett, mars et al. (b. 1967)</u>

Figura 3.7 interfaz SAP RFC.

Con el REC de consulta, se obtiene la información del trabajador que esta solicitando credencial y la información se despliega en la forma información individual

Este RFC es ejecutado por el componente com\_cred consulta (ver figura 3.5 impresión individual/solicitud de impresión).

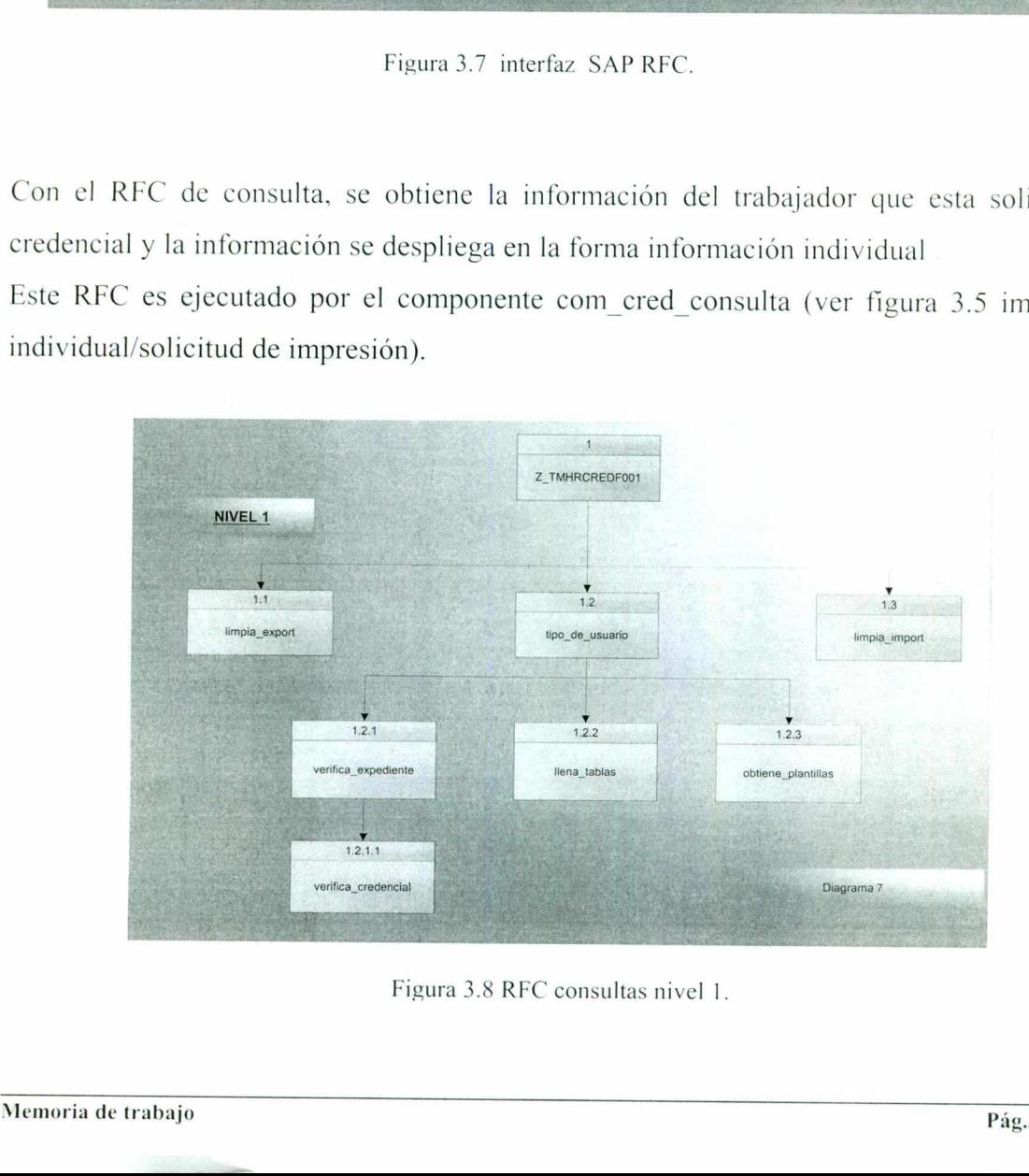

Figura 3.8 REC consultas nivel 1.

Proyecto: Credencializacion Telmex

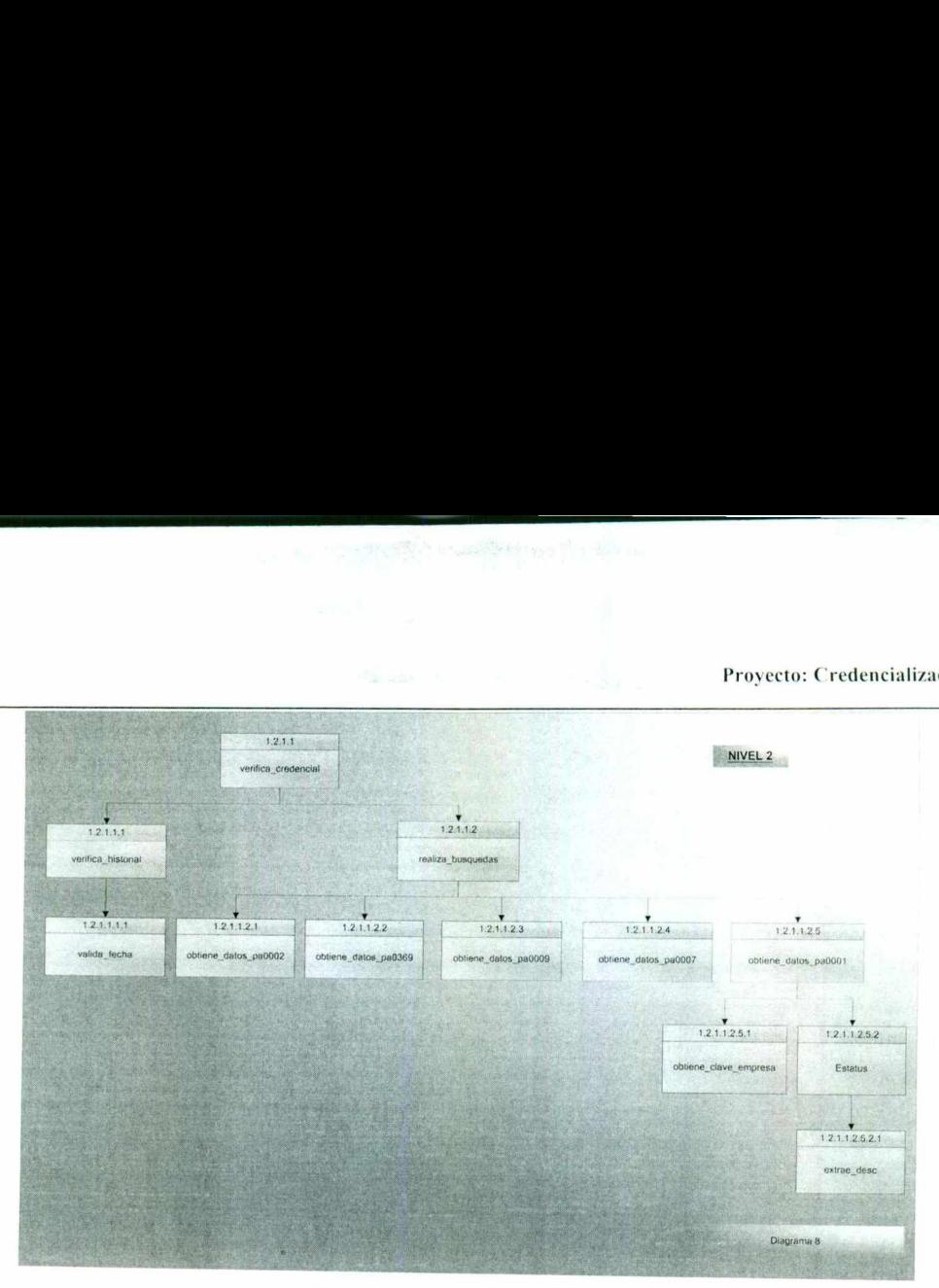

**CONTRACT AND INTERNATIONAL PROPERTY AND INCOME.** 

Figura 3.9 REC consultas nivel 2.

El RFC de actualización diurno se encarga de generar solicitudes de impresión o de imprimir la credencial. En el caso de impresión quedará completado el registro al momento de grabar el identificador de la credencial.

Este RFC es ejecutado por el componente com\_cred\_diurno y procesa trabajador por trabajador.

 Este RFC genera el folio de la credencial que junto con el identificador de la credencial liga el expediente con la credencial.

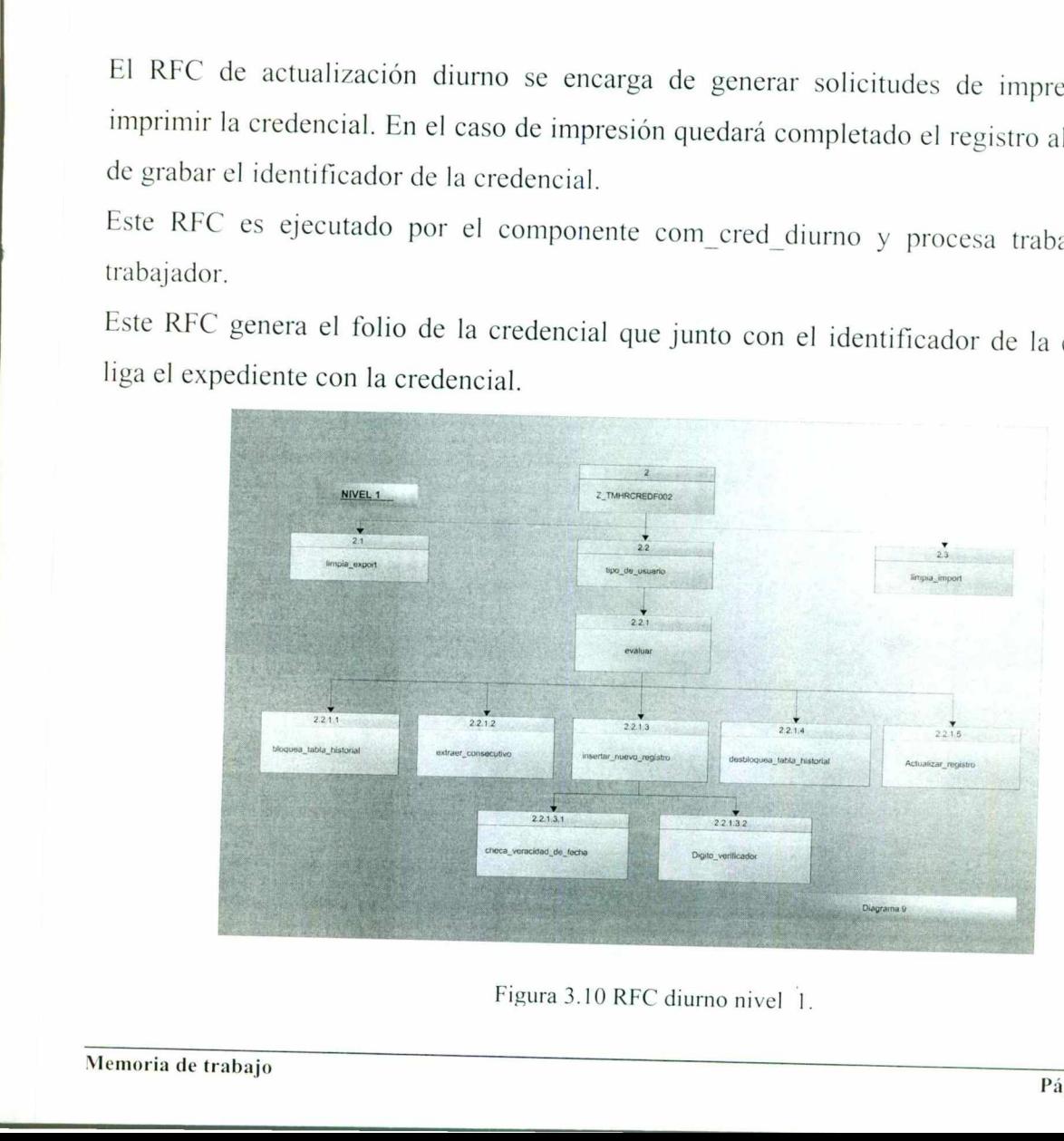

Con el RFC de actualización nocturno, se obtiene la información de las solicitudes de credencial para su impresión. Esta información esta dada por la división elegida. La actualización de cada solicitud se va generando de manera individual, mientras que la extracción de la información se hace en una sola llamada. Dicho REC es ejecutado por el componente com\_ered\_nocturno.

<u> 1988 - Jan Barnett, mars eta inpartit de la partit de la partit de la partit de la partit de la partit de la</u>

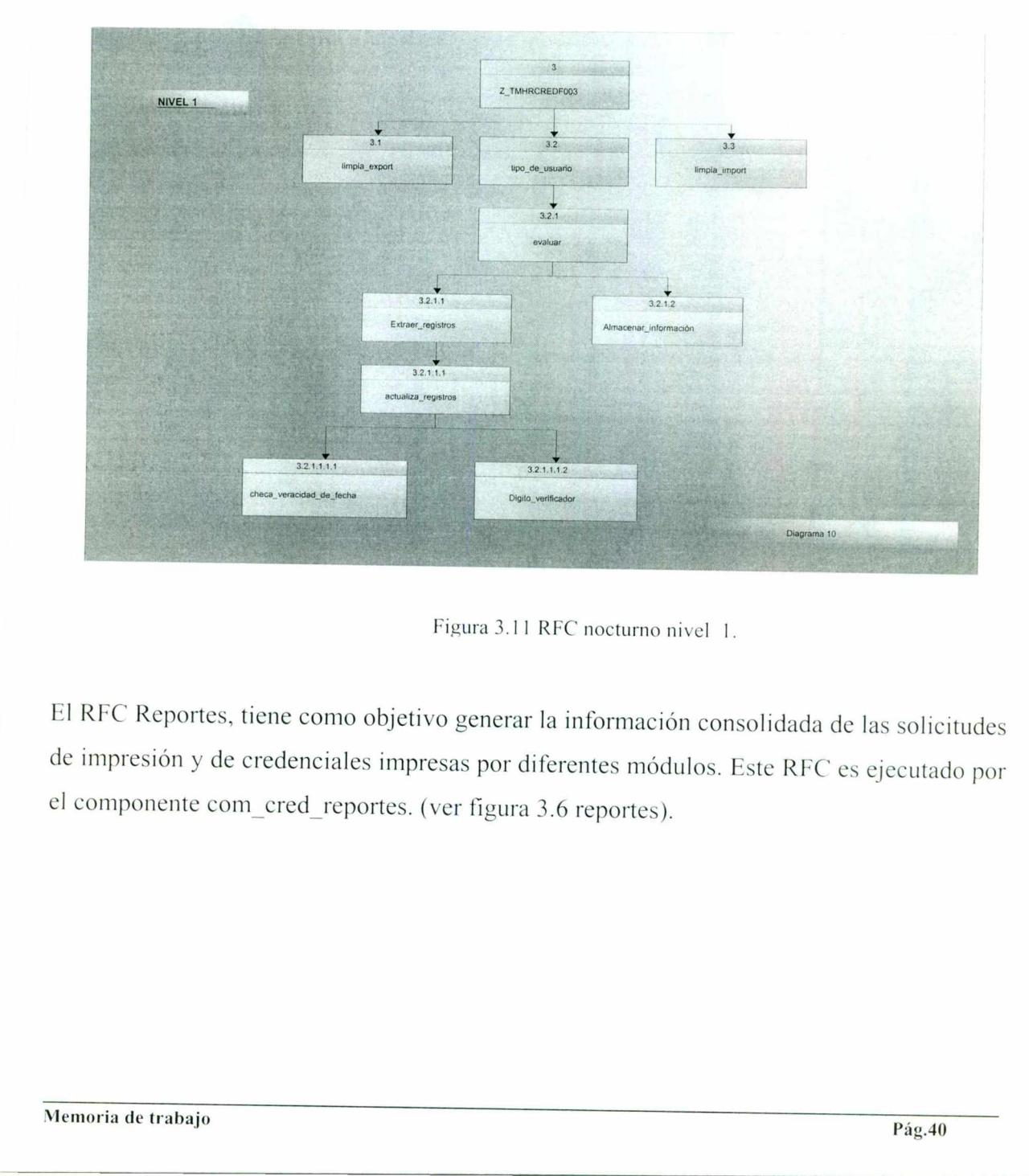

Figura 3.11 REC nocturno nivel 1.

El REC Reportes, tiene como objetivo generar la información consolidada de las solicitudes de impresión y de credenciales impresas por diferentes módulos. Este REC es ejecutado por el componente com\_cred reportes. (ver figura 3.6 reportes).

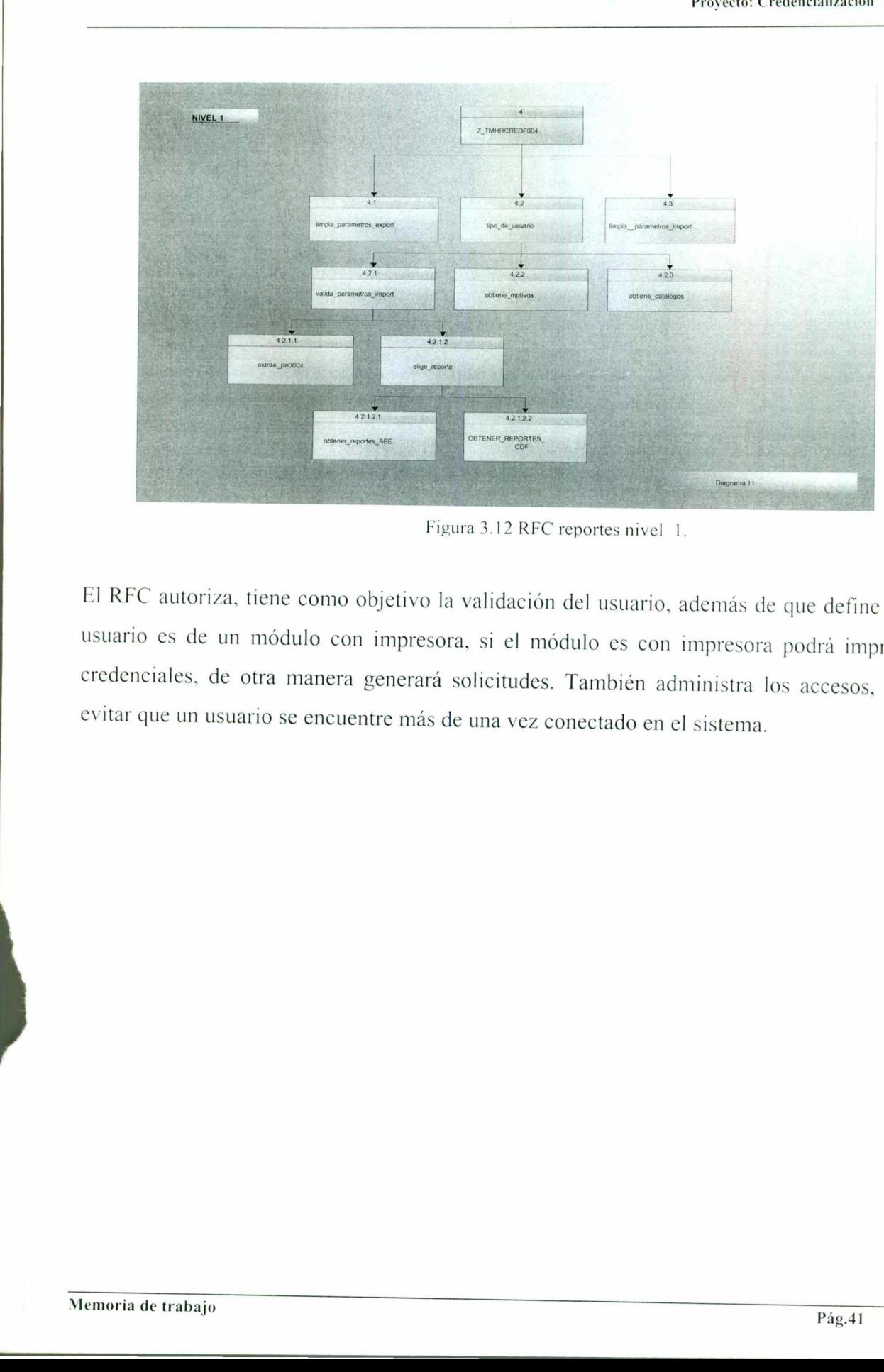

Figura 3.12 RFC reportes nivel 1.

io es de un módulo con impresora, si enciales, de otra manera generará solicition que un usuario se encuentre más de una versión de trabajo El RFC autoriza, tiene como objetivo la validación del usuario, además de que define si el usuario es de un módulo con impresora, si el módulo es con impresora podrá imprimir credenciales, de otra manera generará solicitudes. También administra los accesos, para evitar que un usuario se encuentre más de una vez conectado en el sistema. Figura 3<br>El RFC autoriza, tiene como objetivo la valuario es de un módulo con impresora, s<br>credenciales, de otra manera generará solicidade esta esta de un usuario se encuentre más de un<br>Memoria de trabajo

<u> Antonio de San Antonio de San Antonio de Antonio de San Antonio de San Antonio de San Antonio de San Antonio </u>

Este es el esquema actual de la base de datos de credenciales.

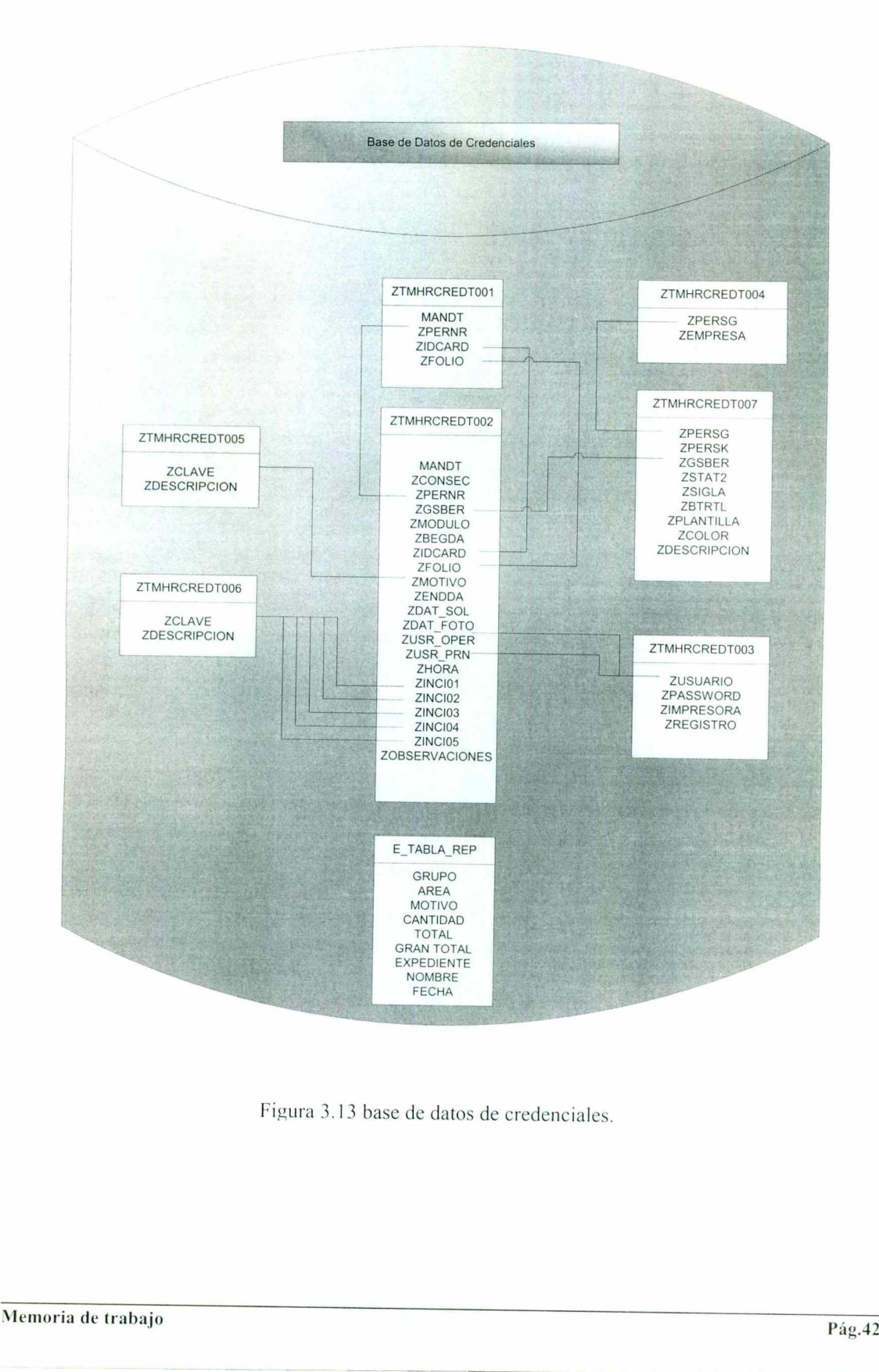

 $\frac{1}{2}$ Figura 3.13 base de datos de credenciales.

 $\overline{\phantom{a}}$ 

El proceso masivo consiste de la extracción de información de empleados de Telmex y Comertel de la base de datos de Siatel y de la concentración de fotografías.

<u>an amin'ny faritr'i Normalie and a th</u>

La información es entregada a G£D en un archivo plano con formato previamente definido. Además se estarían agregando las fotografías de directores y subdirectores.

G&D generará un proceso de impresión masiva de credenciales, del cuál se generará un archivo plano con los identificadores de las credenciales y fotografías estandarizadas. Esta información servirá para actualizar la información de credenciales en SIATEL. Y las fotografías se deberán almacenar en un servidor dedicado.

Con la terminación de este proceso el sistema estará listo para la operación día a día.

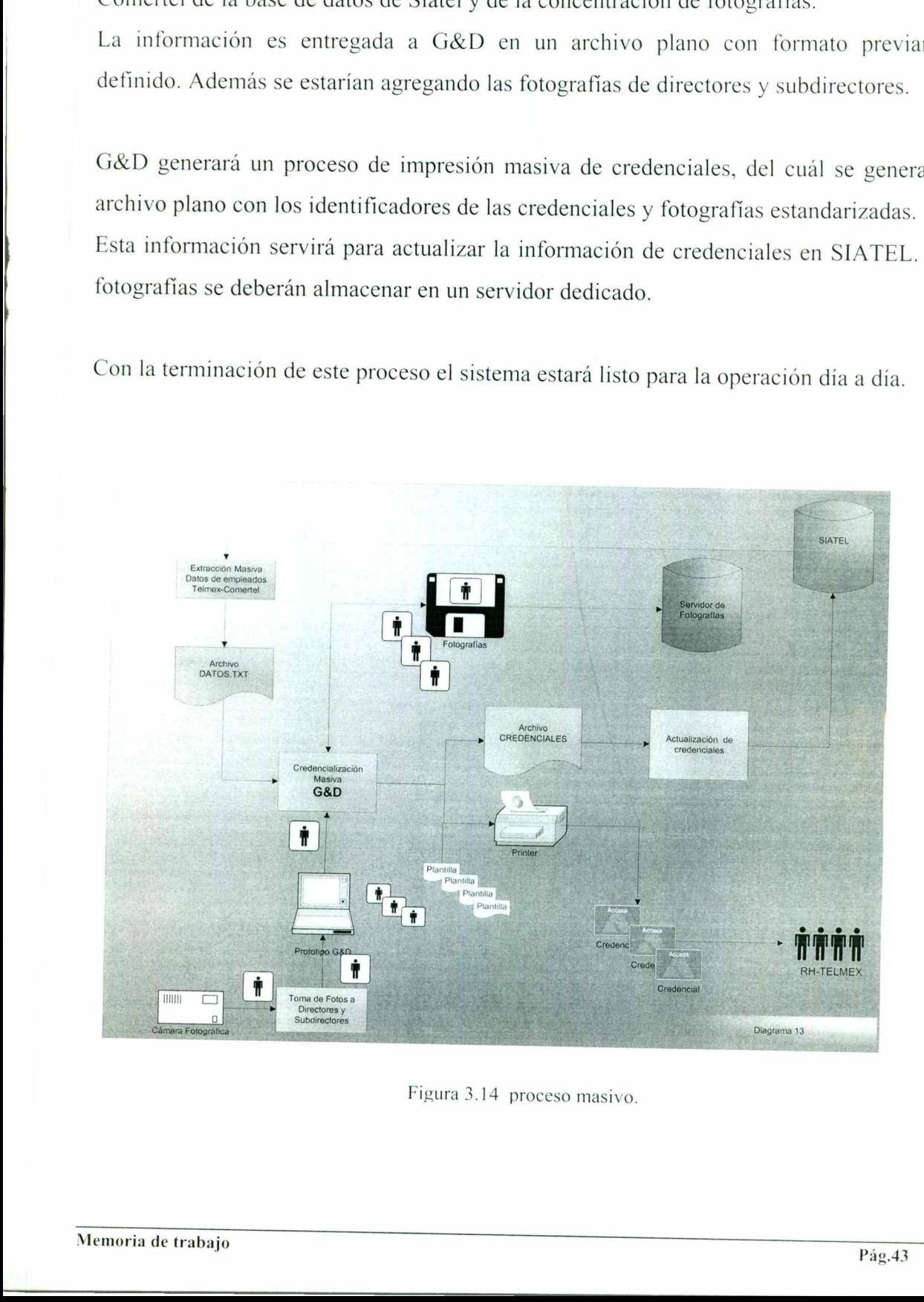

Figura 3.14 proceso masivo.

Proyecto: Credencializacion Telmex

the company of the company of the company of the company of the company of the company of the company of the company of the company of the company of the company of the company of the company of the company of the company

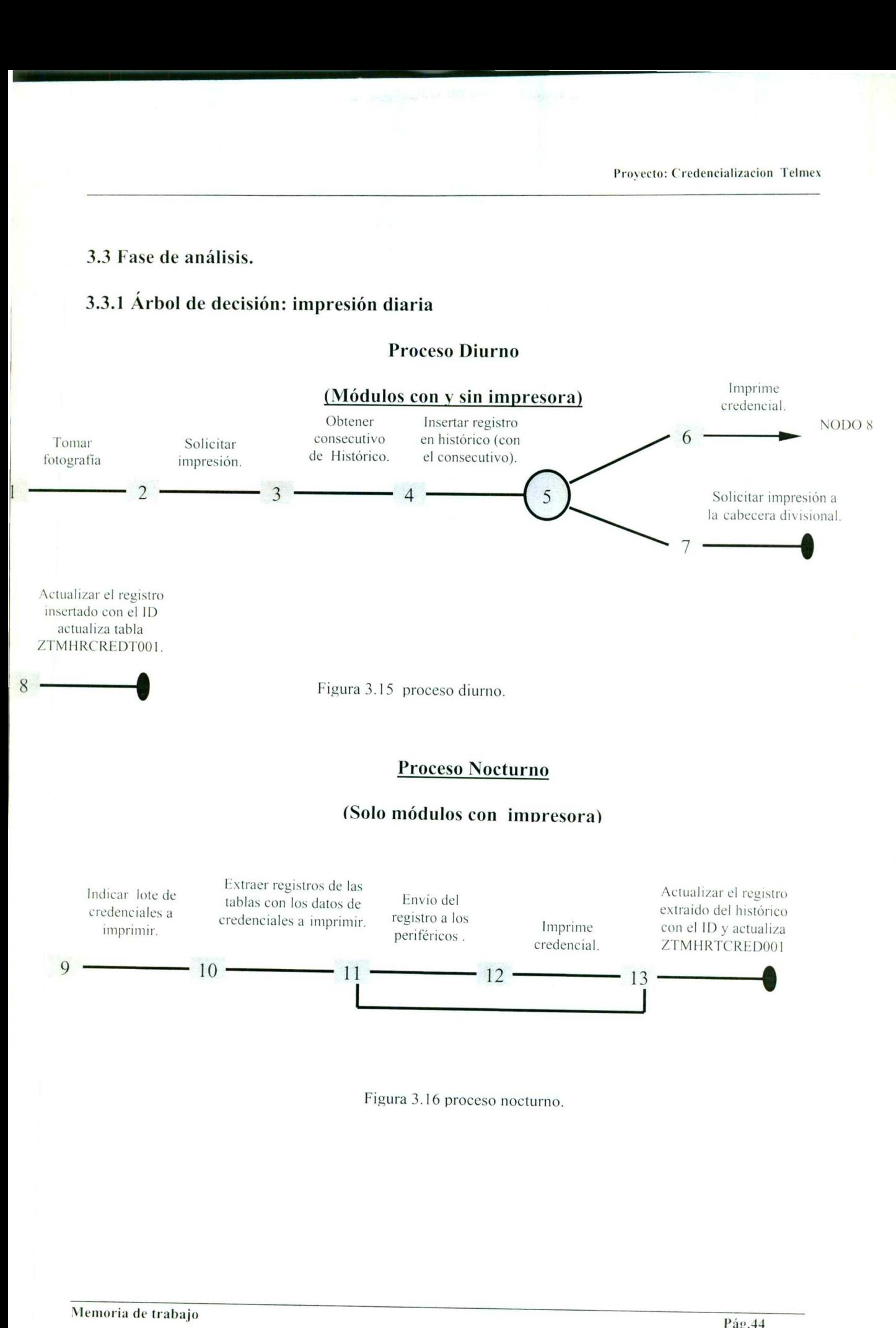

Figura 3.16 proceso nocturno.

#### 3.3.2 Procedimiento de credencialización.

El procedimiento de credencialización debe ser con base en el levantamiento de solicitudes, por lo que un empleado puede solicitar lo siguiente: 3.3.2 Procedimiento de credencialización.<br>
El procedimiento de credencialización debe ser con bas solicituales, por lo que un empleado puede solicitar lo siguiente:<br>
1. Solicitud por primera vez (alta).<br>
2. Reposición.<br>
6

- l. Solicitud por primera vez (alta).
- 2. Reposición.
	- o Con toma de foto e impresión.
	- o Solo impresión.

# Alta en cabecera divisional, módulos con impresoras.

- l. Solicitud de credencial.
- $\overline{2}$ . Tomar foto.
- 3. Se carga a la base de datos de SAP.
- 4. Solicitar impresión.
- 5. Comprobar impresión.
	- 6. Dar de alta la credencial en el lector óptico.
	- 7. Afectar stock de credenciales.
	- 8. Afectar reporte de movimientos diarios.
- o Emisión de credenciales de empleados que solicitaron la credencial en la cabecera divisional. Alta en cabecera divisional, módulos con i<br>
1. Solicitud de credencial.<br>
2. Tomar foto.<br>
3. Se carga a la base de datos de SAP.<br>
4. Solicitar impresión.<br>
5. Comprobar impresión.<br>
6. Dar de alta la credenciale en el lector
	- + Proceso completo (se tomó fotografía y se imprimió).
	- e Solo se imprimió (se utilizó la misma fotografía).
	- o Impresión de credenciales de empleados que solicitaron credencial en módulos donde no hay impresora.
	- 9. Impresión de reportes.

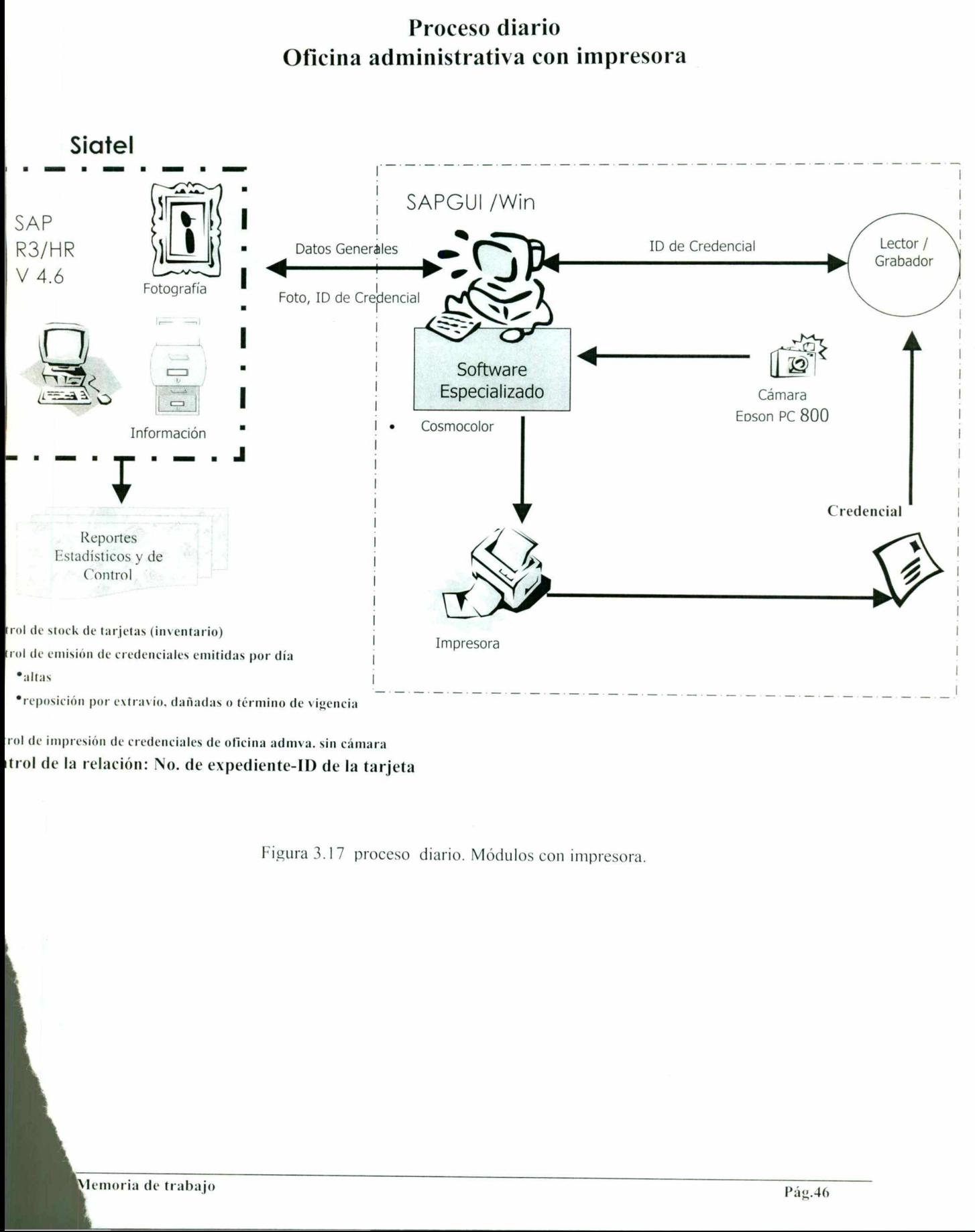

# Proceso diario Oficina administrativa con impresora

the contract of the contract of the contract of the contract of the contract of the contract of the contract of<br>The contract of the contract of the contract of the contract of the contract of the contract of the contract o

rol de impresión de credenciales de oficina admva. sin cámara trol de la relación: No. de expediente-ID de la tarjeta

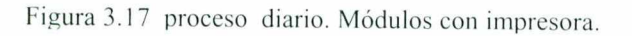

L

#### Alta en módulos sin impresora

1. Solicitud de credencial.

in the complete contribution and changes of the complete contribution of the state of the state of the contribution<br>In the contribution of the contribution of the contribution of the contribution of the contribution of the

- 2. Tomar foto.
- 3. Se carga a la base de datos de SAP.
- 4. Afecta el reporte de movimientos diarios del módulo.
	- o Se tomó fotografía.
	- o Se solicitó credencial.
- 5. Impresión de movimientos diarios (solicitud de credenciales).
- 6. Solicitar impresión de credenciales a cabecera divisional de acuerdo al reporte de movimientos diarios.

# Proceso diario Oficina administrativa sin impresora

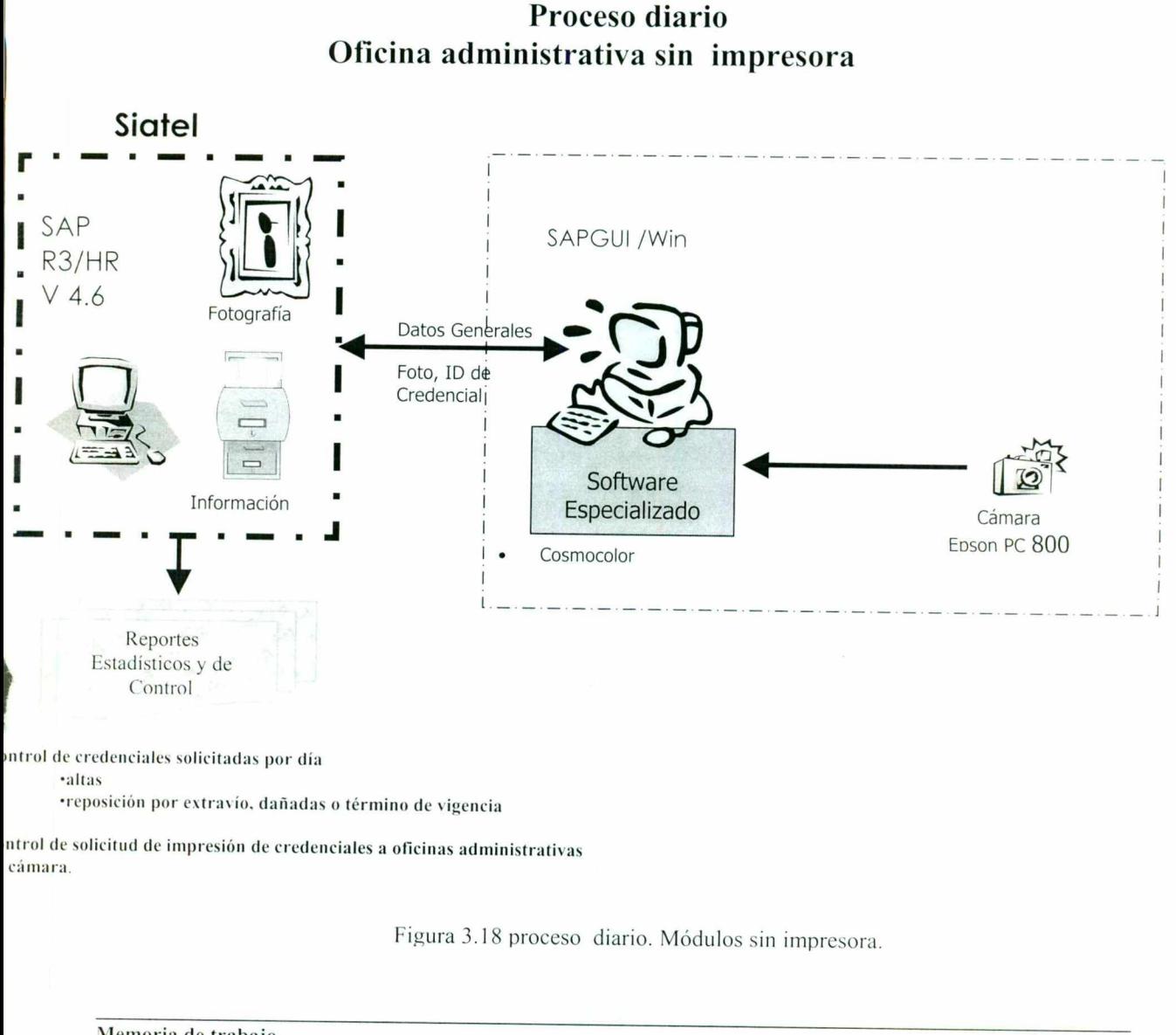

«reposición por extravío, dañadas o término de vigencia

ntrol de solicitud de impresión de credenciales a oficinas administrativas cámara.

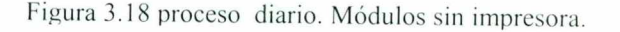

I

#### Reposición en cabecera divisional, módulos con impresoras.

l. Solicitud de credencial.

Si se va a tomar foto, continuar con 2.

- Si no, continuar con 4.
- 2. Tomar foto.
- 3. Se carga a la base de datos de SAP.

<u>n 2005 de jaroj de la la populación de la componente de la componente de la componente de la componente de la</u>

- 4. Solicitar impresión.
- 5. Comprobar impresión.
- 6. Dar de alta la credencial en el lector óptico.
- 7. Afectar stock de credenciales.
- 8. Afectar reporte de movimientos diarios.
	- o Emisión de credenciales de empleados que solicitaron la credencial en la cabecera divisional.
	- o Proceso completo (se tomo fotografía ).
	- o Solo se imprimió (se utilizó la misma fotografía).

#### Proceso masivo.

El proceso masivo consiste en obtener de la base de datos SIATEL todos aquellos expedientes que ya tienen fotografía, para que G&D se encargue de imprimir sus credencilaes (acuerdo con Telmex), para ello se creó un programa en ABAP que se encargará de este proceso; y para la actualización de información generada para el masivo con el número de serie de cada credencial, tambien se hizo otro desarrollo ABAP. 7. Afectar stock de credenciales.<br>
8. Afectar reporte de movimientos diarios.<br>  $\circ$  Emisión de credenciales de emple<br>
cabecera divisional.<br>  $\circ$  Proceso completo (se tomo fotog<br>  $\circ$  Solo se imprimió (se utilizó la mis<br>
P ivo consiste en obtener<br>
2 ya tienen fotografía,<br>
uerdo con Telmex), para<br>
e proceso; y para la actua<br>
e serie de cada credencial,

I

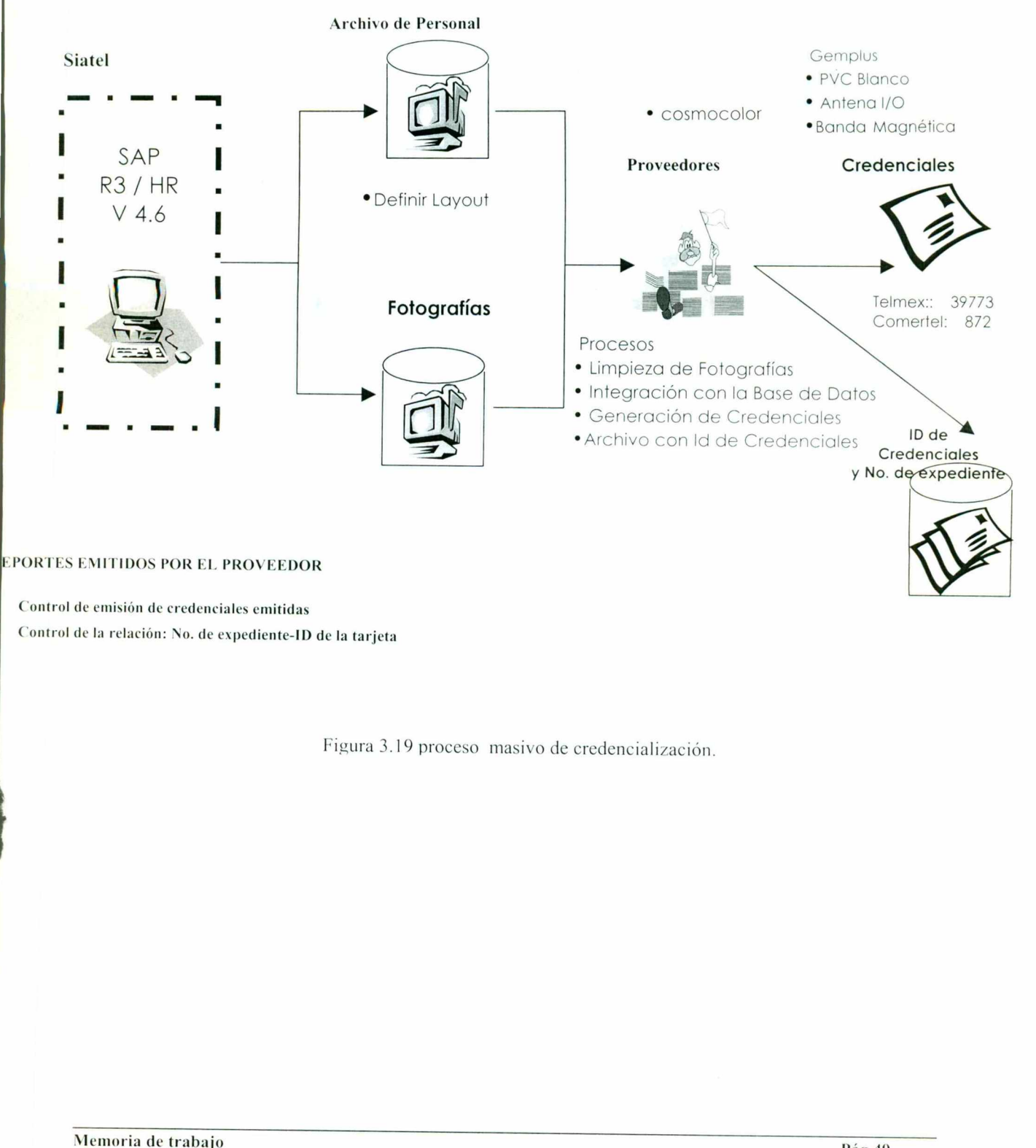

# Proceso Masivo

Control de emisión de credenciales emitidas Control de la relación: No. de expediente-ID de la tarjeta

the company of the state of the company of the company of the company of the company of the company of the company of the company of the company of the company of the company of the company of the company of the company of

Figura 3.19 proceso masivo de credencialización. Figura 3.19 property<br>bajo

#### 3.4 Fase de diseño.

<u> La Caractería de Baseira de la caractería de la caractería de la caractería de la caractería de la caractería </u>

#### 3.4.1 Interfase de usuario (arquitectura).

#### Diagrama de nivel contexto:

El siguiente diagrama muestra la arquitectura del sistema de credencialización, visto desde la perspectiva de la interfase de usuario, junto con los flujos de datos de entrada y salida y las entidades externas que interactúan con el sistema. Il contexto:<br>
ma muestra la arquitectura interfase de usuario, ju<br>
mas que interactúan con<br> **Diagrama**<br>
No. de expediente

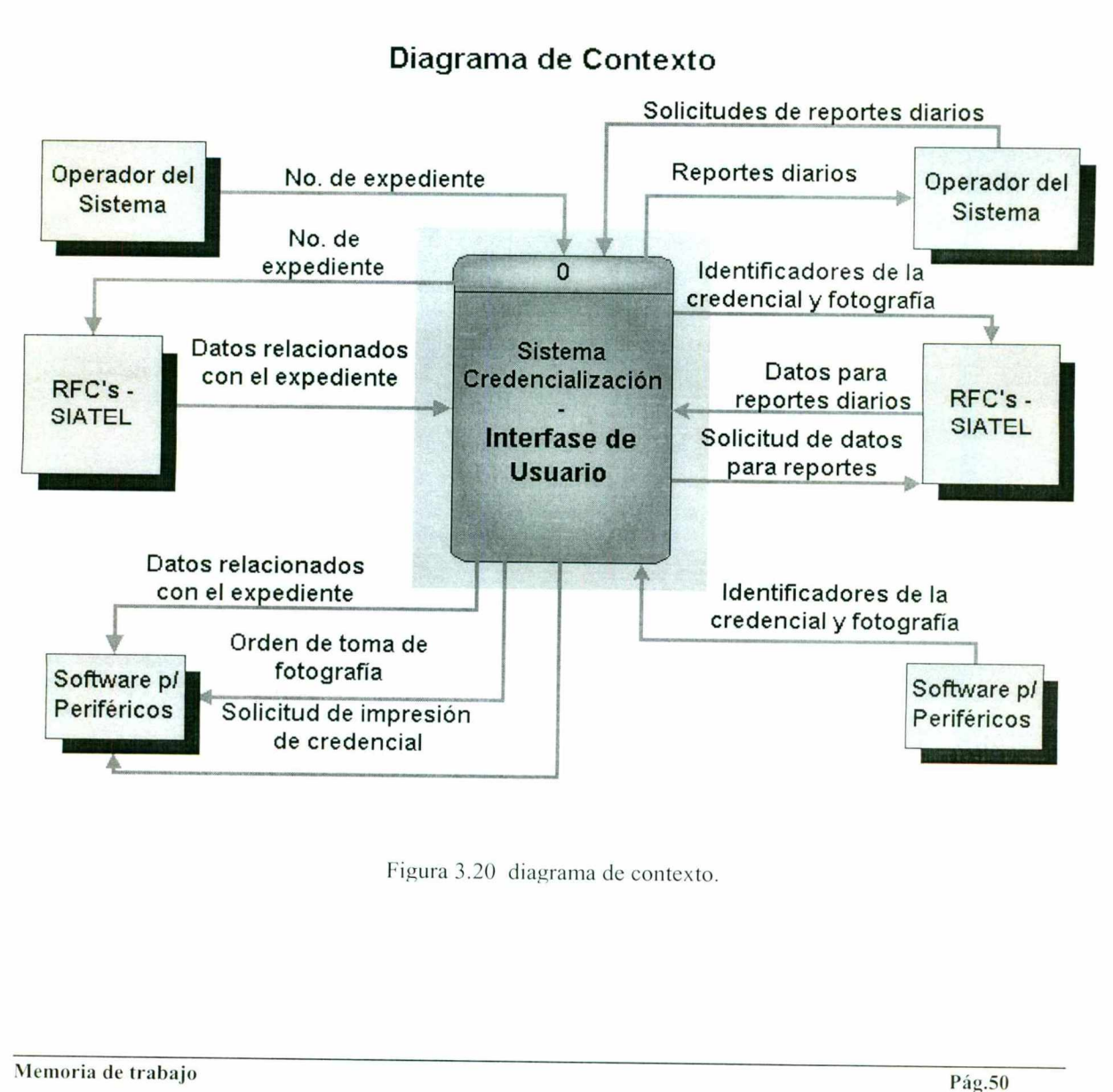

# Diagrama de Contexto

#### Figura 3.20 diagrama de contexto.

#### Diagrama de nivel cero:

the first state of the company of the company of the company of the company of the company of the company of the

El siguiente diagrama muestra los procesos principales del sistema de credencialización y los flujos de datos internos.

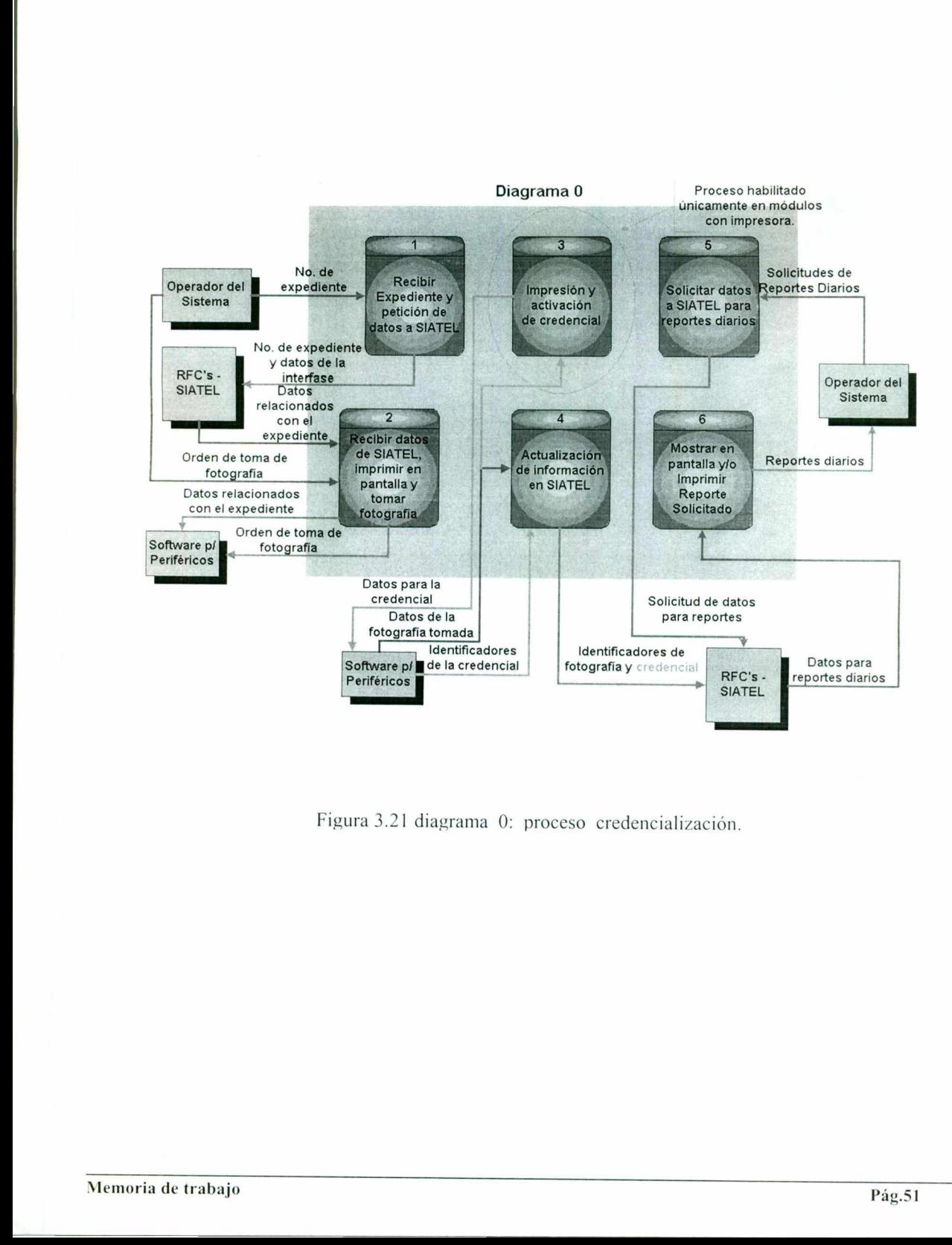

Figura 3.21 diagrama 0: proceso credencialización.

 $\overline{a}$ 

### 3.4.2 Objetos ABAP (arquitectura).

RFC"s — SIATEL.

<u>e de la companya del 1990, la provincia de la 1990, la companya de la provincia del 1990 de la companya del 19</u>

#### Diagrama de nivel contexto:

El siguiente diagrama muestra la arquitectura del sistema de credencialización, visto desde dentro de SIATEL (objetos ABAP), junto con los flujos de datos de entrada y salida y las entidades externas que interactúan con el sistema.

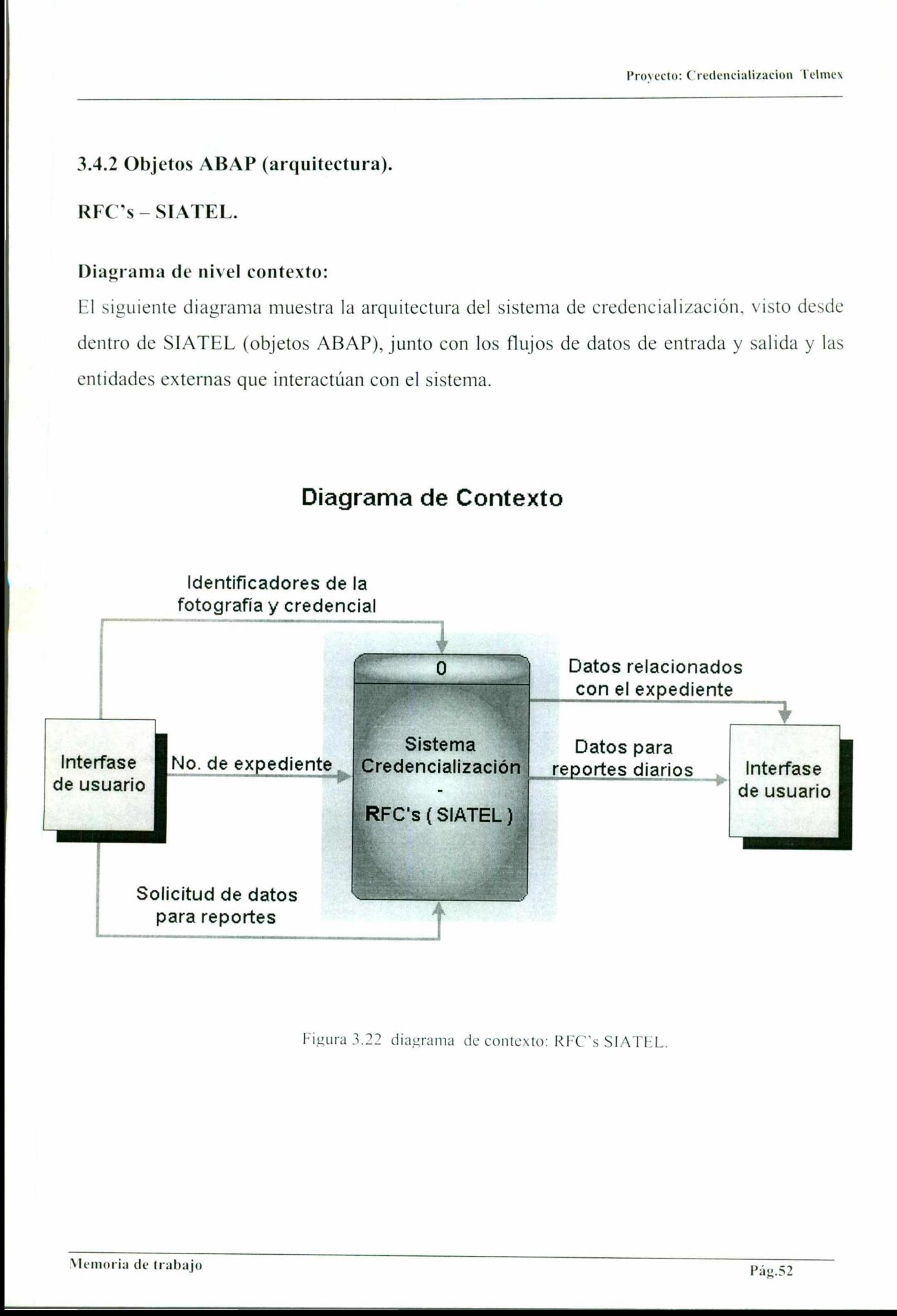

Figura 3.22 diagrama de contexto: REC's SIATEL.

# $\frac{1}{\sqrt{1-\frac{1}{2}}\sqrt{1-\frac{1}{2}}\sqrt{1-\frac{1}{2}}\sqrt{1-\frac{1}{2}}}}$

#### Diagrama de nivel cero:

<u> Maria Alemania de San Antonio de San Antonio de San Antonio de San Antonio de San Antonio de San Antonio de S</u>

El siguiente diagrama muestra los procesos principales del sistema de credencialización dentro de SIATEL y los flujos de datos internos.

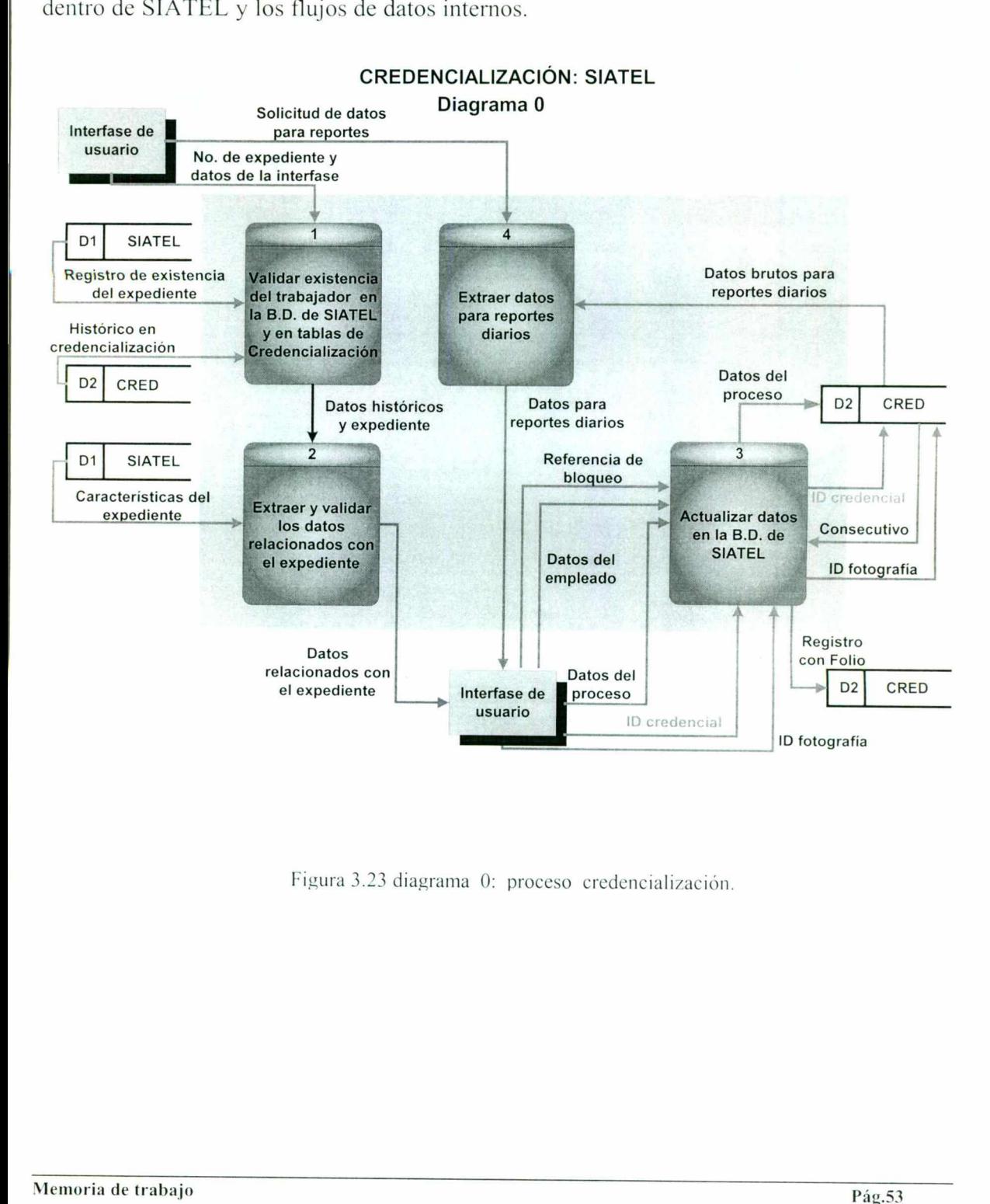

roceso credencialización Figura 3.23 diagrama 0: proceso credencialización.

### 3.4.3 Comunicaciones frontend, perifericos y SAP.

<u>e se seu comparador de la comparador de la comparador de la comparador de la comparador de la compa</u>

#### Tecnología para interfaces (COM)

La tecnología COM se utilizará para controlar los periféricos y comunicaciones con SAP.

Ventajas:

- Ofrece mayor portabilidad.
- Cambios más rápidos.
- Mejor control sobre dispositivos.

#### Interfaz de usuario.

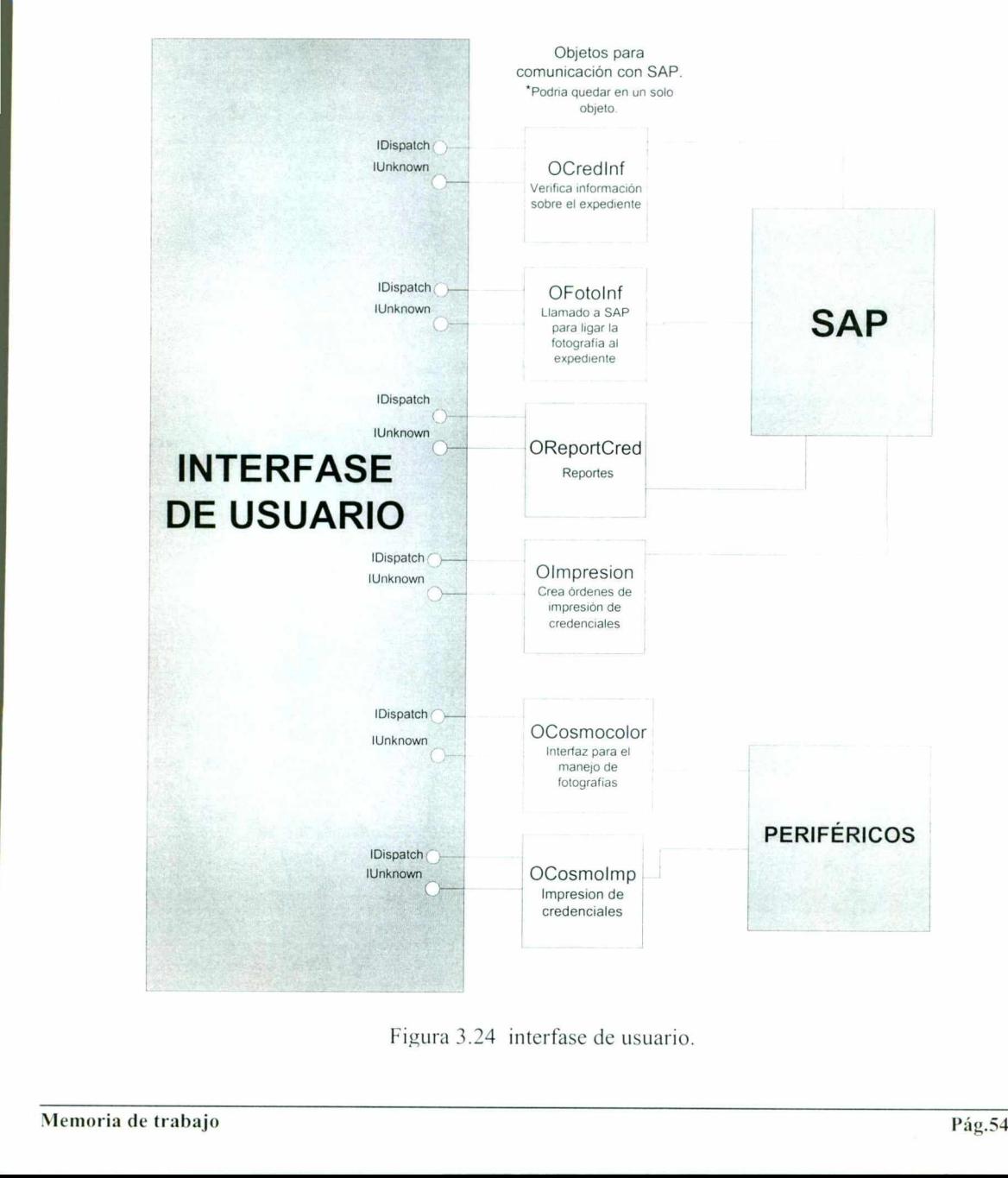

Figura 3.24 interfase de usuario.

#### Control de la cámara.

- Integración a la interfase de usuario mediante un OCX.
- El OCX controla la cámara.
- Despliega códigos de error.
- Regresa la ruta de la fotografía.

<u>, and the state of the state of the state of the state of the state of the state of the state of the state of the state of the state of the state of the state of the state of the state of the state of the state of the sta</u>

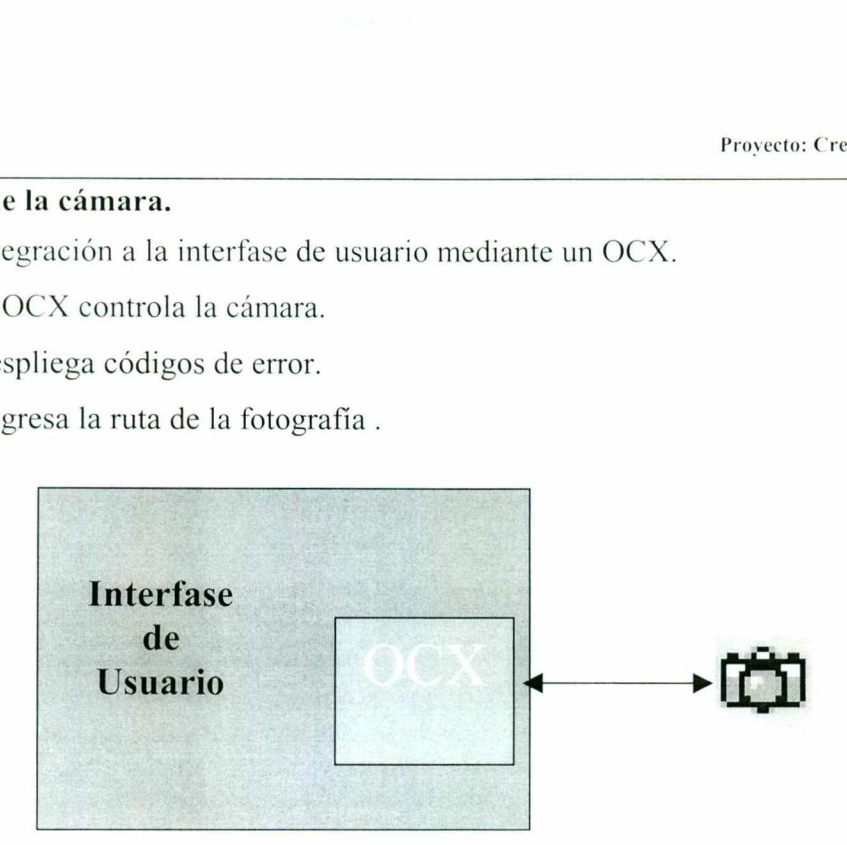

Figura 3.25 control de cámara.

#### Control de impresora.

- - El control de la impresora se integra mediante una ActiveX In-Process (DLL). rig<br>
mpresora.<br>
htrol de la impreso<br>
de información a<br>
igo de procesos par<br>
eso del ID-CARD.<br>
ol de errores.
	- Envío de información a grabar.
	- Manejo de procesos para impresión.
	- Regreso del ID-CARD.
	- Control de errores.

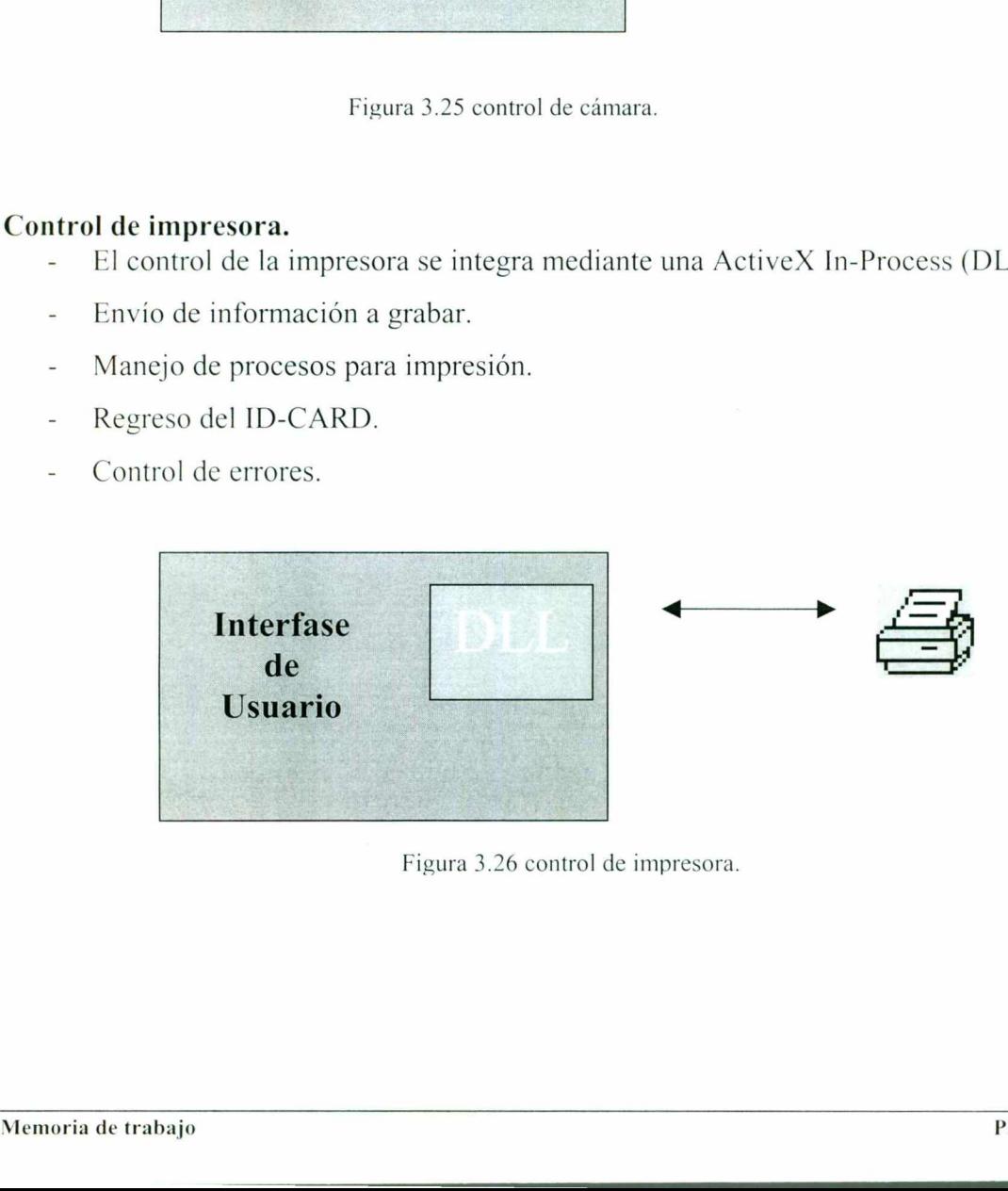

Figura 3.26 control de impresora.

# Comunicación con SAP.

in the company of the company of the company's particular to the state of the company's particular to

- Comunicación mediante RFCs.
- Se desarrollarán 4 objetos para la recuperación de información de SAP.
- Estos objetos llevarán la información hacia el frontend el cual hará la comunicación con los demás objetos.

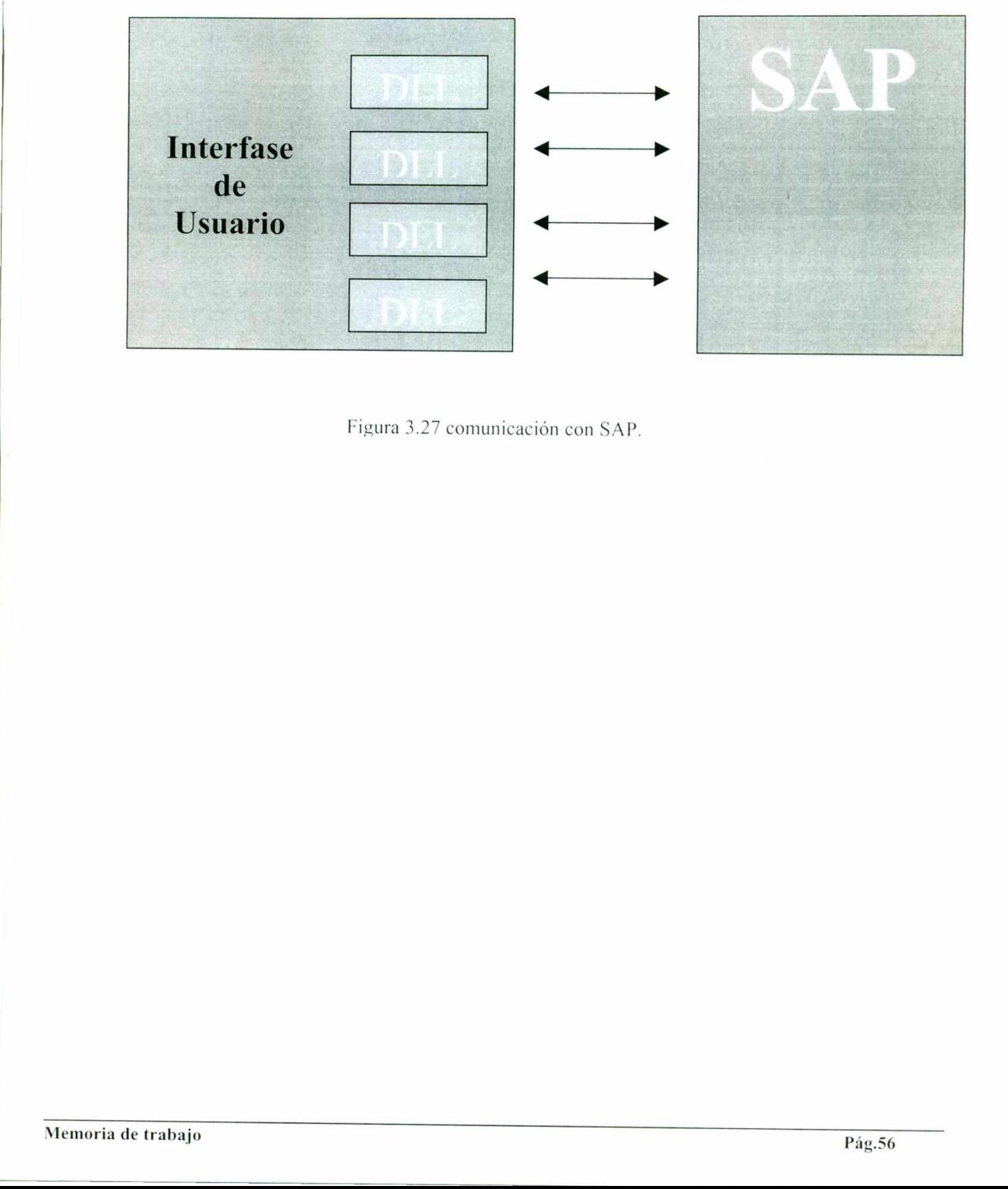

Figura 3.27 comunicación con SAP.

# 3.4.4 Especificación de productor de alta de servicional de productor de alta de la productor de la productor de la productor de la productor de la productor de la productor de la productor de la productor de la productor 3.4.4 Especificación de procesos

The party of the contract of the contract of the contract of the contract of the contract of the contract of the

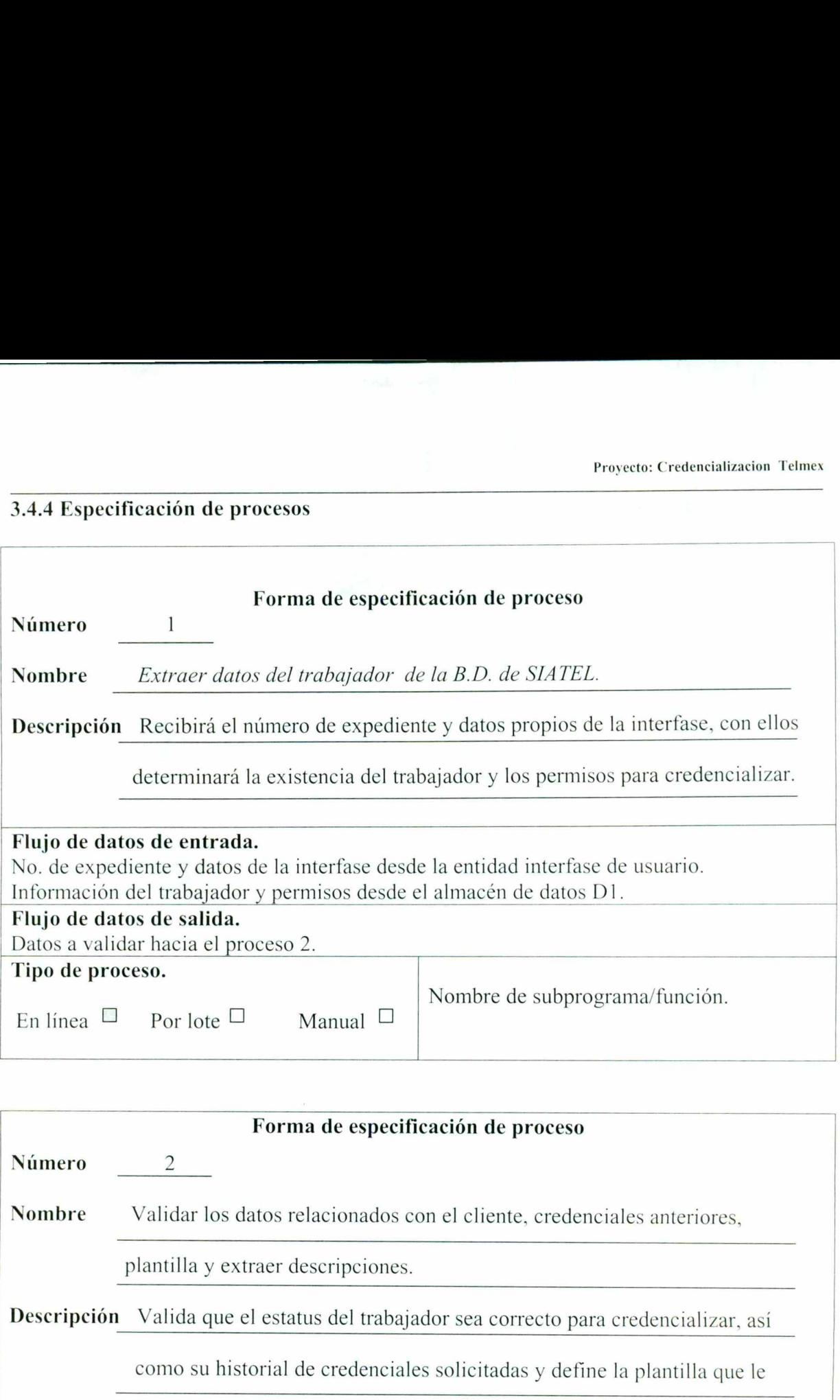

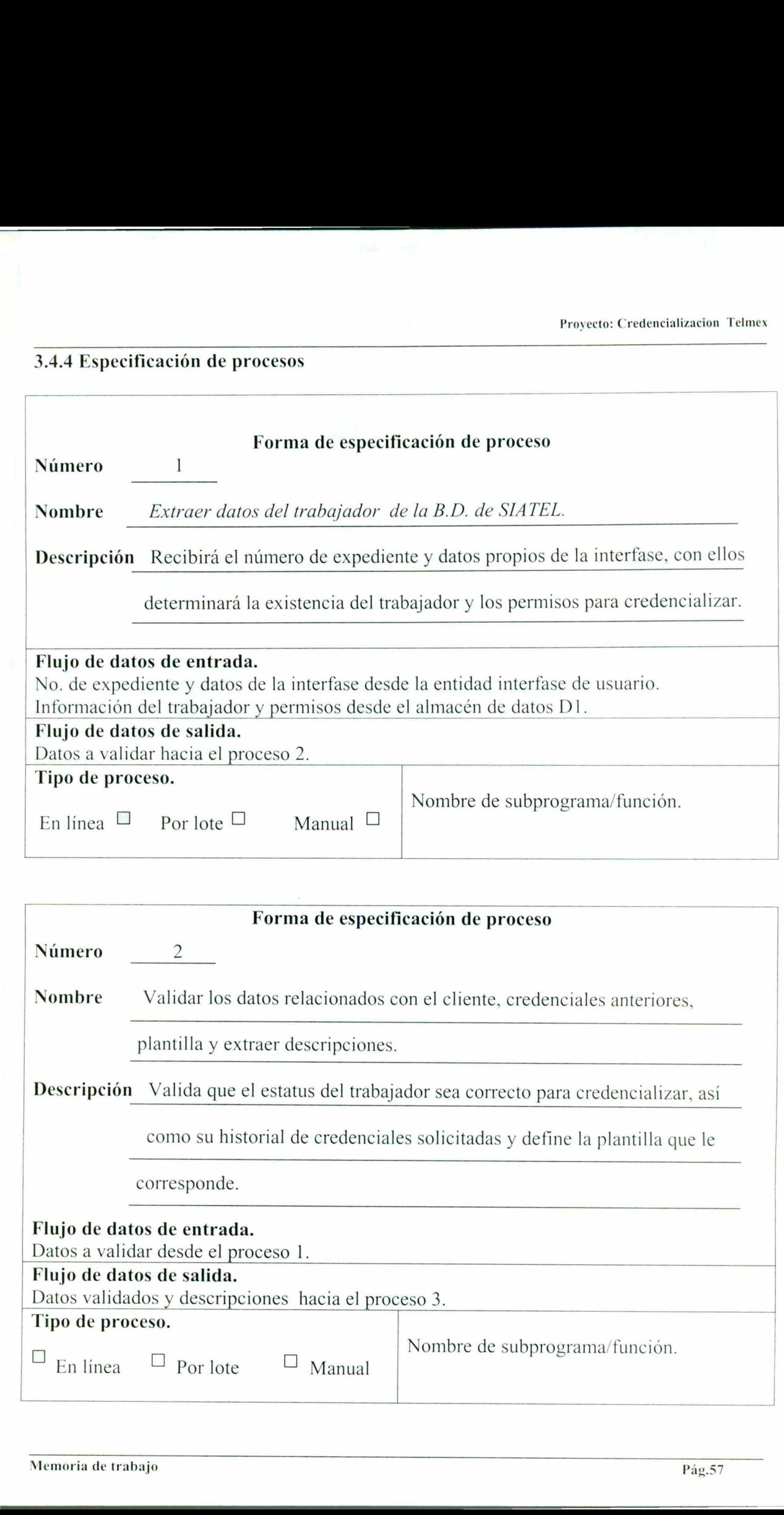

I

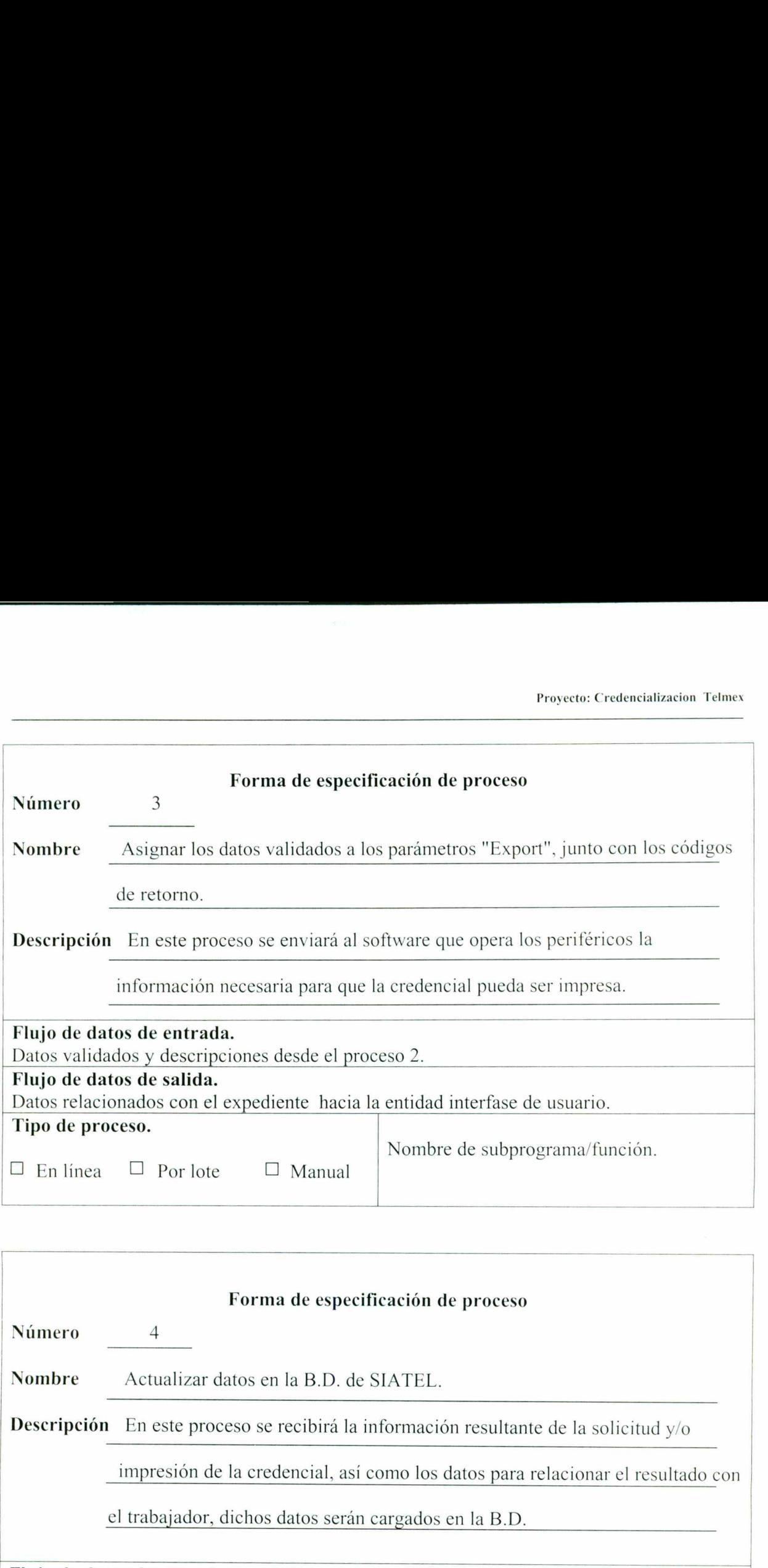

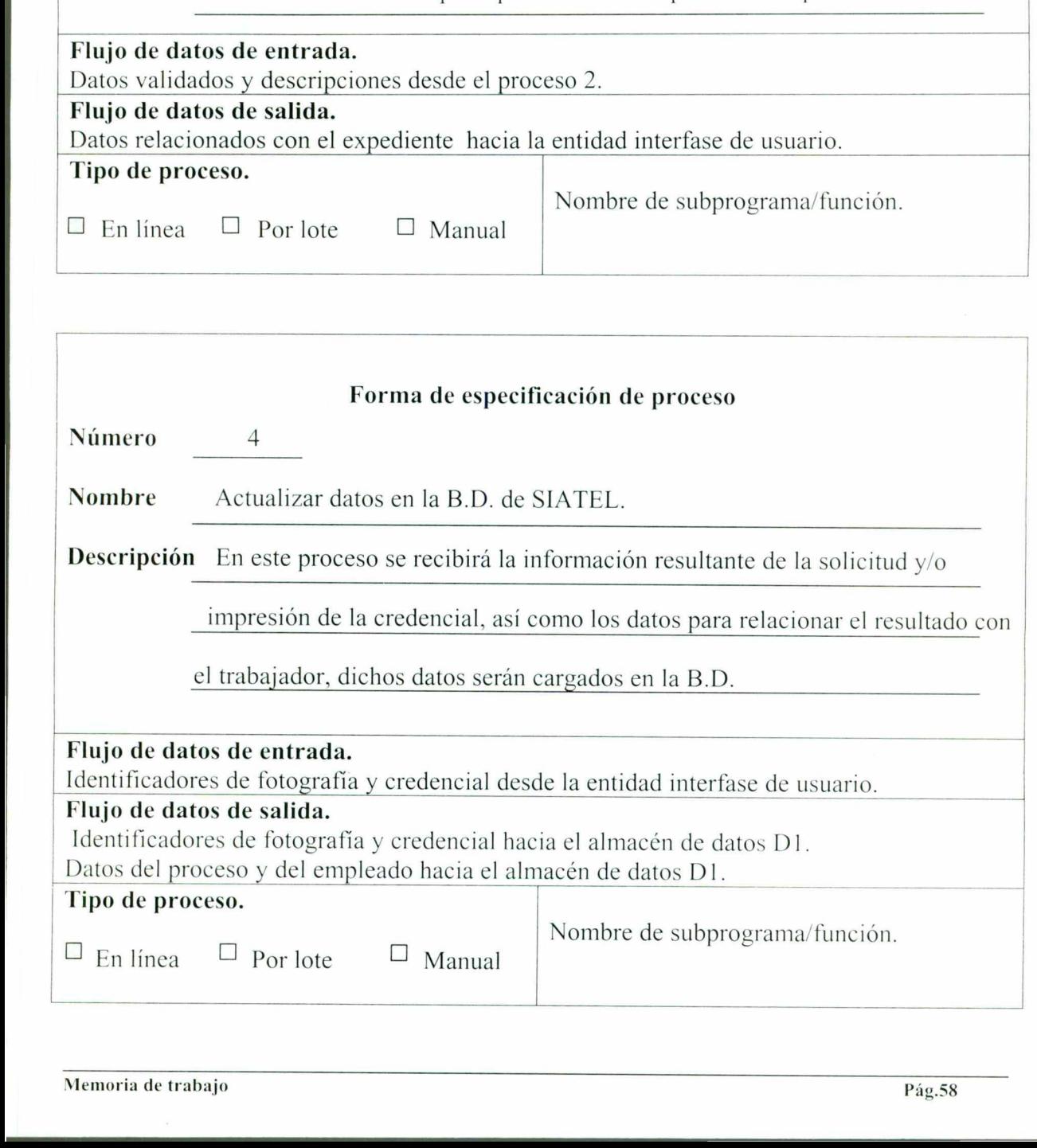

<u>a shekara ta 1999 a shekara ta 1999 a shekara ta 1999 a tsayin ta 1999 a shekara ta 1999 a tsayin ta 1999 a tsa</u>

N

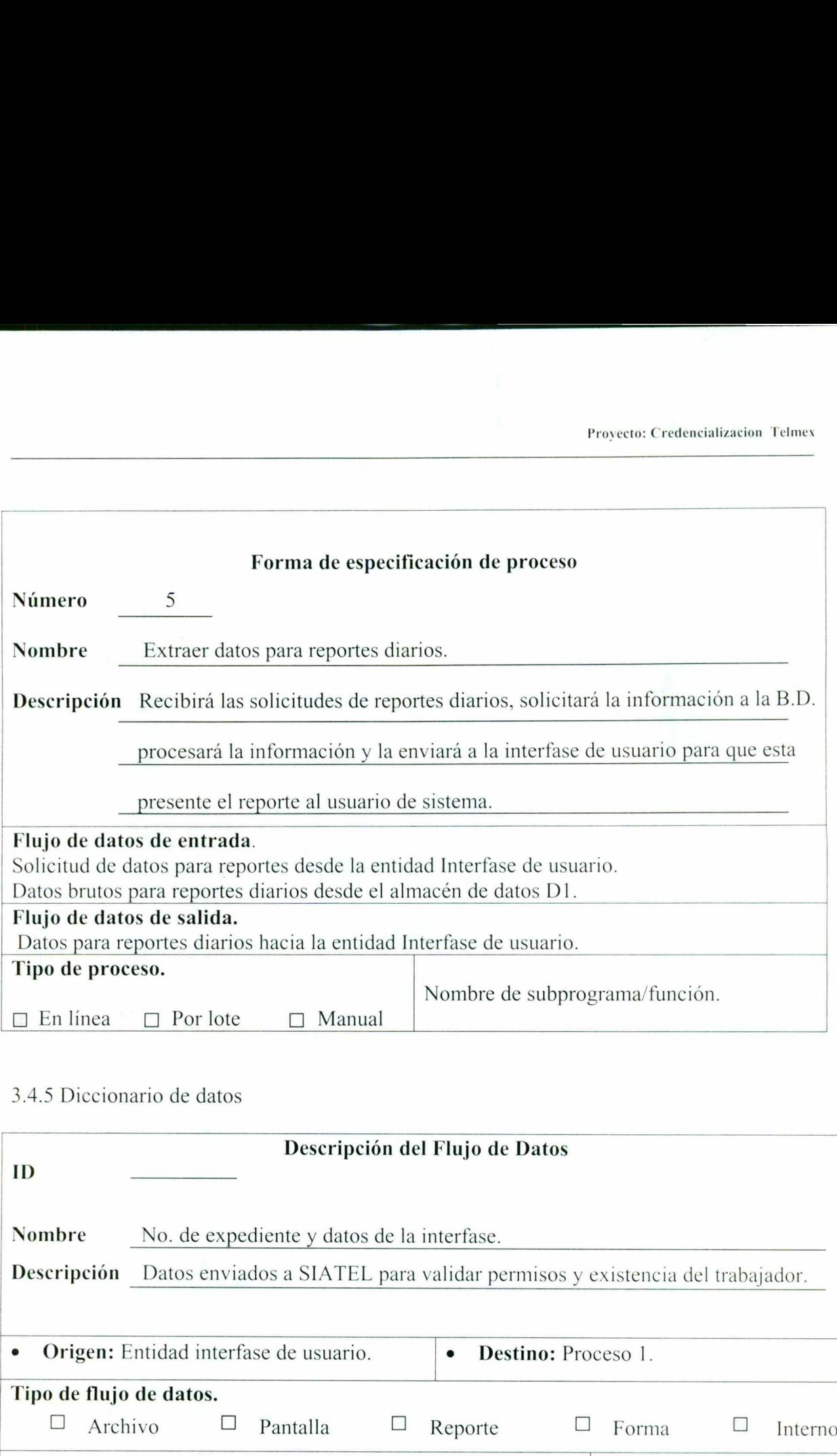

# 3.4.5 Diccionario de datos

<u>de la Carlo de que establidade de la carlo de la carlo de la carlo de la carlo de la carlo de la carlo de la c</u>

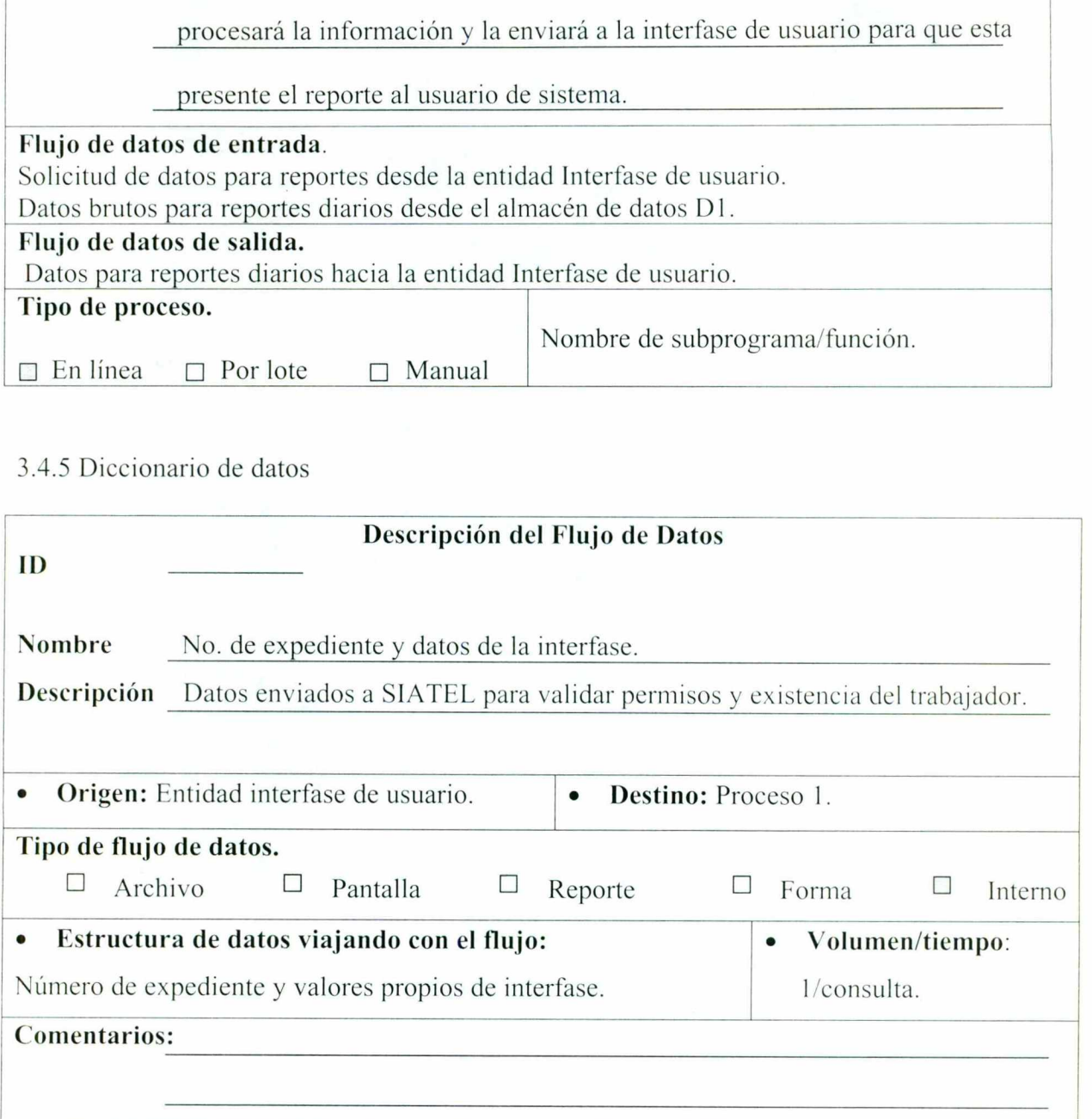

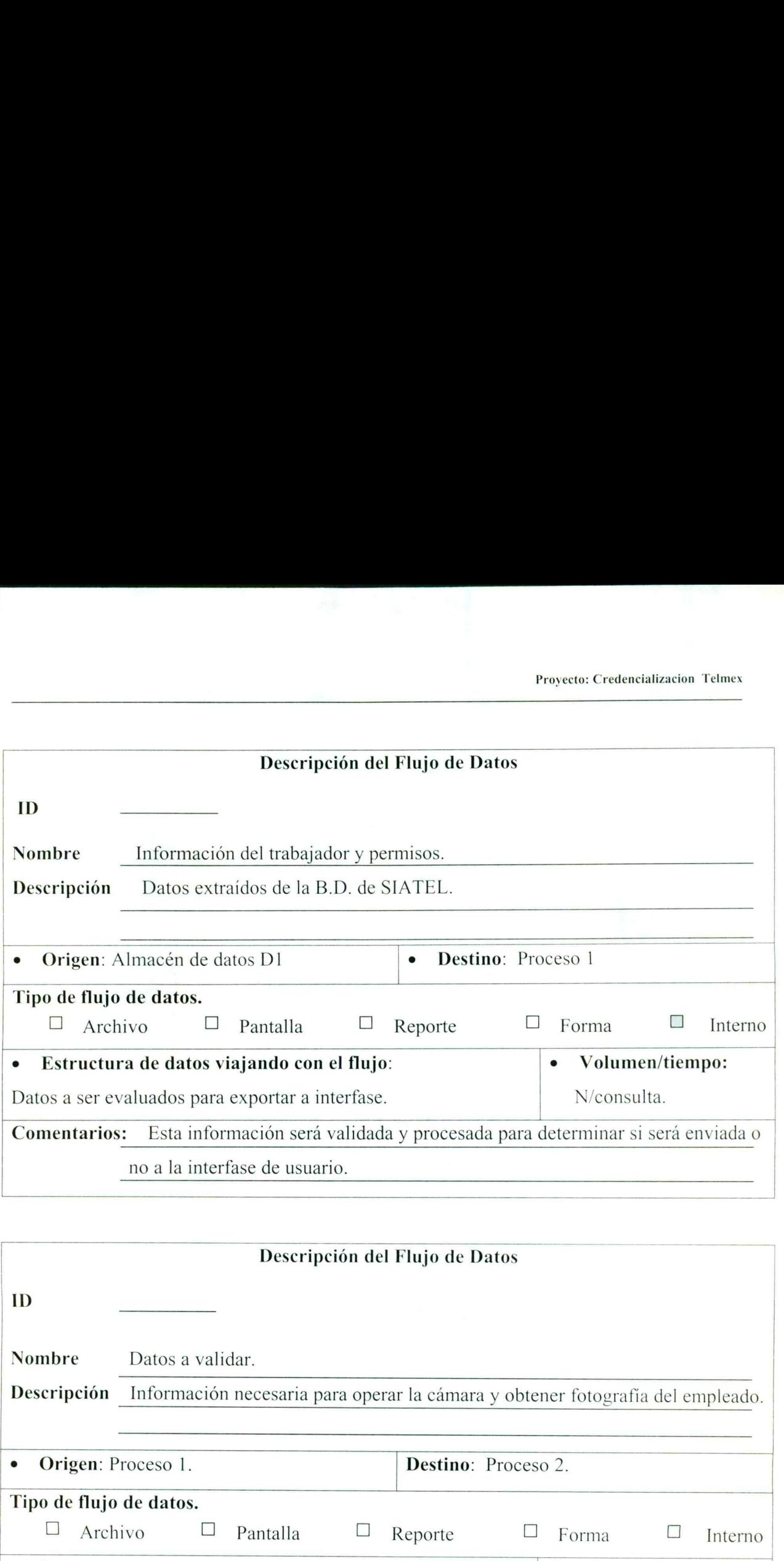

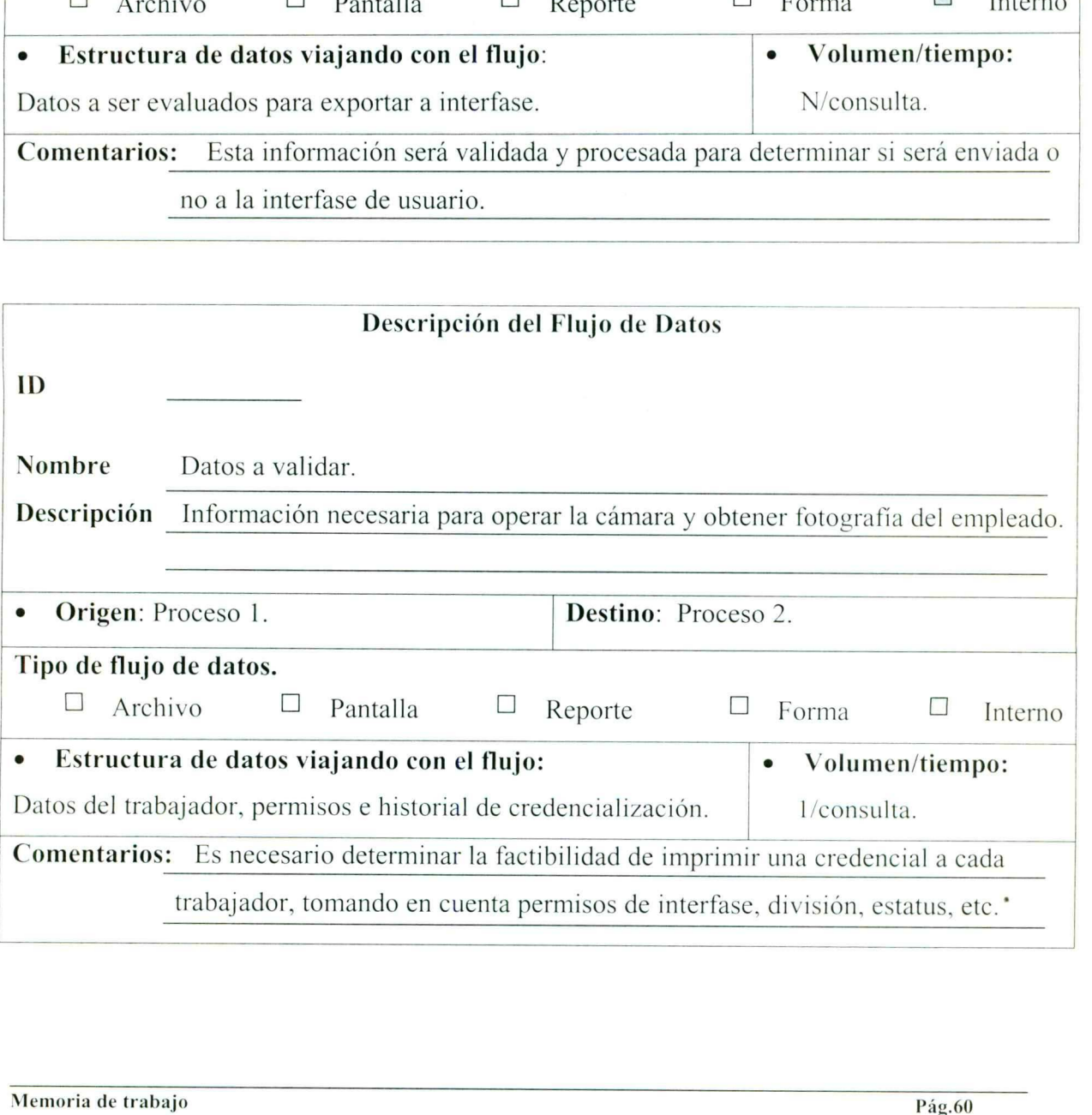

ı

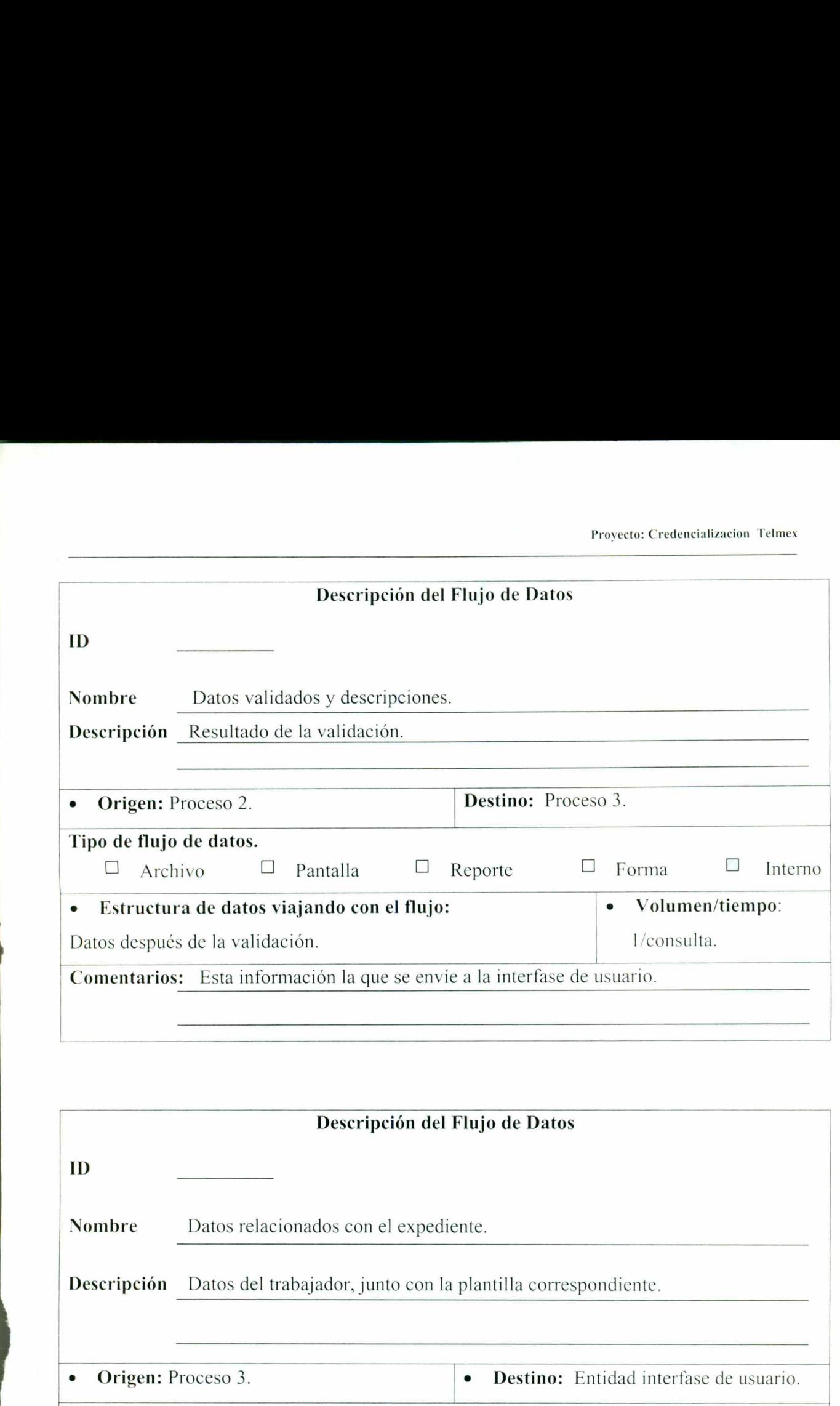

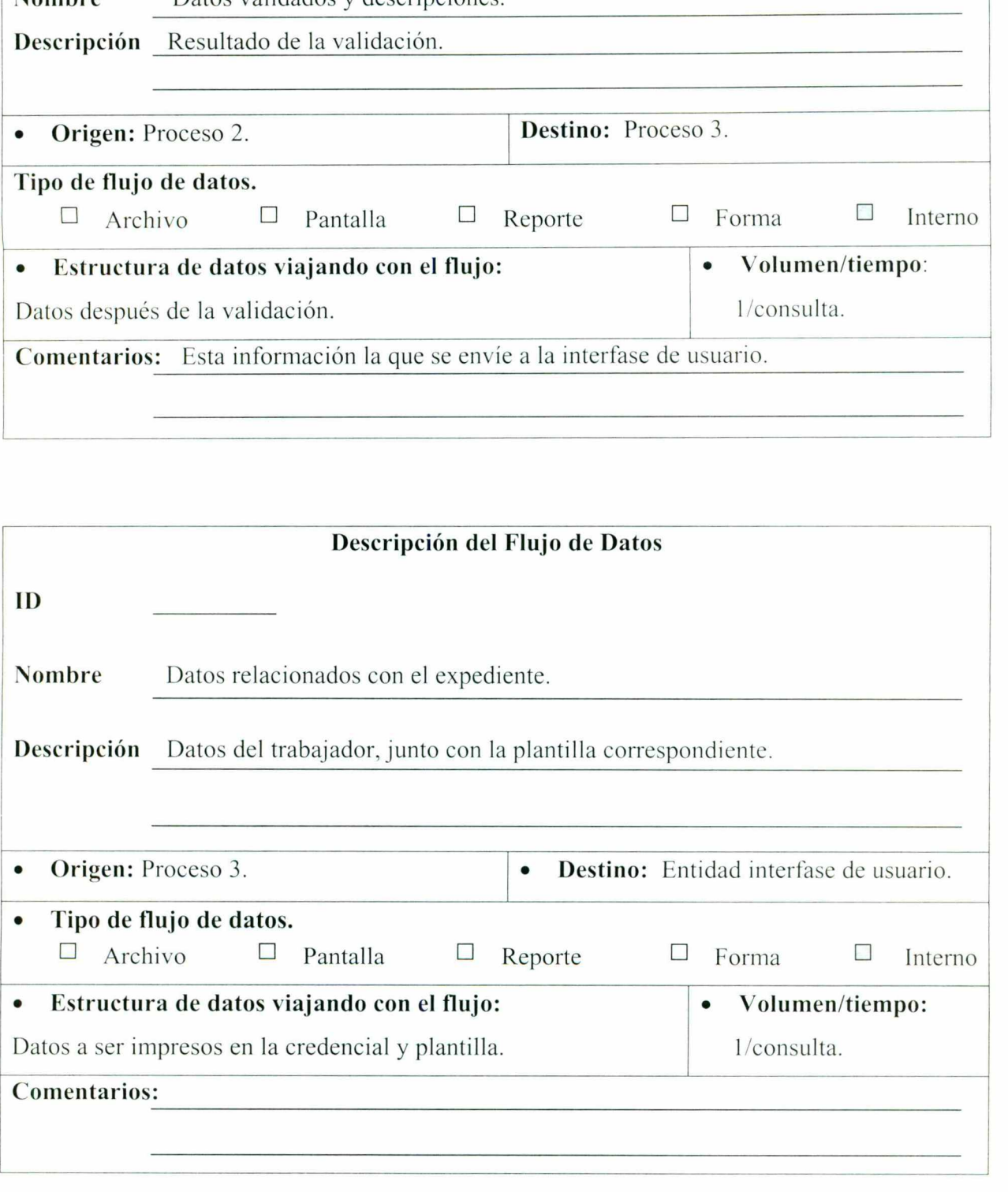

the company's company's company's company's company's company's company's company's company's company's company's

ı

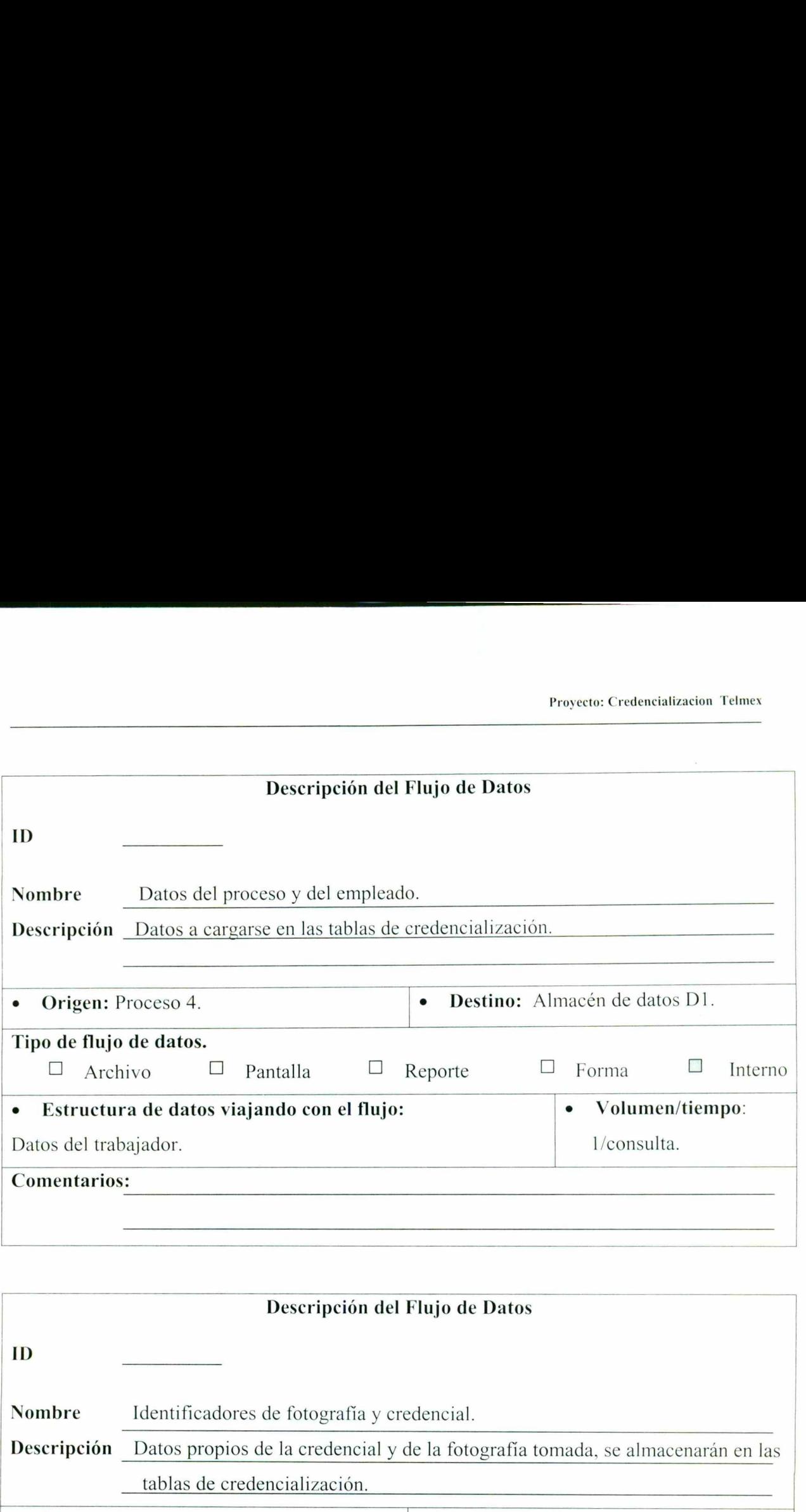

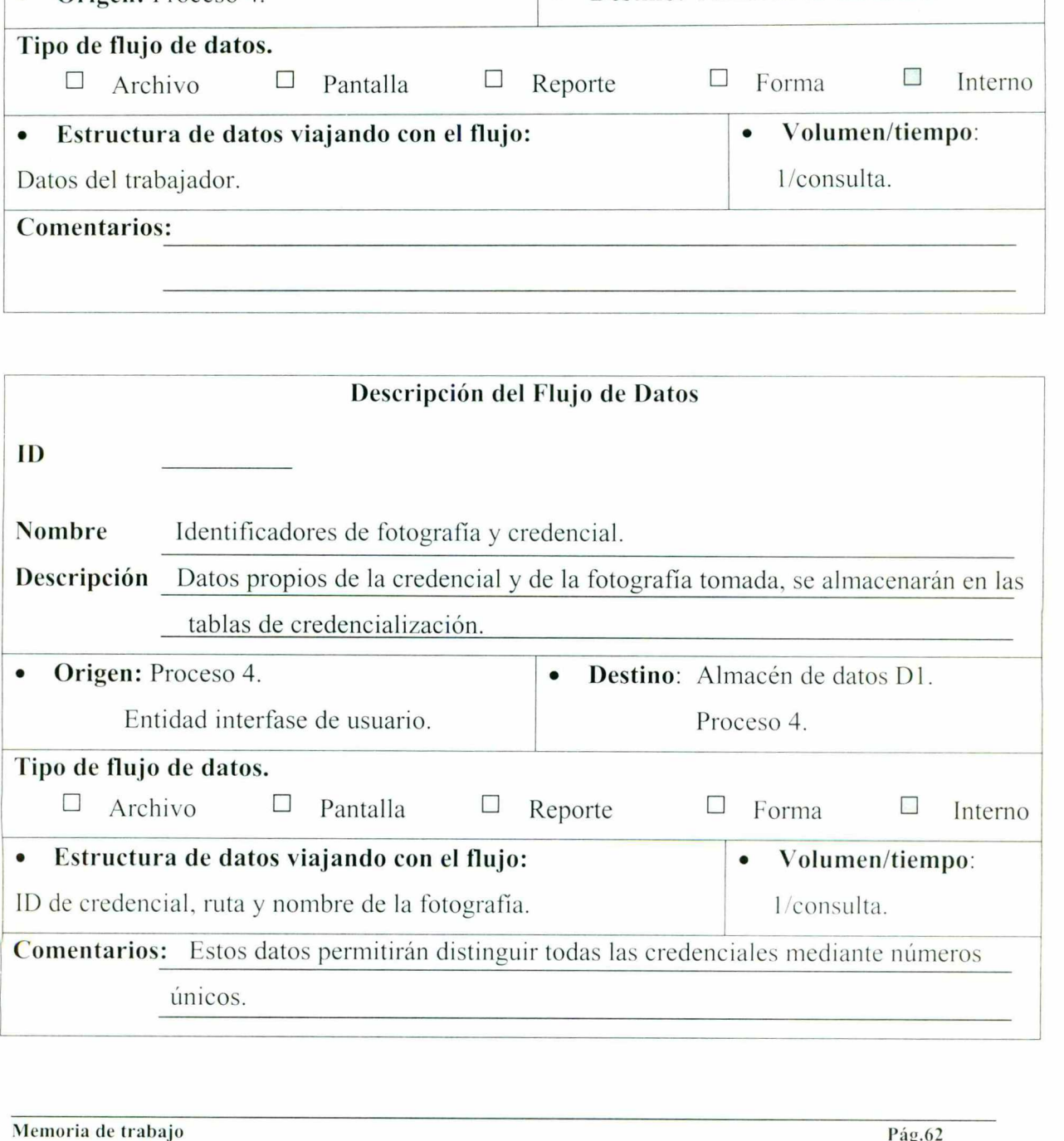

I

<u> 1984 - John Harry Harrison, American March</u>

![](_page_64_Picture_263.jpeg)

the company with the plant of the company of the company of the company of the company of the company of the company

 $\bar{g}$ 

![](_page_64_Picture_264.jpeg)

![](_page_65_Picture_127.jpeg)

<u> 1980 - Andrea Amerikaanse van Amerikaanse van Amerikaanse van Amerikaanse van Amerikaanse van Amerikaanse van</u>

#### 3.4.6 Modelo entidad relación.

<u> 1986 - Andreas Andreas Andreas Andreas Andreas Andreas Andreas Andreas Andreas Andreas Andreas Andreas Andreas</u>

Para el proceso de credencilaización se crearon las siguientes tablas como se muestra en el diagrama entidad relación para almacenar y actualizar la información que se genera al realizar este proceso.

![](_page_66_Figure_3.jpeg)

the contract of the contract of the contract of the contract of the contract of the contract of the contract of

I

#### 3.4.7 Diseño de la interfaz gráfica de usuario.

<u>a shekara ta 1999 a shekara ta 1999 a shekara ta 1999 a Tanzaniya a shekara ta 1999 a Tanzaniya na shekara ta 199</u>

Inicio del programa:

#### Subrutina: main().

- l. Inicializar un contador para el número de intentos de acceso al sistema.
- 2. Mostrar la pantalla de acceso para la captura del usuario.
- 3. En caso de error en el acceso, se incrementará en uno el número de intentos de acceso al sistema.
- 4. Si el número de intentos en mayor a tres, presentar el mensaje msg acceso cancelado y cerrar la pantalla, en caso contrario regresar al punto 2.
	- » Pantalla de acceso.

![](_page_67_Picture_214.jpeg)

Figura 3.28 pantalla de acceso(frm acceso).

#### Elementos:

![](_page_67_Picture_215.jpeg)

Figura 3.5 Tabla elementos pantalla de acceso.

#### e Eventos:

#### Botón aceptar.

- l. Verificar que usuario y password sean correctos mediante la ejecución del componente com\_cred autoriza. • Eventos:<br>
Botón aceptar.<br>
1. Verificar que usuario y password sean co<br>
com\_cred\_autoriza.<br>
2. Verificar el error, si e\_flag\_error  $\diamond$  '0'<br>
e\_flag\_msg.<br>
3. Cerrar la forma.<br>
Botón Salir.<br>
1. Liberar cualquier recurso ab • Eventos:<br>
Botón aceptar.<br>
1. Verificar que usuario y password sean co<br>
com\_cred\_autoriza.<br>
2. Verificar el error, si e\_flag\_error  $\leq 0$ ' o'<br>
e\_flag\_msg.<br>
3. Cerrar la forma.<br>
Botón Salir.<br>
1. Liberar cualquier recurso
- 2. Verificar el error, si e flag error  $\leq$  0" desplegar el mensaje contenido en el campo e flag msg.
- 3. Cerrar la forma.

#### Botón Salir.

Il. Liberar cualquier recurso abierto por el programa.

<u> De la componentación de la componentación de la componentación de la componentación de la componentación de la</u>

2. Cerrar la aplicación.

#### Parámetros del componente:

![](_page_68_Picture_186.jpeg)

Figura 3.6 Tabla parámetros del componente.

#### Mensajes:

![](_page_68_Picture_187.jpeg)

#### » Pantalla de presentación.

Una vez que el usuario haya accesado al sistema se presenta momentáneamente la siguiente pantalla, como indicador de que se encuentra dentro del sistema de credenciales. rte.<br>
Interestant de la parametros del componente.<br>
Sistema de credencialización cancelado.<br>
Sistema de credencialización cancelado.<br>
Ta 3.7 Tabla mensajes.<br>
Ado al sistema se presenta m<br>
que se encuentra dentro del sistem

#### Proyecto: Credencializacion Telmex

![](_page_69_Picture_1.jpeg)

Figura 3.29 pantalla de presentación .

#### $\triangleright$  Pantalla menú principal.

go sa kabili na katika katika katika sa matangan na matangang na matang na matang na matangan na matangan na ma

![](_page_69_Picture_4.jpeg)

Figura 3.30 pantalla menú principal (frm menu).

#### Elementos:

![](_page_69_Picture_116.jpeg)

Figura 3.8 Tabla elementos de pantalla menú principal.

\*Depende si el usuario tiene impresora.

the contract of the contract of the contract of

e Eventos:

#### Al cargar la forma.

 $\mathbf{l}$ . Validar la información del parámetro e impresora.

<u>in the company of the limit of the company of the company of the company of the company of the company of the company of the company of the company of the company of the company of the company of the company of the compan</u>

- $\frac{2}{3}$ Sies "X", el texto de la primera opción será "Impresión individual".
- Sino es "X" el texto será "Solicitud de impresión".

#### Botón Aceptar.

- L. Ocultar esta forma.
- 2. Si se eligió impresión individual/solicitud de impresión, mostrar la forma frm\_ consulta ind. (ver figura 3.31 pantalla consulta individual).
- Si se eligió impresión de solicitudes se validará, si el usuario realiza la impresión desde la división corporativa. Para determinar si un usuario está en la división corporativa se verifica que los primeros 2 caracteres del parámetro i\_usuario sean igual a "90".
- 3.1. En caso de imprimir desde la división corporativa presentar la forma frm\_ solicitudes (ver figura 3.33 Pantalla impresión de solicitudes), en caso contrario presentar frm tipo imp (ver figura 3.34 pantalla tipo de impresión de solicitudes). Im consula Ind. (ver figura 3.51 pantal.<br>3. Si se eligió impresión de solicitudes se va<br>la división corporativa. Para determinar s<br>verifica que los primeros 2 caracteres del 1<br>3.1. En caso de imprimir desde la<br>frm solicitu
- Si la opción elegida fue reportes presentar la forma frm reportes (ver figura 3.35 (frm tipo reportes ).

#### Botón Salir.

- l. Mostrar un cuadro de diálogo con el mensaje msg salir y las opciones Si y No.
- 2 En caso de que el usuario seleccione si, se ababdonará la sesión y la información del usuario se actualizará en las tablas de credencialización mediante un llamado al componente com\_cred\_autoriza.
- En caso de presionar Si, se regresa a la forma frm\_menu. (ver figura 3.30 pantalla menú principal).

#### Mensajes:

<u>di sebagai kecamatan di sebagai kecamatan pendada kecamatan di sebagai kecamatan di sebagai kecamatan di seba</u>

![](_page_71_Picture_167.jpeg)

Figura 3.9 Tabla mensajes.

#### $\triangleright$  Pantalla Consulta Individual.

![](_page_71_Picture_5.jpeg)

Figura 3.31 pantalla consulta individual (frm consulta ind).

#### Elementos:

![](_page_71_Picture_168.jpeg)

Figura 3.10 Tabla elementos pantalla consulta\_ individual.

#### Eventos:

#### Al cargar la forma.

1. Inicializar la etiqueta lbmensaje al valor msg exped capturar.

#### Botón Aceptar.

- l. Realizar llamado al componente com cred consulta con el dato del expediente capturado.
- 2. Se comprueba si hubo error, si e flag error = "E" en este caso mostrar el mensaje dado por el parámetro e flagmsg.

**COLL** 

 $\overline{\phantom{a}}$
15 T. Mary London and Care and Care and Committee and Care and Care and

- 3. Si el error es "W" debe presentarse un mensaje de advertencia utilizando el texto recibido en e flafmsg y mostrar la forma frm\_info\_ind (ver figura 3.32 pantalla información individual ). Si el error es "W" debe presentarse un<br>recibido en e\_flafmsg y mostrar la fe<br>información individual).<br>Si el error es "0" presentarse la form<br>información individual).<br>**otón Salir.**<br>Cerrar la forma y regresar al la pantalla Si el error es "W" debe presentarse un<br>recibido en e\_flafmsg y mostrar la fo<br>información individual ).<br>Si el error es "0" presentarse la form<br>información individual).<br>**otón Salir.**<br>Cerrar la forma y regresar al la pantalla Si el error es "W" debe presentarse un recibido en e\_flafmsg y mostrar la formación individual).<br>
Si el error es "0" presentarse la formación individual).<br>
Si el error es "0" presentarse la formación individual).<br> **otón S** Si el error es "W" debe presentarse un<br>
recibido en e\_flafmsg y mostrar la fo<br>
información individual ).<br>
Si el error es "0" presentarse la forn<br>
información individual).<br> **otón Salir.**<br>
Cerrar la forma y regresar al la p Si el error es "W" debe presentarse u<br>
recibido en e\_flafmsg y mostrar la fo<br>
información individual ).<br>
Si el error es "0" presentarse la form<br>
información individual).<br> **otón Salir.**<br>
Cerrar la forma y regresar al la pa Si el error es "W" debe presentarse un recibido en e\_flafmsg y mostrar la formación individual).<br>
Si el error es "0" presentarse la formación individual).<br>
Si el error es "0" presentarse la formación individual).<br> **otón S**
- 4. Si el error es "0" presentarse la forma frm\_info\_ind (ver figura 3.32 pantalla información individual).

#### Botón Salir.

|. Cerrar la forma y regresar al la pantalla menú.

## • Mensajes:

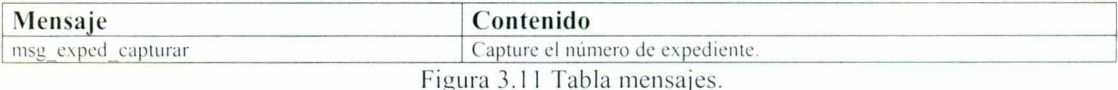

## Parámetros del componente:

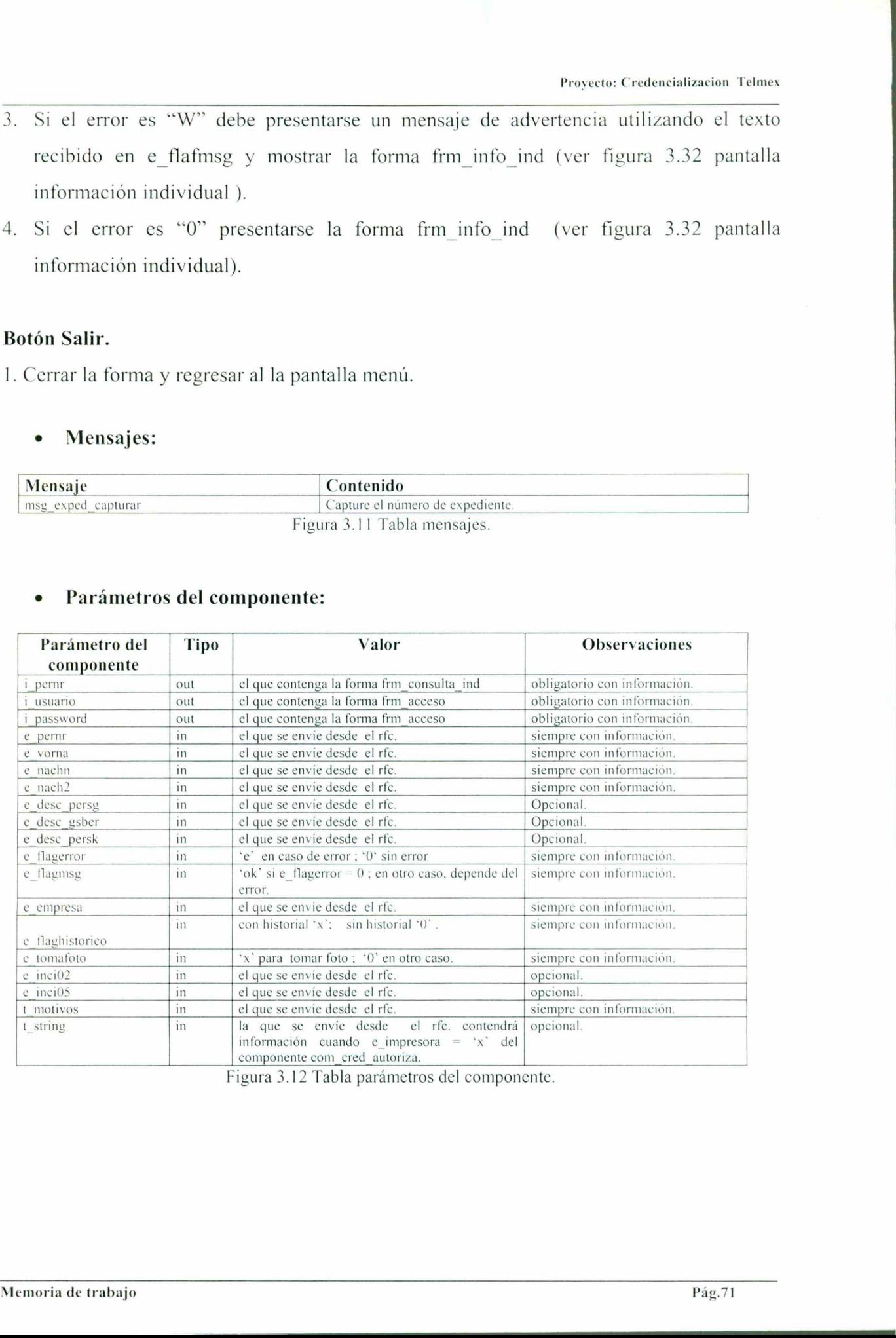

Figura 3.12 Tabla parámetros del componente.

# $\triangleright$  Pantalla Información individual.

<u> 1980 - John Hill, amerikansk politiker (d. 1980)</u>

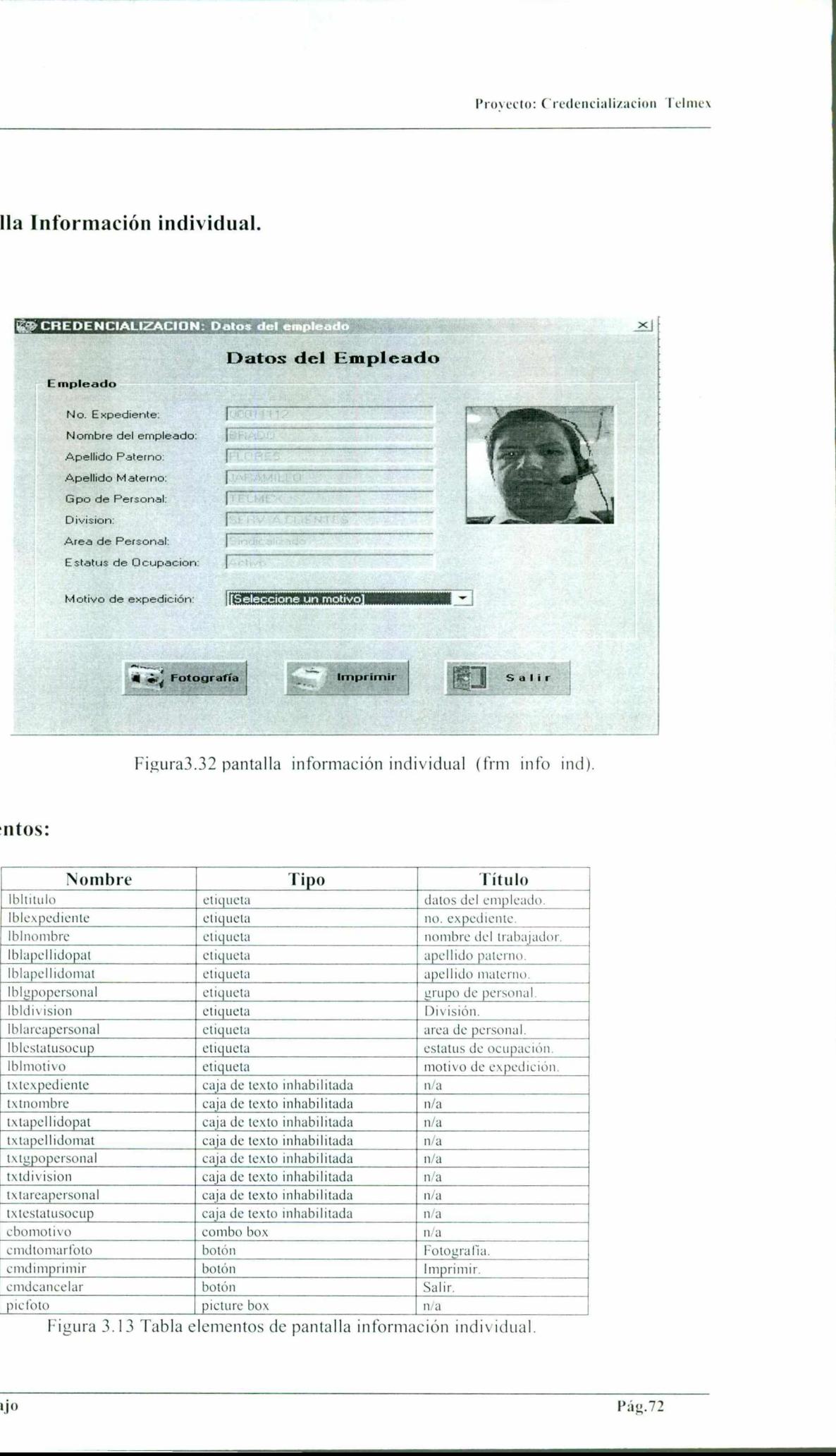

Figura3.32 pantalla información individual (frm info ind).

# e Elementos:

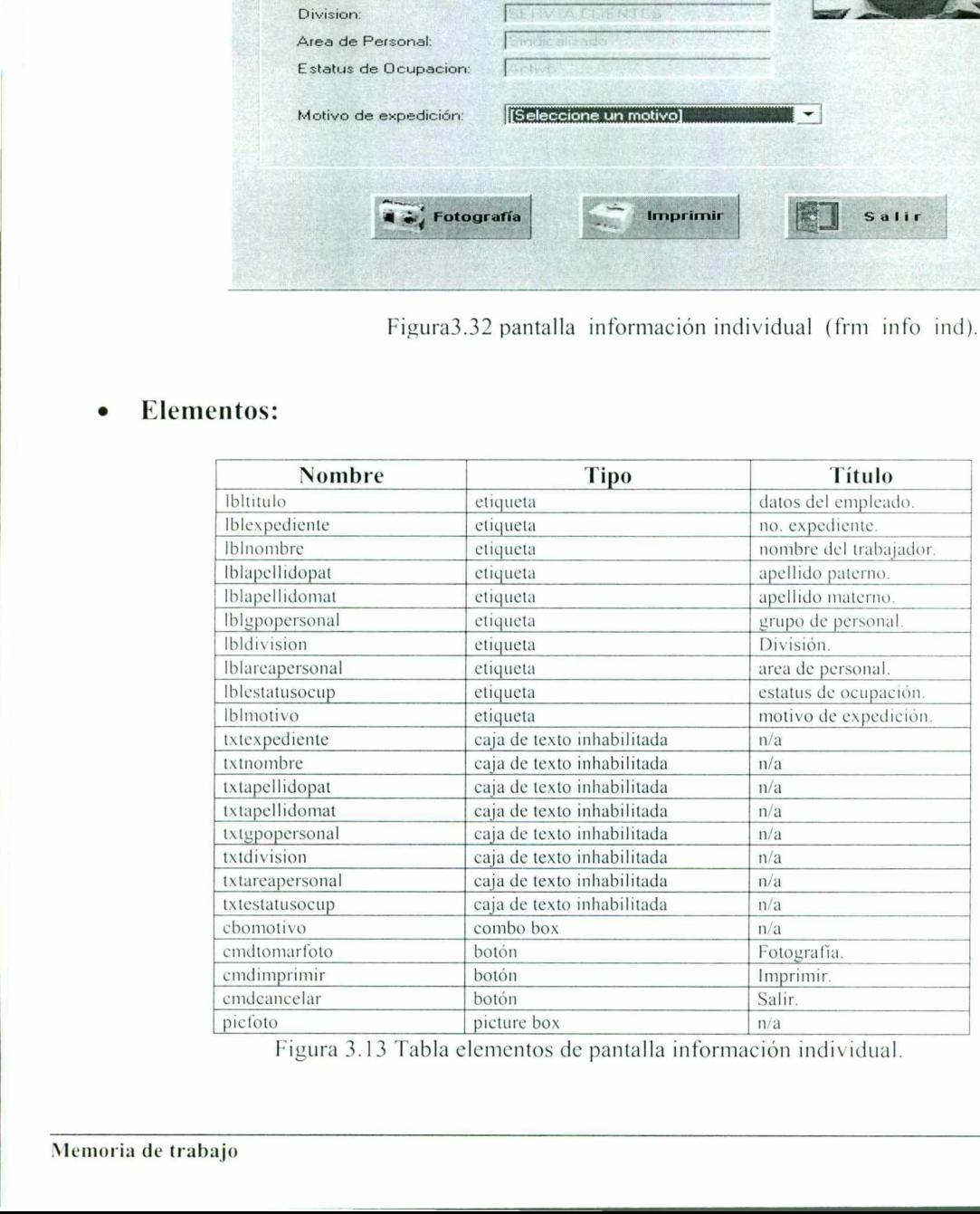

Figura 3.13 Tabla elementos de pantalla información individual.

I

NOTA: La caja de texto txtareapersonal originalmente estará deshabilitada, pero puede habilitarse para edición, como se explica mas adelante.

Eventos:

## Al cargar la forma.

- 1. Mostrar los valores de la consulta realizada con el componente com\_cred\_consulta.
- 2. Llenar el combo box cbomotivo.

<u>in de la Carlo de Santo de la Carlo de la Carlo de la Carlo de la Carlo de la Carlo de la Carlo de la Carlo d</u>

- 3. Si el parámetro perfil del componente com cred autoriza indica que se trata de un usuario del área corporativa de recursos humanos, entonces se habilitará la caja de texto txtareapersonal para edición.
- 4. Si el parámetro e impresora del componente com cred autoriza es 'X', el texto del botón debe ser "Imprimir", de lo contrario, el texto será "Solicitar impresión".

#### <u> 1980 - Jan Barbara Barbara, ma</u> Botón Fotografía.

- Preparar el parámetro con el número de expediente para almacenar el nombre del archivo de la fotografía.
- 2. Mostrar el formulario para la toma de la fotografía.
- Verificar si existió error en la toma de la fotografía, en caso de haberlo mostrar el mensaje asociado.
- Si la fotografía es tomada, asignar el valor "X" al parámetro i\_foto, en caso contrario asignar \* \* para enviarse posteriormente al componente com\_cred diurno. Desplegar esta fotografía en el control picfoto. Materia de trabajo en de trabajo en la terme de la fondación de trabajo en la fondación de trabajo en la fondación de trabajo en la fondación de trabajo en la fondación de trabajo pág.<br>
4. Si el parámetro el imprimir", de

### Botón Imprimir.

applies to the theory in the policy of the state of the state of the state of the state of the state of the state of the state of the state of the state of the state of the state of the state of the state of the state of t

- 1. Si e tomafoto del componente com cred consulta = "X" y no se tomó la fotografía (i foto  $=$   $\cdot$   $\cdot$ ), quiere decir, que se solicitó tomar fotografía pero el operador no lo hizo, en este caso mostrar el mensaje de error msg tomar foto.
- (50) Verificar si el usuario se encuentra en un módulo con impresora mediante el parámetro e impresora del componente com cred autoriza. (si es "X" el usuario tiene impresora).
- 3. S1el usuario está en un módulo con impresora hacer lo siguiente:
	- 3.1. Verificar si la impresora está lista para imprimir, en caso de error, mostrar un mensaje de error y deshabilitar los botones de toma de fotografía e impresión.
	- 3.2. Llamar al componente com cred diurno caso 1.
	- 3.3. Verificar si existió algún error mediante el parámetro e flag error, si es igual a "E" mostrar el mensaje contenido en e flagmsg e inhibir los botones de toma de fotografía e impresión.
	- 3.4. Si no hay error (e flag error  $=$  '0') mostrar el mensaje informativo msg actualizacion ok.
	- 3.5. Ejecutar el componente de impresión, al término del cual se verificará si hubo algún error, del componente se recibirá el identificador de la impresión, el cual se

asignará al parámetro i id card para el componente com cred diurno caso 2. El componente de impresión también enviará el código de retorno de la impresión, si fue correcta mostrar el mensaje msg\_impresión\_ok y regresar a la forma frm\_consulta\_ind (ver figura 3.31 pantalla consulta individual). En caso de error mostrar el mensaje de error correspondiente. 3.2. La tanta di componente coin creatifium o caso 1.<br>
3.3. Verificar si existió algún error mediante el parámetro e flag error, si es igual<br>
mostrar el mensaje contenido en e flagmg e inhibir los botones de tor<br>
fotograf

- 4. Si el usuario se encuentra en un módulo sin impresora hacer lo siguiente:
	- 4.1. Hacer un llamado al componente com\_cred diurno y verificar si hubo error.
	- 4.2. Sie flag error = "E" enviar mensaje de error con el texto del parámetro e flagmsg e inhibir los botones de fotografía e impresión.